# **TUGAS AKHIR-CF <sup>1380</sup> RANCANG BANGUN APLIKASI APOTEK PADA SISTEM INFORMASI RUMAH SAKIT TERPADU**

mplogi<br>wuluh Nopember

407

 $\epsilon$ 

*#* **>r.r**2 **iimsfitut** *&,* **a,**

**TTS** 

**NICTARAAN** 

*frK J?*

*&-ot> ~ y*

**PR K. F IJ <sup>S</sup> T <sup>A</sup> R <sup>A</sup> AH <sup>1</sup> T S**

**/C**

*'Tcv '*

 $R<sub>4</sub>$ 

*\* - f*

**NOVI PUSPITANINGRUM NRP 5203 100 036**

**Dosen** Pembimbing **Tri.** Teriming  $\sqrt{5}$ **Rully Hendrawan, S.Kom**<br> **Rully Hendrawan, S.Kom Rully Hendrawan, S.Kom**

**N\* . Ag \* »d« Pry. JURUSAN SISTEM INFORMASI Fakultas Teknologi Informasi Institut Teknologi Sepuluh Nopember Surabaya 2007**

# **FINAL PROJECT-CF 1380 DESIGN AND IMPLEMENTATION OF PHARMACY APPLICATION FOR INTEGRATED HOSPITAL INFORMATION SYSTEM**

**NOVI PUSPITANINGRUM NRP 5203 100 036**

**Advisors Ir. A.Holil. Noor All, M.Kom Rully Hendrawan, S.Kom**

**iT Institut 5**

**Teknologi Sepuluh Nopember**

**INFORMATION SYSTEM DEPARTMENT Fakultas Teknologi Informasi Institut Teknologi Sepuluh Nopember Surabaya 2007**

## **RANCANG BANGUN APLIKASI APOTEK PADA SISTEM INFORMASI RUMAH SAKIT TERPADU**

#### **TUGAS AKHIR**

Diajukan Untuk Memenuhi Salah Satu Syarat Memperoleh Gelar Sarjana Komputer pada

Program Studi Sistem Informasi Fakultas Teknologi Informasi Institut Teknologi Sepuluh Nopember

Oleh :

NOVI PUSPITANINGRUM NRP. 5203 100 036

Disetujui oleh Pembimbing Tugas Akhir :

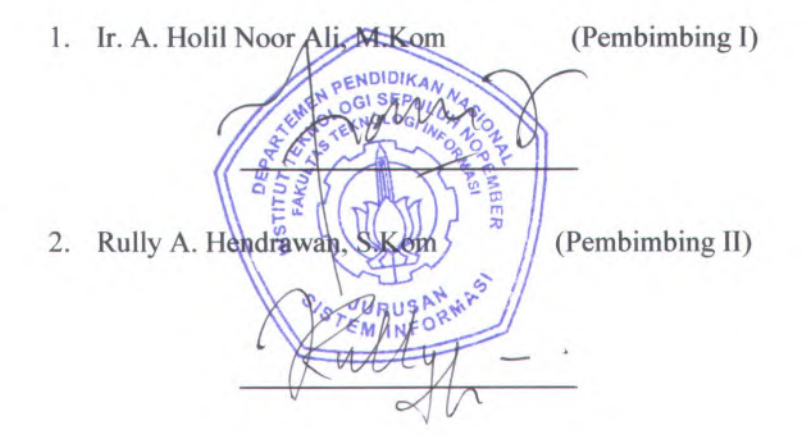

SURABAYA, JULI 2007

# **DESIGN AND IMPLEMENTATION OF PHARMACY APPLICATION FOR INTEGRATED HOSPITAL INFORMATION SYSTEM**

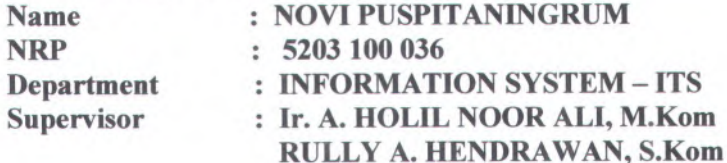

#### **Abstract**

*Pharmacy is a support service in hospital and become vital especially as revenue center. Problems which often occure in pharmacy mainly related to recipe record-keeping, acquiring the medicine, and circulating medicine between installation inside hospital. One of the solution to solve them are pharmacy information system. This system is highly affected with other department such as hospital management, Inpatient Department (IPD), and Outpatient Department (OPD).*

*For those reason, pharmacy information system as a part of Integrated Hospital Information System (IHIS) was being developed. Application development activities were done by collecting data, analysing requirement, designing system, implementing design, and testing application.*

*The result of this final project is desktop-based software which have features for managing recipes, dispensing medicine, approving return of medicine, managing request to acquire medicine, approving mutation of medicine, approving return medicine from in patient, and making report. This software is a part of Integrated Hospital Information System along with other modules such as cashier, customer service, goods procurement, IPD, and OPD.*

**Keyword :** *integrated hospital information system, pharmacy, integration*

# **RANCANG BANGUN APLIKASI APOTEK PADA SISTEM INFORMASI RUMAH SAKIT TERPADU**  $\n **Name Manasiswa **PROVI PUSPITANINGRUM **PROV INPROBLEM******$

**: 5203 100 036 : SISTEM INFORMASI FTIf -ITS NRP Program Studi Dosen Pembimbing : Ir. A. HOLIL NOOR ALI, M.Kom RULLY A. HENDRAWAN, S.Kom**

### **Abstraksi**

*Apotek di rumah sakit merupakan pelayanan penunjang sekaligus menjadi revenue center utama. Berbagai masalah utama yang sering muncul di apotek berhubungan dengan pencatatan resep, pengadaan obat-obatan dan sirkulasi obat antar instalasi di rumah sakit. Salah satu solusi untuk menjawab persoalan di atas adalah sistem informasi apotek. Namun keberadaan aplikasi apotek ini tetap terkait dengan bagian-bagian lain dalam rumah sakit, seperti intalasi rawat jalan (IRJA), instalasi rawat inap (IRNA), manajemen rumah sakit, laboratorium dan lain sebagainya. Oleh karenanya perlu dibuat perancangan dan pembangunan aplikasi apotek yang mendukung sistem informasi rumah sakit terpadu. Pengembangan aplikasi ini dimulai dengan mengumpulkan data, menganalisa kebutuhan, mendesain sistem, dan mengimplementasikan desain tersebut. Terakhir dengan melakukan uji coba aplikasi. untuk menguji apakah fungsi yang diimplementasikan telah memenuhi seluruh kebutuhan pengguna dan apakah integrasi antar modul dalam SIRST sudah berjalan.*

*Hasilnya berupa aplikasi apotek yang memiliki fungsi pengelolaan resep, peracikan obat, pengajuan retur dan permintaan ke pengadaan, persetujuan mutasi dan retur obat pasien IRNA, serta pembuatan laporan. Aplikasi ini juga terintegrasi dengan modul kasir, pengadaan, layanan konsumen, IRJA, dan IRNA dalam sistem informasi rumah sakit terpadu.*

**Kata kunci:** *sistem informasi rumah sakit terpadu, apotek, integrasi*

## **KATA PENGANTAR**

Alhamdulillahirabbilalamiin atas segala karunia dan kasih sayang-NYA, sehingga tugas akhir berjudul " RANCANG BANGUN APLIKASI APOTEK PADA SISTEM INFORMASI RUMAH SAKIT TERPADU" dapat terselesaikan dan menghantarkan penulis menjadi sarjana komputer dari Program Studi Sistem Informasi, Fakutas Teknologi Informasi, Institut Teknologi Sepuluh Nopember Surabaya.

Terima kasih dan penghargaan setinggi-tingginya juga penulis sampaikan kepada:

- 1. Bpk. Ir. Achmad Holil Noor Ali, M.Kom dan Bpk. Rully Agus H, S.Kom selaku dosen pembimbing yang telah memberikan bimbingan dan motivasi kepada penulis.
- 2. Bpk. Ir Khakim Ghozali selaku Ketua Program Studi Sistem Informasi ITS.
- 3. Bpk. Rully Soelaiman, S.Kom, M.Kom selaku Sekretaris Program Studi Sistem Informasi ITS.
- 4. Semua Bapak dan Ibu Dosen pengajar di Program Studi Sistem Informasi ITS yang telah memberikan ilmu yang berharga kepada penulis.
- 5. Seluruh staf karyawan TU Program Studi Sistem Informasi dan karyawan Fakultas Teknologi Informasi atas dukungannya sehingga tugas akhir ini dapat terselesaikan.
- 6. Mas Bambang sebagai administrator lab SI, terima kasih atas bantuan dan fasilitas, dan semua waktu dan kesempatan di lab.
- 7. Kiki, Nita, Evi, Yulia, terima kasih atas kerjasama dan pengalaman baru yang didapat, hal itu yang sangat berarti bagi penulis
- 8. Teman-teman senasib seperjuangan saat pengerjaan tugas akhir, Yohanes, Eka, Vidya, Uliy, Nafi', Dolfi, Deo,

Irfan, Diana. Terimakasih atas dukungan moril dan dorongan semanga<sup>t</sup> yang diberikan.

- 9. Mas Joni, Hanim, Fajar yang sering jadi tempat curhat dan telah memberikan banyak motivasi serta dukungan.
- 10. Semua teman-temanku SI 2003, yang tidak dapat disebutkan satu per satu, penulis tidak akan melupakan persaudaraan yang telah terjalin selama ini.
- 11. Semua teman-teman di Sistem Informasi, SI'01, SI'02, SI'04, SI'05, dan SI'06, terima kasih telah menjadi bagian dari keluarga Sistem Iinformasi.
- 12. Berbagai pihak yang belum sempa<sup>t</sup> penulis sebutkan jasajasanya dalam mendukung penyusunan tugas akhir ini.

Penulis sanga<sup>t</sup> menyadari bahwa tugas akhir ini masih jauh dari sempuma. Oleh karena itu penulis mengharapkan komentar, kritik, dan saran dari berbagai pihak.

Akhimya, penulis berharap semoga keberadaan tugas akhir ini bermanfaat banyak bagi ilmu pengetahuan dan berbagai pihak.

Surabaya, Juli 2007

Penulis

# **DAFTAR ISI**

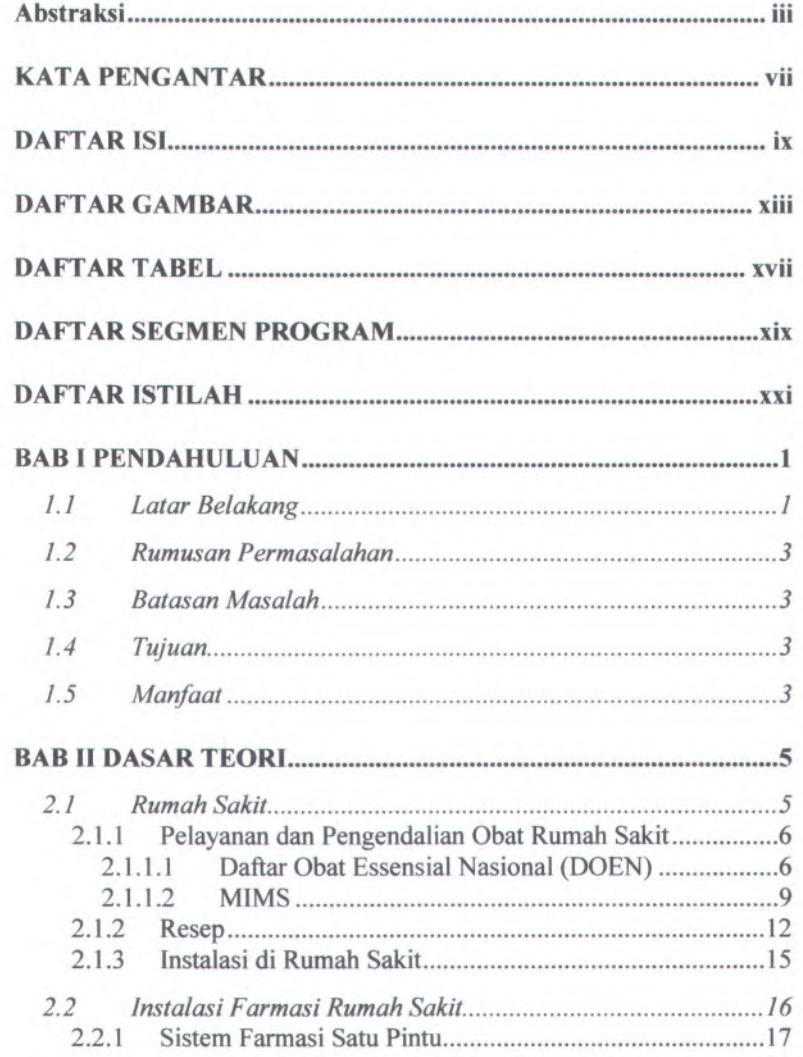

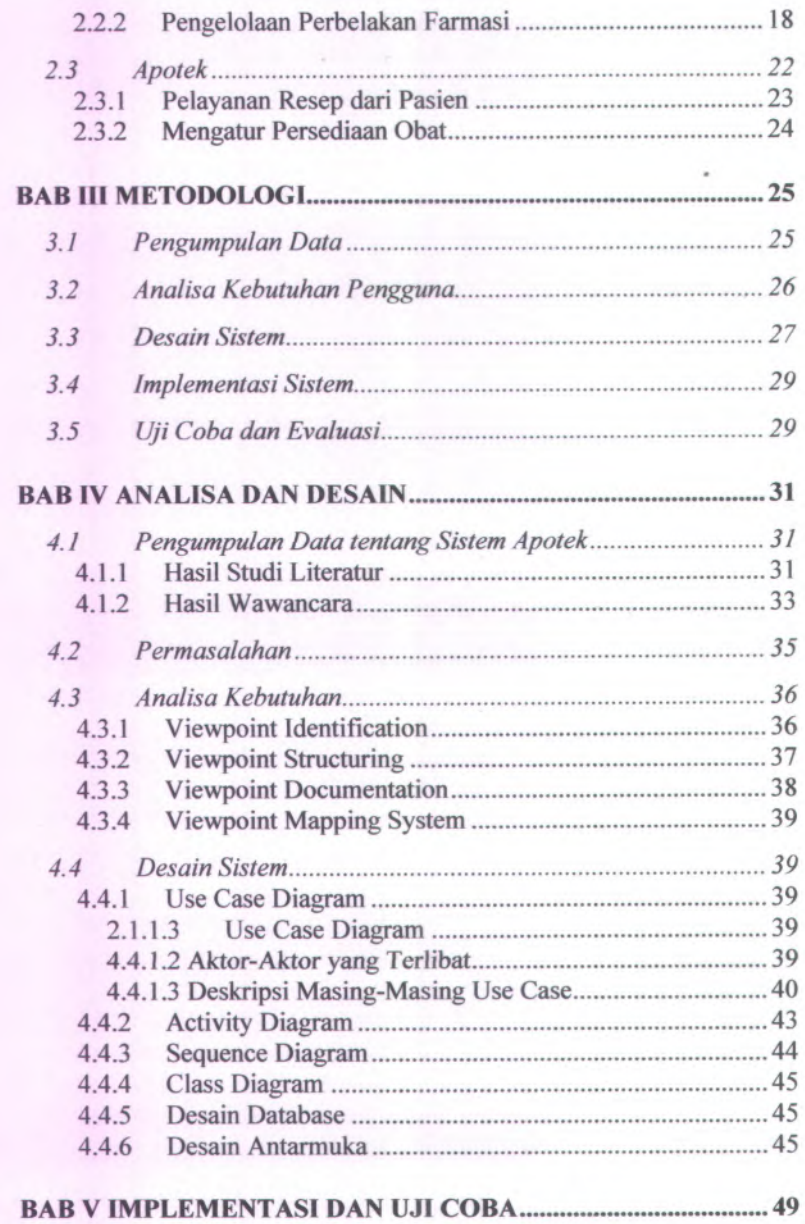

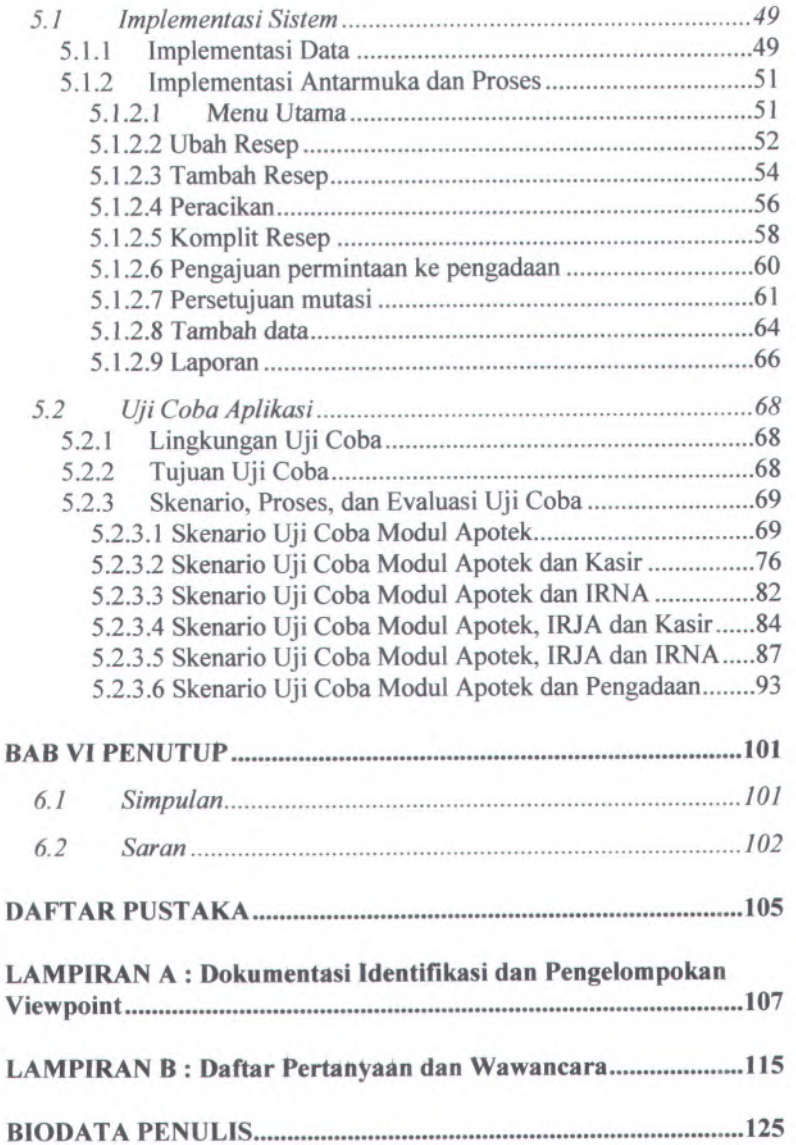

# **DAFTAR GAMBAR**

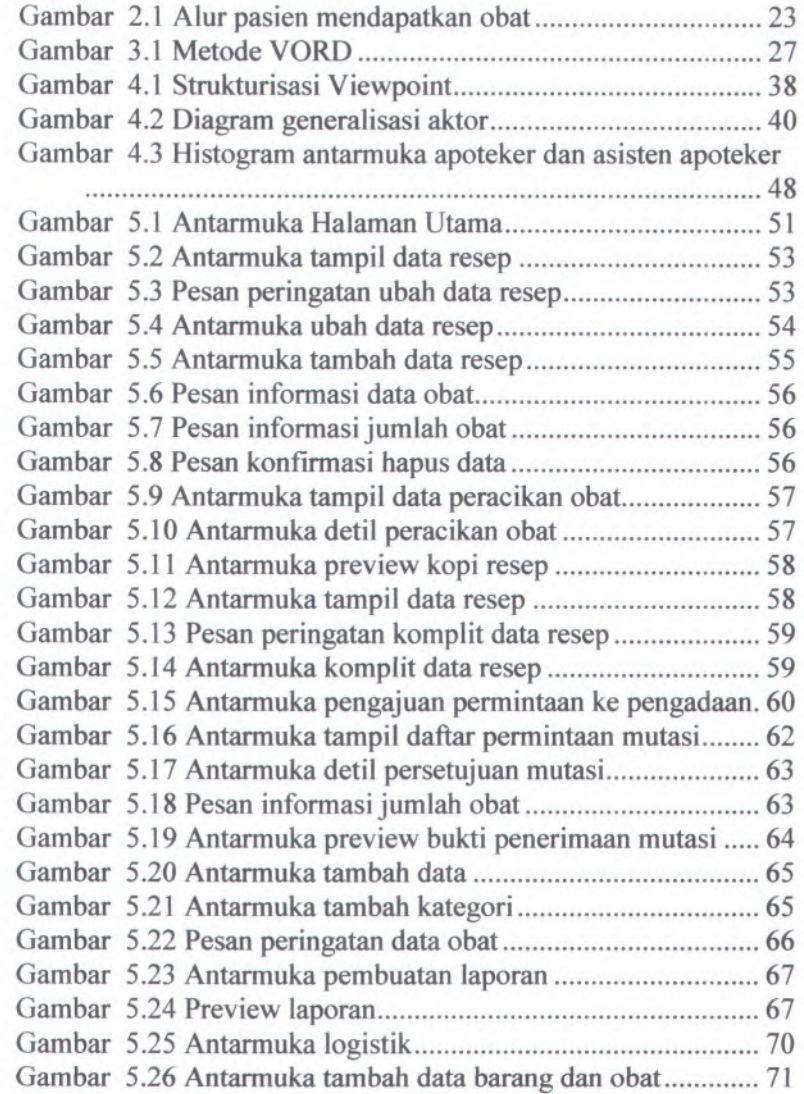

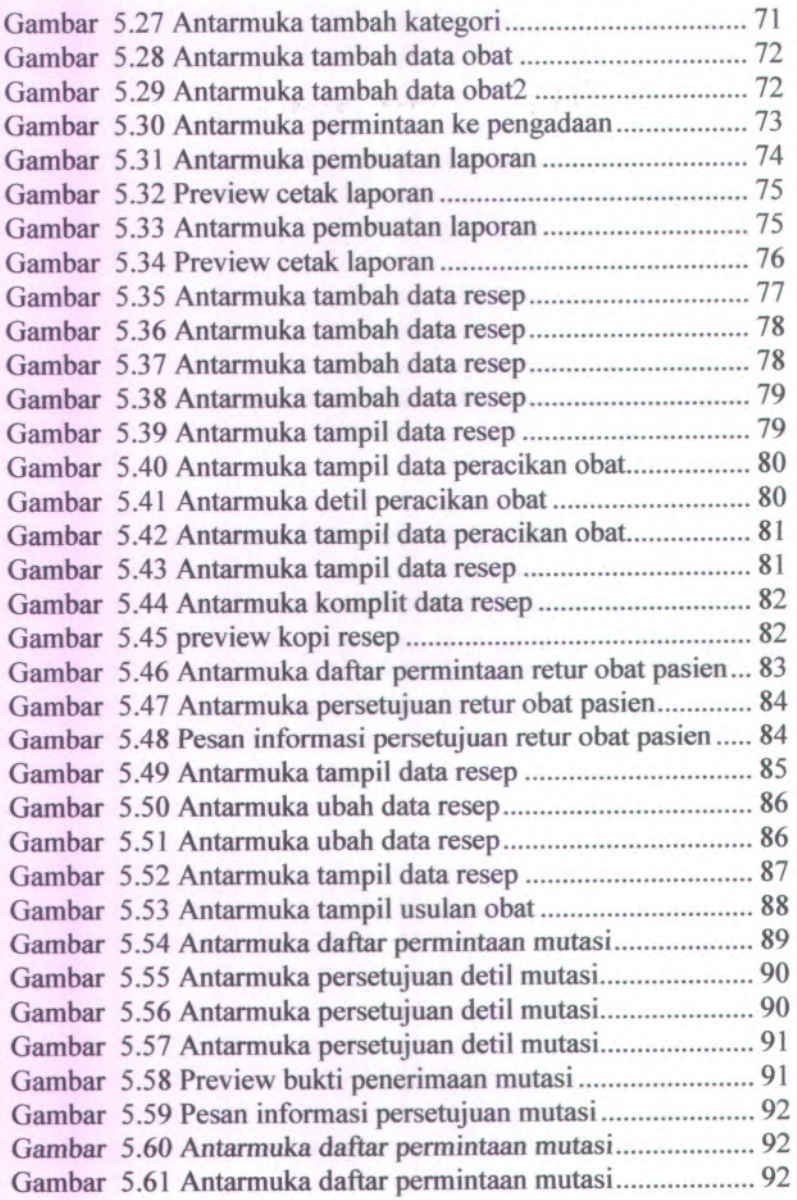

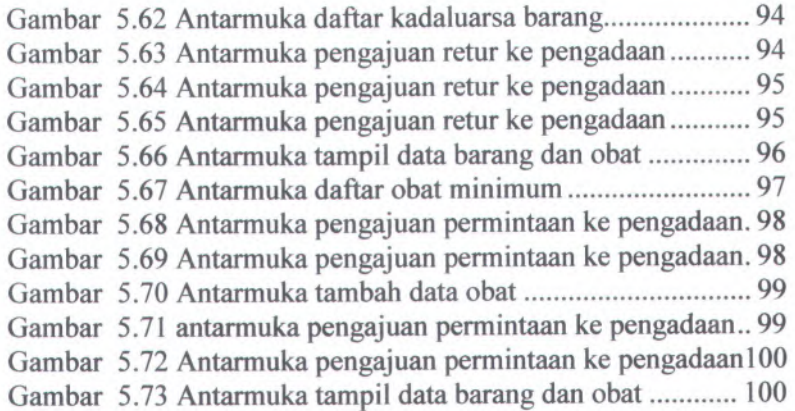

xv

# **DAFTAR TABEL**

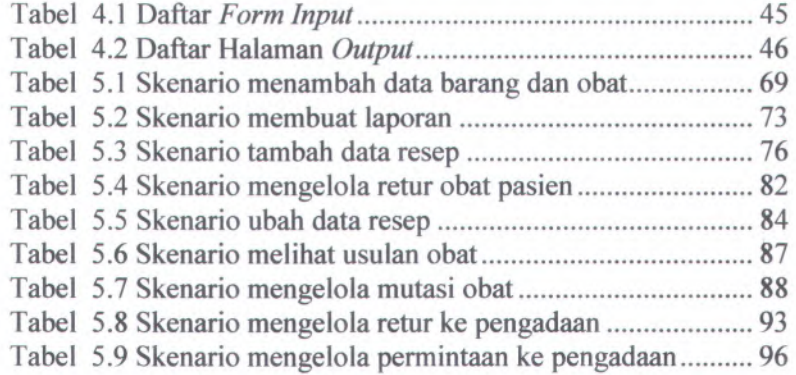

# **DAFTAR SEGMEN PROGRAM**

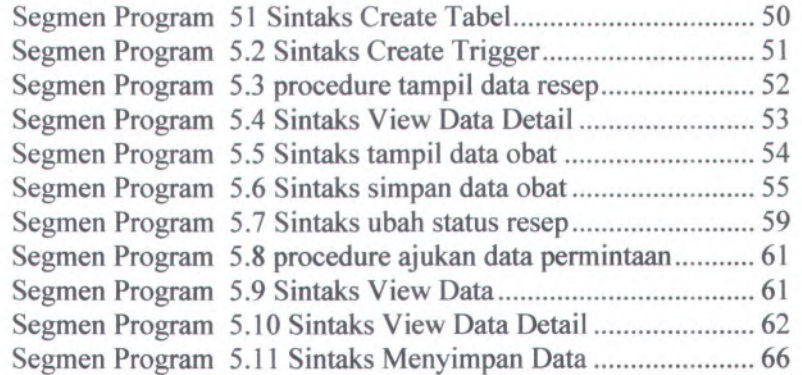

# **DAFTARISTILAH**

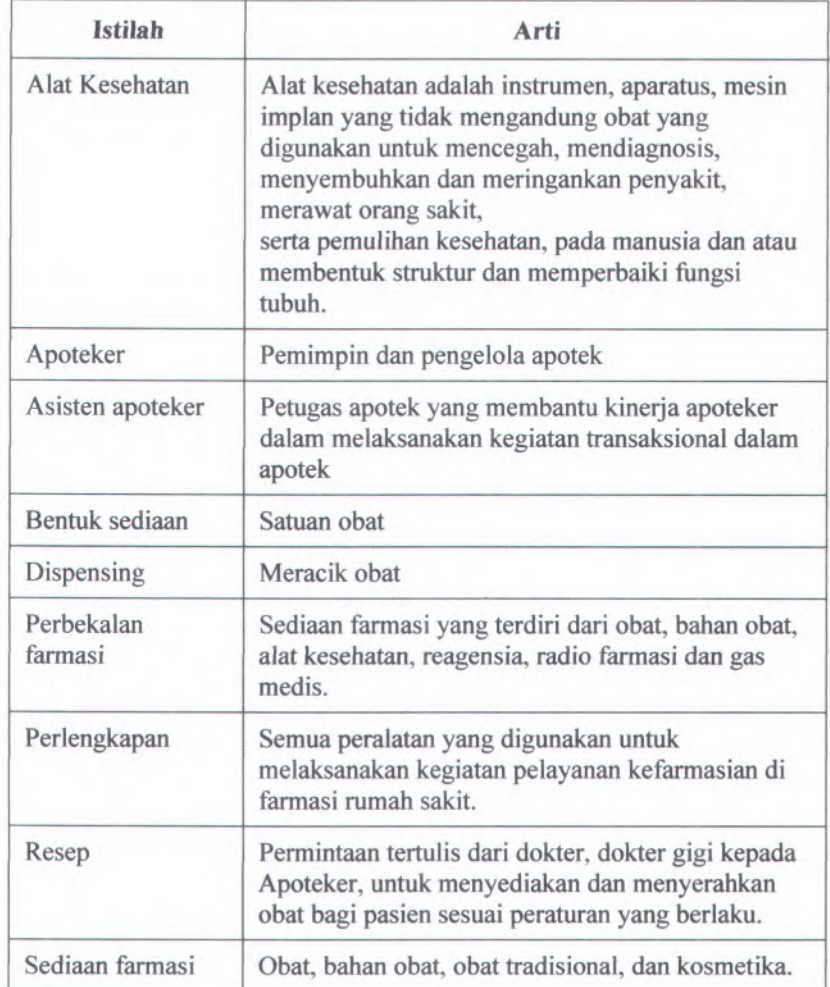

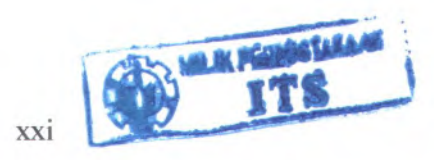

# **BAB I PENDAHULUAN**

Bab pendahuluan ini membahas tentang latar belakang pengerjaan tugas akhir, rumusan permasalahan yang dihadapi dalam pengerjaan tugas akhir, batasan permasalahan pengerjaan tugas akhir, tujuan pengerjaan tugas akhir, dan manfaat dari pengerjaan tugas akhir.

#### **1.1 Latar Belakang**

Pada Surat Keputusan (SK) Menteri Kesehatan no. 1333/Menkes/SK/XII/1999 tentang standar pelayanan rumah sakit(RS)[MENKES,1999] menyebutkan bahwa pelayanan farmasi rumah sakit adalah bagian yang tidak terpisahkan dari sistem pelayanan kesehatan rumah sakit yang berorientasi kepada pelayanan pasien, penyediaan obat yang bermutu, termasuk pelayanan farmasi klinik yang terjangkau bagi semua lapisan masyarakat. Pelayanan farmasi merupakan pelayanan penunjang dan sekaligus merupakan revenue center utama. Hal ini dibuktikan bahwa lebih dari 90% pelayanan kesehatan di rumah sakit menggunakan persediaan farmasi (obat-obatan, bahan kimia, bahan radiologi, alat kesehatan, alat kedokteran, dan gas medik), dan 50% dari seluruh pemasukan rumah sakit berasal dari pengelolaan persediaan farmasi. Oleh karenanya, jika masalah persediaan farmasi tidak dikelola secara cermat dan penuh tanggung jawab maka dapat diprediksi bahwa pendapatan rumah sakit akan mengalami penurunan.

Namun dalam kenyataannya, belum banyak perencanaan kebutuhan barang farmasi yang merupakan dasar pengadaan barang di rumah sakit. Selama ini, umumnya pengadaan obat dilakukan berdasarkan data pemakaian obat rata-rata mingguan, sehingga sering terjadi adanya pembelian obat yang tidak terencana yang harus disegerakan dan pembelian ke apotek luar. Untuk proses pengadaan barang dan obat-obatan umumnya

1

dilakukan oleh unit pengadaan yang berhubungan langsung dengan <sup>p</sup>ihak supplier barang. Selain itu apabila dilakukan stok opname, maka proses tersebut akan memakan banyak waktu. Perhitungan stok obat juga masih bermasalah yaitu adanya ketidaksesuaian angka stok akhir antara stok fisik dengan pencatatan yang dilakukan secara manual maupun dengan sistem komputer. Sementara itu, masih ada juga dokter yang membuat resep di luar standardisasi Komite Farmasi dan Terapi (KFT). Hal ini menjadi salah satu penyebab terjadinya pembelian obat ke apotek luar ataupun tidak terlayaninya resep dari instalasi rawat inap dan rawat jalan terutama untuk pasien tunai karena ketidaktersediaan obat. Ditambah lagi dengan masalah pembuatan laporan aktivitas farmasi, karyawan memerlukan banyak waktu untuk membuat laporan-laporan tersebut karena harus membuka kembali data-data yang ada sehingga menyebabkan pekerjaan menjadi tidak efektif.

Berdasarkan uraian diatas, dapat diketahui bahwa banyak sekali persoalan yang harus diatasi pada instalasi farmasi. Di sisi lain, instalasi farmasi di rumah sakit juga harus bisa menjual obatobatan dan alat kesehatan terhadap customer yang bukan merupakan pasien dari rumah sakit. Hal ini membuat fungsi kamar obat (pharmacy) bertambah menjadi apotek yang bisa menjual obat-obatan dan alat kesehatan terhadap customer selain pasien dalam rumah sakit dan mampu menghasilkan keuntungan bagi <sup>p</sup>ihak rumah sakit. Adapun salah satu solusi yang bisa dimunculkan sesuai dengan persoalan diatas adalah sebuah aplikasi sistem informasi apotek. Namun keberadaan aplikasi apotek ini tetap terkait dengan bagian-bagian lain dalam rumah sakit, antara lain bagian rawat jalan, rawat inap, manajemen rumah sakit, laboratorium, dan lain sebagainya. Oleh karenanya perlu dibuat perancangan dan pembangunan aplikasi apotek yang mendukung sistem informasi rumah sakit terpadu.

#### **Rumusan Permasalahan** 1.2

Permasalahan yang dihadapi dalam pengerjaan tugas akhir ini antara lain:

- 1. Bagaimana spesifikasi kebutuhan yang diperlukan oleh pengguna dari aplikasi apotek ini?
- 2. Bagaimana desain aplikasi untuk apotek yang sesuai dengan spesifikasi kebutuhan yang sudah diidentifikasi?
- <sup>3</sup>. Bagaimana implemcntasi desain yang sudah dibuat agar sesuai dengan spesifikasi kebutuhan yang sudah diidentifikasi?

#### **Batasan Masalah 1.3**

Batasan masalah yang terdapat dalam pengerjaan tugas akhir ini antara lain:

- 1 . Sistem informasi rumah sakit terpadu merupakan sistem informasi rumah sakit modular yang mengintegrasikan sistem di tiap bagian yang ada dalam rumah sakit.
- 2. Bagian-bagian yang dimaksudkan di atas dalam tugas akhir ini antara lain bagian rawat jalan. rawat inap. dan manajemen rumah sakit(kasir. registrasi, dan pengadaan).
- 3. Aplikasi apotek ini dapat diimplemetasikan apabila <sup>p</sup>ihak rumah sakit mengikuti proses bisms yang sudah didesain untuk aplikasi tersebut.

#### **1.4 Tujuan**

Tujuan dari tugas akhir ini adalah merancang dan membuat aplikasi apotek pada sistem informasi rumah sakit terpadu.

#### **1.5 Manfaat**

Manfaat yang diberikan oleh tugas akhir ini adalah sebagai berikut :

1 . Memberikan identifikasi kebutuhan pengguna untuk sistem informasi rumah sakit.

2. Memberikan gambaran tentang hubungan proses, dan arus data dalam sebuah rumah sakit secara umum.

4

- 3. Sarana untuk mengimplementasikan desain database ke dalam *DBMS(Database Management System).*
- meningkatkan kemampuan pengimplementasian desain ke dalam sebuah program.

# **BAB II DASAR TEORI**

Undang Undang Nomor 23 tahun 1992 tentang Kesehatan menyebutkan bahwa setiap orang mempunyai hak yang sama untuk memperoleh derajat kesehatan yang optimal. Pada dasamya sehat mempakan hak asasi manusia. Setiap penduduk berhak untuk mendapatkan pelayanan kesehatan. Salah satu kewajiban pcmerintah adalah kesehatan yang bermutu serta terjangkau . menvediakan fasilitas dan pelayanan

Dalam Sistem Kesehatan Nasional, Subsistem Upaya Kesehatan terdiri dari Upaya Kesehatan Masvarakat (UKM) dan Upaya Kesehatan Perorangan (UKP). Upava Kesehatan Masyarakat (UKM) dan Upaya Kesehatan Perorangan (UKP) diselenggarakan secara berjenjang dari strata **I,II** dan **III** dengan pendekatan promotif, preventif, kuratif dan rehabilitatif secara menyeluruh. terpadu dan berkesinambungan.

Untuk mewujudkan kesehatan bagi semua, pemerintah telah menvediakan sarana pelayanan kesehatan dasar di Puskesmas yang menyelenggarakan pelayanan kesehatan dasar di dalam dan luar gedung di wilayah kerjanva. Rumah Sakit sebagai sarana pelayanan kesehatan yang menyelenggarakan pelayanan kesehatan spesialistik tetapi tidak mempunyai wilayah kerja.

## **2.1 Rumah Sakit**

Rumah sakit adalah salah satu dari sarana kesehatan tempat menyelenggarakan upaya kesehatan. Upaya kesehatan adalah setiap kegiatan untuk memelihara dan meningkatkan kesehatan. bertujuan untuk mewujudkan derajat kesehatan yang optimal bagi masyarakat. Upaya kesehatan diselenggarakan dengan pendekatan pemeliharaan. pemngkatan kesehatan(promotif), pencegahan penvakit (preventif), penvembuhan penyakit (kuratif), dan pemulihan kesehatan (rehabilitatif)

Berbagai definisi rumah sakit terdapat dalam beberapa pustaka.

Ada yang memberi definisi berdasarkan bentuk fisik? ada yang berdasarkan sifat kuantitatif dari pelayanannya, dan adapula yang berdasarkan maksud atau misinya. Definisi yang umum sebagai berikut: Rumah sakit adalah suatu organisasi yang kompleks, menggunakan gabungan alat ilmiah khusus dan rumit, dan difiingsikan oleh berbagai kesatuan personel terlatih dan terdidik dalam menghadapi dan menangani masalah medik modern, yang semuanya terikat besama-sama dalam maksud yang sama. untuk dan pemeliharaan kesehatan [HASSAN,1986] yang baik.

Menurut Keputusan Menteri Kesehatan Republik Indonesia nomor:983/Menkes/SK/XI/1992, tugas rumah sakit umum adalah melaksanakan upava kesehatan secara berdava guna dan berhasil guna dengan mengutamakan upaya penyembuhan dan pemeliharaan yang dilaksanakan secara serasi dan terpadu dengan upaya pemngkatan dan pencegahan serta melaksanakan rujukan.

Guna melaksanakan tugasnya, mmah sakit memiliki beberapa fimgsi, yaitu menyelenggarakan pelayanan medik. pelayanan penunjang medik dan nonmedik, pelayanan dan asuhan keperawatan. pelayanan mjukan. pendidikan dan pelatihan. penelitian dan pengembangan, serta administrasi umum dan keuangan.

## **2.1.1 Pelayanan dan Pengendalian Obat Rumah Sakit**

Data tentang jenis dan kategori obat-obatan di mmah sakit bisa berdasarkan banyak referensi yang sudah diakui. Beberapa referensi tentang obat tersebut antara lain sebagai berikut:

#### **2.1.1.1 Daftar Obat Essensial Nasional (DOEN)**

Obat essensial adalah obat terpilih yang paling dibutuhkan untuk pelayanan kesehatan bagi masvarakat terbanyak. mencakup upaya diagnosa, profilaksi, terapi dan rehabilitasi, yang hams

diusahakan selalu tersedia pada unit pelayanan kesehatan sesuai dengan fungsi dan tingkatnya.

Penerapan Daftar Obat Essensial National (DOEN) dimaksudkan untuk meningkatkan ketepatan. keamanan. kerasionalan penggunaan dan pengelolaan obat sekaligus meningkatkan daya guna dan hasil guna biaya yang tersedia sebagai salah satu langkah untuk memperluas, meratakan dan meningkatkan mutu pelayanan kesehatan kepada masyarakat. Penerapan DOEN harus dilaksanakan secara konsisten dan terus-menerus di unit-unit pelayanan kesehatan pemerintah.

#### A. Tata Nama

- 1. Nama obat dituliskan sesuai dengan Farmakope Indonesia edisi terakhir dan jika tidak ada dalam Farmakope Indonesia maka digunakan nama INN(generik) latin yang diterbitkan WHO.
- 2. Obat yang sudah lazim digunakan dan tidak mempunyai nama INN(generik) ditulis dengan nama lazim, misalnva garam oralit.
- 3. Obat kombinasi yang tidak mempunyai nama INN(generik) diberi nama yang disepakati sebagai nama genenk untuk kombinasi dan dituliskan masing-masing komponen zat berkhasiat disertai kekuatan maisngmasing komponen.
- 4. Untuk beberapa hal yang dianggap perlu nama sinonim, dituliskan di antara tanda kurung.

#### B. Pengertian dan Singkatan

- 1. Pengertian
	- a. Bentuk sediaan, adalah bentuk obat sesuai proses pembuatan obat tersebut dalam bentuk seperti yang akan digunakan. misalnva:tablet salut enterik, injeksi intravema dan sebagainya.
	- b. Kekuatan sediaan, adalah kadar zat berkhasiat dalam sediaan obat jadi
	- c. Kemasan, adalah wadah terkecil yang berhubungan langsung dengan obat
	- d. Besar kemasan. adalah jumlah satuan sediaan atau kemasan terkecil dalam satu kemasan standar. misalnya kotak 100 vial.

#### 2. Singkatan

Berikut ini merupakan contoh singkatan yang lazim digunakan dalam DOEN.

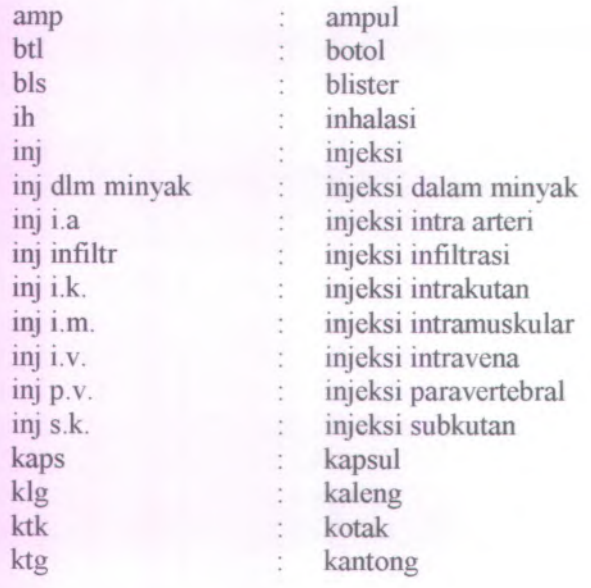

lar larutan larutan rcktal lar rektal  $\frac{1}{2}$ lar infus larutan infus  $\ddot{\phantom{a}}$ serbuk serb  $\ddot{\cdot}$ serb aktif serbuk aktif  $\frac{1}{2}$ serb inj  $\ddot{\phantom{a}}$ serbuk injeksi serbuk injeksi intravena serb inj *i.v.*  $\ddot{\phantom{a}}$ serb kering  $\cdot$ serbuk kering sir  $\mathbb{R}$ sirup sir kering sirup kering ÷. sup t. supositoria suspensi susp  $\ddot{\cdot}$ tab tablet tab kunyah ÷ tablet kunyah tab salut  $\sim$ tablet salut tablet salut enterik tab salut enterik  $\mathcal{L}$ tab scored tablet scored(tablet dengan  $\ddot{ }$ tanda belah) tablet sublingual tab sublingual  $\mathcal{I}$ tab vagina tablet vagina  $\frac{1}{2}$ : tetes tts tts hidung tetes hidung tts mata : tetes mata tts telinga : tetes telinga

#### 3. Pedoman Penggunaan DOEN

Bentuk sediaan. kekuatan sediaan. dan besar kemasan yang tercantum dalam DOEN adalah mengikat. Besar kemasan untuk masing-masing unit pelayanan kesehatan didasarkan pada efisiensi pengadaan dan distribusinya dikaitkan dengan penggunaan.

## **2.1.1.2 MIMS**

Sistem referensi MIMS merupakan petunjuk dari informasi obat selama lebih dari 30 tahun di Asia Pasifik. MIMS merupakan

9

referensi yang sangat berguna. lengkap, dan memiliki informasi terbaru tentang sumber informasi dari produk obat yang tersedia.

MIMS memiliki suatu produk buku yang diterbitkan dan diupdate tiap tahunnya dengan nama MIMS Annual. MIMS Annual ini diterbitkan dalam berbagai bahasa. antara lain adalah bahasa Indonesia.

MIMS terbitan Indonesi lebih dikenal dengan nama MIMS Indonesia Petunjuk Konsultasi

Cara Penggunaan dari buku ini adalah sebagai berikut:

a. Topik Kesehatan

Bagian pertama memberikan informasi mengenai topik kesehatan yang sering terjadi secara umum dan petunjuk pemberian obat yang tepat disertai dosis yang sesuai sehubungan dengan penvakitnya. Hal ini dapat membantu dokter dalam meresepkan obat ke pasien.

Tiap topik kesehatan terdiri dari dua halaman yang mengandung informasi sebagai berikut:

- $\blacksquare$ Keterangan secara umum
- Gejala-gejala penyakit
- Beberapa pertanyaan untuk pasien
- Anjuran
- $\blacksquare$ Terapi

#### b. Informasi Produk

Bagian kedua adalah informasi produk yang berisi produkproduk obat yang tertera pada tiap bagian dari topik kesehatan. Pada bagian ini disusun berdasarkan farmasi farmakologi. Tiap paragraf terdiri dari nama dagang obat. nama generik, indikasi. dosis, kontraindikasi, perhatian, efek samping, interaksi obat, presentasi(bentuk obat), kemasan, dan harga.

c. Daftar Produsen

Bagian ketiga ini berisi daftar produsen obat, juga ada informasi mengenai perusahaan dan distributor yang terdapat pada buku ini. Tertera menurut abjad yang tersusun berdasarkan nama perusahaan, alamat, nomor telepon, nomor fax dan teleks, alamat e-mail, beserta distributomya.

#### d. Panduan Cepat

Bagian keempat berisi bagaiman cara anda menggunakan MIMS Petunjuk Konsultasi dengan cepat

- Daftar singkatan. menerangkan tentang arti singkatan dalam bentuk bahasa, terminologi kesehatan dan simbol-simbol yang biasa digunakan dalam dunia kedokteran.
- Indeks produk, berisi produk-produk obat berdasarkan nama dagang dan nama generiknya yang tersusun berdasarkan abjad.

Obat berdasarkan peraturan perundang-undangan terdiri atas dua golongan besar, yaitu obat yang diperoleh hanva dengan resep dokter disebut dengan obat resep, dan obat yang dapat dibeli tanpa resep dokter, disebut obat nonresep atau obat bebas.

Sedangkan menurut MIMs, ada 4 daftar golongan obat, antara lain:

- 1. 0(obat narkotik), merupakan obat yang hanya dapat diperoleh dengan resep dokter dan obat yang termasuk dalam daftar ini berada di bawah pengawasan ketat Direktorat Jenderal Pengawasan Obat dan Makanan, DEPKES RI.
- 2. G(obat keras), merupakan obat yang hanya dapat diperoleh dengan resep dokter dan memiliki label berwama merah.
- 3. W(obat bebas terbatas), merupakan obat yang dapat diperoleh di apotek atau toko obat yang mempunvai ijin,

penggunaan obat ini memerlukan label peringatan dan memiliki label berwama biru.

4. B(obat bebas), merupakan obat yang boleh dijual bebas dan memiliki label berwama hijau.

## **2.1.2 Resep**

Menurut Prof. Dr. Charles J.P Siregar, M.sc dalam bukunya "Farmasi Rumah Sakit Teori dan Penerapannya" Order/resep adalah permintaan tertulis dari dokter, dokter gigi, atau dokter hewan, ditujukan kepada apoteker, berisi satu atau lebih sediaan obat serta regimennya untuk diserahkan pada pendenta yang namanva tertera pada resep tersebut untuk digunakannya pada waktu yang telah ditetapkan.

Order/resep obat mempakan bagian hubungan profesional antara dokter penulis, apoteker, dan penderita. Dalam hubungan ini adalah tanggung jawab apoteker melayani obat yang dibutuhkan penderita. Apoteker haruis tepat, bukan saja dalam aspek pekerjaan memenuhi resep, tetapi perlu guna memastikan kepatuhan pengguna menggunakan obat secara tepat.

Resep biasanya ditulis pada format yang dicetak, mengandung ruang kosong tempat penulisan informasi yang diperlukan. Format ini disebut blanko resep. Kebanyakan blanko resep dicetak, berisi nama, alamat, nomor telepon, dan informasi lainnya yang berkaitan dengan dokter atau tempat praktiknva, misalnya rumah sakit atau klinik. Informasi yang dicetak menjelaskan nama dokter penulis, alamat. dan nomor teleponnya guna memudahkan komunikasi profesional, jika diperlukan. Blanko penulisan resep yang digunakan oleh apoteker dalam menulis (transfer) resep yang diterima secara lisan, umumnya dicetak berisi nama. alamat. nomor telepon Apotek. Blanko salinan resep ini dapat digunakan oleh dokter untuk menuliskan resep apabila berkunjung ke Apotek. Secara hukum, blanko resep tercetak tidak dipersvaratkan. kertas atau bahan tulisan lam dapat digunakan.

Bagian komponen suatu resep sebagai berikut:

1. Informasi Penderita

Informasi penderita terdiri atas nama serta alamat lengkap adalah perlu tertera pada resep untuk maksud identifikasi. Nama dan alamat yang tidak terbaca. hams

dibuat jelas saat penerimaan resep. Pada resep untuk anak-anak, informasi umur dan bobot tubuh diperlukan apabila dosis merupakan fungsi penting dari umur dan bobot. Informasi membantu apoteker dalam menginterpretasi resep, dan terutama berguna apabila seorang anak memiliki nama yang sama dengan nama orangtuanya. Penulisan nama penderita yang salah pada etiket obatnya dapat menyebabkan penderita ragu terhadap kebenaran obatnya, dan disamping itu, akan menghambat hubungan profesional antara apoteker dengan penderita.

2. Tanggal

Resep diberi tanggal pada waktu ditulis dan juga pada waktu diterima dan diproses di apotek. Tanggal itu perlu untuk dicantumkan pada rekaman pengobatan penderita. Suatu jarak waktu lebih dari dua hari antara tanggal resep dan tanggal resep diterima di apotek, dapat dipertanvakan oleh apoteker, guna menetapkan jika maksud dokter dan kebutuhan penderita masih dapat dipenuhi. Tanggal resep juga penting bagi apoteker yang mendispensing obat tersendiri(misalnya, narkotik).

3. Simbol R/

Simbol R/ berasal dari kata latin "recipe" yang Simbol K/<br>.<sup>7</sup>berarti "ambillah".

4. Nama Obat yang Ditulis

Inilah tubuh atau bagian utama dari resep. Bagian ini mengandung nama dan kuantitas bahan/produk obat yang

13

ditulis beserta regimennya. Dewasa ini mayoritas resep yang ditulis adalah sediaan obat yang sudah jadi atau difabrikasi menjadi bentuk sediaan oleh industri manufaktur. Nama obat dapat ditulis dengan nama dagangnya atau nama paten manufaktur atau nama generik. Apoteker menyerahkan obat seperti tertulis pada resep kepada pendenta. kecuali rumah sakit sudah menetapkan kebijakan yang membolehkan substitusi dengan produk yang setara. Dalam beberapa hal penderita juga hams setuju dengan substitusi obat. Resep yang memerlukan apoteker mencampur berbagai bahan menjadi suatu bentuk sediaan obat disebut resep racikan. Resep racikan mengandung nama dan kuantitas tiap bahan yang diperlukan. Nama bahan pada umumnya ditulis dengan nama generik.

5. Petunjuk Dispensing bagi Apoteker

Bagian dari resep ini, terdiri atas petunjuk kepada apoteker untuk penyiapan resep. Dengan berkurangnya frekuensi resep racikan. petunjuk dispensing sudah berkurang. Dewasa ini dalam mayoritas resep tertulis bentuk sediaan, seprti tablet, kapsul, sirup, suspensi, obat suntik, dan salep, serta jumlah unit dosis yang diserahkan.

#### 6. Petunjuk bagi Penderita atau Signatura

Penulis resep memberi petunjuk penggunaan bagi penderita pada bagian resep yang disebut "signatura", biasa disingkat " signa " atau "sig", yang artinya "beri tanda '. Petunjuk dokter pada resep oleh apoteker direkam pada etiket wadah oabt yang didispensing. Adalah kewajiban apoteker untuk memperkuat petunjuk tersebut pada penderita waktu penyerahan obat agar penderitamengetahui dengan pasti metode penggunaan obatnya dengan tepat, dan hal itu dapat meningkatkan kepatuhan obatnya.

<sup>7</sup>. Instruksi Lain dalam Rescp

Adalah jumlah pcngulangan penebusan rescp apabila sediaan obat pada rescp asli sudah habis. Jumlah pcngulangan penebusan resep yang diijinkan harus tertera pada resep oleh dokter penulis. Dalam hal tidak ada informasi penebusan kembali resep dari dokter, itu berarti bahwa penebusan kembali resep tidak diijinkan oleh dokter yang bersangkutan.

#### **Instalasi di Rumah Sakit** 2.1.3

Instalasi adalah fasilitas penyelenggara pelayanan medik, pelayanan penunjang baik medik maupun non medik dan pemeliharaan sarana di rumah sakit. Penyelenggara pelayanan medik di rumah sakit dilakukan oleh instalasi rawat inap, rawat jalan dan gawat darurat. Penyelenggara pelayanan penunjang medik di rumah sakit dilakukan oleh laboratorium. radiologi, farmasi dan kamar operasi. Sedangkan penyelenggara pelayanan penunjang non medik dilakukan oleh administrasi umum. Dan semua instalasi tersebut bersinergi antara satu dengan yang lain untuk menjalankan tugas Rumah Sakit sesuai dengan tugasnva masing-masing.

Untuk lebih jelas berikut tugas umum masing-masing instalasi sebagaimana tersebut diatas :

- <sup>1</sup> . Instalasi Rawat Inap, melakukan observasi, perawatan. diagnosis, pengobatan dan pelayanan kesehatan lain pada pasien yang tinggal di rumah sakit.
- <sup>2</sup>. Instalasi Rawat Jalan. melakukan observasi, perawatan. diagnosis, pengobatan dan pelayanan kesehatan lain pada pasien yang tidak tinggal di rumah sakit.

15

- 3. Instalasi Gawat Darurat. melakukan pelayanan kesehatan yang harus diberikan secepatanya untuk mencegah/menaggulangi resiko kematian/cacat.
- 4. Laboratorium. melakukan pemeriksaan patologi klinik atas darah. urine, faeces rutin, kimia klinik. scorologi. mikrobiologi sebagai penunjang pelayanan medik.
- 5. Radiologi, melakukan pelayanan radiodiagnostik tanpa kontras dan dengna bahan kontras.
- 6. Farmasi, melakukan pengadaan. penyimpanan obatobatan. gas medik. alat-alat kesehatan dan bahan kimia, meracik dan mendistribusikan.
- 7. Kamar opcrasi. menunjang pelaksanaan anestesiologi dan pembedahan spesialistik.
- 8. Administrasi umum. mengelola informasi dalam bidang kctatausahaan. keuangan dan kepegawaian.

Tugas dari masing-masing instalasi yang telah disebutkan diatas masih dapat dijelaskan lebih detail sesuai dengan ruang lingkup dan jenis dari rumah sakit itu sendiri. Instalasi farmasi rumah sakit seringkali juga disebut sebagai apotek rumah sakit. Perbedaan mendasar dari kedua hal tersebut adalah bahwa apotek rumah sakit dapat menangani resep dari konsumen luar selain pasien rumah sakit. sedangkan instalasi farmasi hanya khusus diperuntukkan pasien rumah sakit. Untuk lebih jelasnya tentang instalasi farmasi rumah sakit dan apotek rumah sakit dapat dilihat pada penjelasan di subbab 2.2 dan 2.3.

#### **2.2 Instalasi Farmasi Rumah Sakit**

Instalasi farmasi rumah sakit(IFRS) adalah suatu bagian/unit/divisi atau fasilitas di rumah sakit, tempat penyelenggaraan semua kegiatan pekerjaan kefarmasian yang ditujukan untuk keperluan rumah sakit itu sendiri. Seperti

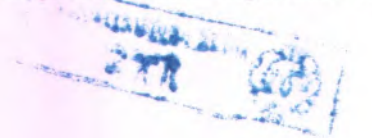

dikctahui. pekerjaan kefarmasian adalah pembuatan. termasuk pengendalian mutu scdiaan farmasi. pengamanan pengadaaan. penyimpanan dan distribusi obat. pengelolaan obat. pelayanan obat atas rescp dokter. pelayanan informasi obat. serta pengembangan obat. bahan obat dan obat tradisional.

### **2.2.1 Sistem Farmasi Satu Pintu**

Berdasarkan SK No. 13/MEN/SK/1978 tentang Perbekalan Farmasi. yang termasuk pcrbekalan farmasi adalah obat. BAKHP. bahan laboratorium. radiologi. alat kesehatan/kedokteran. dan gas medik.

Bila dikaitkan dengan SK Dirjen Yanmed No. <sup>0428</sup> YANMED/RSKS/SK/<sup>89</sup> pada bagian kedua adalah sebagai berikut:

- <sup>1</sup>. Instalasi farmasi adalah penanggung jawab atas pengelolaan obat dan BAKHP di rumah sakit. berkevvajiban dan harus mampu mengelola pcrbekalan farmasi berdaya guna dan berhasil guna.
- <sup>2</sup>. Untuk mencapai tujuan sebagaimana dimaksud dalam pasal <sup>9</sup> ayat ayat <sup>1</sup> maka pengadaan obat dan BAKHP didasarkan atas prosedur perencanaan yang baik. Dalam menyusun rencana pengadaan dan pengelolaan pcrbekalan farmasi. instalasi farmasi rumah sakit menggunakan pemakaian perbekalan farmasi yang berasal dari semua unit dan instalasi rumah sakit.
- <sup>3</sup>. Untuk dapat melaksanakan pengawasan dan pengendalian terhadap pelayanan perbekalan farmasi di rumah sakit maka pelayanan perbekalan farmasi harus melalui satu pintu.
- <sup>4</sup>. Dengan sistem satu <sup>p</sup>intu. sebagaimana dimaksud dalam pasal <sup>9</sup> ayat (3), maka unit distribusi instalasi farmasi rumah sakit (apotek rumah sakit) secara bertahap harus difungsikan sepenuhnya sebagai satu-satunya unit

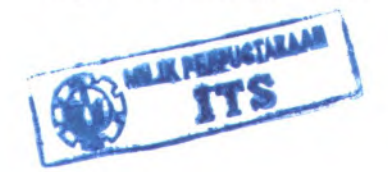

distribusi yang berkewajiban melaksanakan pelayanan obat dan bahan alat habis pakai di rumah sakit.

Famiasi RS mempunva<sup>i</sup> tanggung jawab yang jelas, antara lain dalam hal peracikan obat, pendistribusian obat kepada penderita ravvat inap dan rawat jalan. pemeriksaan obat-obatan di semua tempat pcrsediaan di RS. penyediaan obat di Ruang Gawat Darurat. jaminan mutu obat. serta pcrbckalan farmasi lainnya. Selain itu. juga perencanaan pengadaan obat di RS. pelaksanaan keputusan panitia farmasi dan terapi tentang pengadaan obat. serta penyusunan agenda pertemuan rutin panitia farmasi dan terapi.

## **2.2.2 Pengelolaan Perbelakan Farmasi**

Berdasarkan SK Menteri Kesehatan dengan nomor 1197/Menkes/SK/IX/2004 tentang standar pelayanan farmasi di rumah sakit, pengelolaan perbekalan farmasi merupakan suatu siklus kegiatan. dimulai dari pemilihan. perencanaan. pengadaan. pencrimaan. penyimpanan. pendistribusian. pengendalian. penghapusan, admimstrasi dan pelaporan serta evaluasi yang diperlukan bagi kegiatan pelayanan.

#### **1. Pemilihan**

**STI** 

Merupakan proses kegiatan sejak dari meninjau masalah kesehatan yang terjadi di rumah sakit. identifikasi pemilihan terapi, bentuk dan dosis, menentukan kriteria pemilihan dengan mempriontaskan obat esensial, standarisasi sampa<sup>i</sup> menjaga dan memperbaharui standar obat. Penentuan seleksi obat merupakan peran aktif apoteker dalam Panitia Farmasi dan Terapi untuk menetapkan kualitas dan efektifitas, serta jaminan puma transaksi pembelian

18

## **2. Perencanaan**

Merupakan proses kegiatan dalam pemilihan jenis, jumlah. dan harga perbekalan farmasi yang sesuai dengan kebutuhan dan anggaran. untuk menghindari kekosongan obat dengan menggunakan metode yang dapat dipertanggung jawabkan dan dasar-dasar perencanaan yang telah ditentukan antara lam Konsumsi, Epidemiologi. Kombinasi metode konsumsi dan epidemiologi disesuaikan dengan anggaran yang tersedia.

Pedoman Perencanaan

- DOER Formularium Rumah Sakit, Standar к. Terapi Rumah Sakit, Ketentuan setempat yang berlaku.
- $\mathbf{u}$  . Data catatan medik
- $\alpha$  . Anggaran yang tersedia
- Penetapan prioritas  $\mathbf{R}$  .
- $\mathbb{R}^+$ Siklus penyakit
- ×. Sisa perscdiaan
- Data pemakaian periode yang lalu  $\mathbf{R}$
- Rencana pengembangan ×

## **3. Pengadaan**

Merupakan kegiatan untuk merealisasikan kebutuhan yang telah direncanakan dan disetujui. melalui :

- <sup>a</sup>. Pembelian
	- × Secara tender (oleh Panitia Pembelian Barang Farmasi)
	- $\mathbf{R}$ Secara langsung dari pabrik/distributor/pedagang besar farmasi/rekanan
- b. Produksi/pembuatan sediaan farmasi
	- ×, Produksi Steril
	- × Produksi Non Steril
- <sup>c</sup>. Sumbangan/droping/hibah

#### **4. Produksi**

Merupakan kegiatan membuat, merubah bentuk, dan pengemasan kembali sediaan farmasi steril atau nonsteril untuk memenuhi kebutuhan pelayanan kesehatan di rumah sakit.

Kriteria obat yang diproduksi :

- Sediaan farmasi dengan formula khusus  $\blacksquare$
- $\mathbf{r}$ Sediaan farmasi dengan harga murah
- $\blacksquare$ Sediaan farmasi dengan kemasan yang lebih kecil
- $\mathbf{r}$ Sediaan farmasi yang tidak tersedia dipasaran
- $\mathbf{r}$ Sediaan farmasi untuk penelitian
- Sediaan nutrisi parenteral
- ٠ Rekonstruksi sediaan obat kanker

#### **5. Penerimaan**

Merupakan kegiatan untuk menerima perbekalan farmasi yang telah diadakan sesuai dengan aturan kefarmasian. melalui pembelian langsung, tender, konsinyasi atau sumbangan.

Pedoman dalam penerimaan perbekalan farmasi:

- . Pabrik harus mempunvai Sertifikat Analisa
- $\mathbf{r}$ Barang harus bersumber dari distributor utama
- Harus mempunva<sup>i</sup> Material Safety Data Sheet (MSDS)
- Khusus untuk alat kesehatan/kedokteran harus mempunvai certificate of origin
- Expire date minimal 2 tahun  $\blacksquare$

#### **6. Penyimpanan**

Merupakan kegiatan pengaturan perbekalan farmasi menurut persyaratan yang ditetapkan:

- Dibedakan menurut bentuk sediaan dan jenisnva
- Dibedakan menurut suhunva. kestabilannva $\blacksquare$
- Mudah tidaknya meledak/terbakar
- Tahan/tidaknya tcrhadap cahaya

discrtai dengan sistem informasi yang selalu menjamin kctcrsediaan pcrbckalan farmasi sesuai kcbutuhan.

#### **7. Pendistribusian**

Macam-macam pendistribusian farmasi adalah sebagai berikut:

<sup>a</sup>. Pendistribusian Perbekalan Farmasi untuk Pasien Rawat Inap

Merupakan kegiatan pendistribusian perbekalan farmasi untuk memenuhi kcbutuhan pasien rawat inap di rumah sakit. yang disclenggarakan secara sentralisasi dan atau desentralisasi dengan sistem persediaan lengkap di ruangan, sistem resep perorangan. sistem unit dosis dan sistem kombinasi oleh Satelit Farmasi.

b. Pendistribusian Perbekalan Farmasi untuk Pasien Rawat Jalan

Merupakan kegiatan pendistribusian perbekalan farmasi untuk memenuhi kebutuhan pasien rawat jalan di rumah sakit. yang disclenggarakan secara sentralisasi dan atau desentralisasi dengan sistem resep perorangan oleh Apotek Rumah Sakit.

- <sup>c</sup>. Pendistribusian Perbekalan Farmasi di Luar Jam Kerja Merupakan kegiatan pendistribusian perbekalan farmasi untuk memenuhi kebutuhan pasien di luar jam kerja yang diselenggarakan oleh:
	- Apotek rumah sakit/satelit farmasi yang dibuka 24 jam
	- Ruang rawat yang menyediakan perbekalan farmasi emergensi

Sistem pelayanan distribusi :

<sup>1</sup>. Sistem persediaan lengkap di ruangan

- Pendistribusian perbekalan farmasi untuk perscdiaan di ruang rawat merupakan tanggung jawab perawa<sup>t</sup> ruangan.
- Setiap ruang rawat harus mempunva<sup>i</sup> penanggung jawab obat.
- Perbekalan yang disimpan tidak dalam jumlah besar dan dapat dikontrol secara berkala oleh petugas farmasi
- 2. Sistem resep perorangan Pendistribusian perbekalan farmasi resep perorangan/pasien rawat jalan dan rawat inap melalui Instalasi Farmasi
- 3. Sistem unit dosis

Pendistribusian obat-obatan melalui resep perorangan yang disiapkan. diberikan/digunakan dan dibayar dalam unit dosis tunggal atau ganda. yang berisi obat dalam jumlah yang telah ditetapkan atau jumlah yang cukup untuk penggunaan satu kali dosis biasa.

#### **Apotek 2.3**

Apotek adalah suatu tempat tertentu, tempat dilakukan pekerjaan kefarmasian dan penyaluran sediaan farmasi, perbekalan kesehatan lainnya kepada masyarakat. Apotek juga merupakan sarana pelayanan kesehatan yang berfungsi sebagai pelayanan kesehatan penunjang dalam melakukan pekerjaan kefarmasian yang meliputi pembuatan. pengolahan. peracikan. perubahan bentuk. pencampuran. penyimpanan dan penyerahan obat atau bahan obat.

Skema dari format pasien mendapatkan obat dapat dilihat pada gambar 2.1.

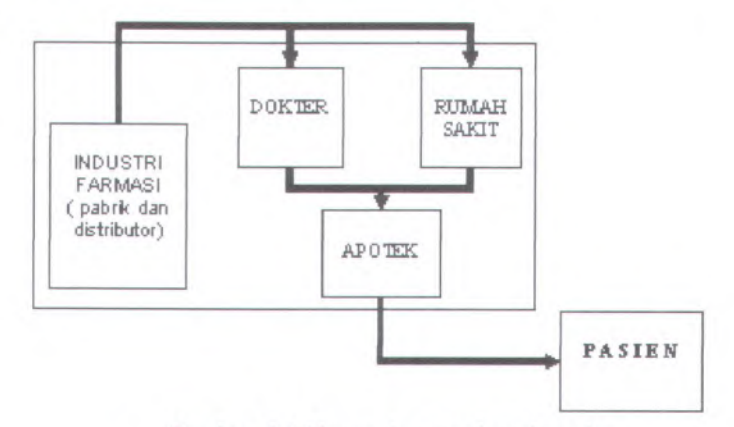

**Gambar 2.1 Alur pasien mendapatkan obat**

### **2.3.1 Pelayanan Resep dari Pasien**

Pelayanan obat resep sepenuhnva atas tanggung jawab apoteker pengelola apotek. Apoteker tidak diijinkan untuk mengganti obat yang tertulis dalam resep dengan obat lain. Dalam hal pasien tidak mampu menebus obat yang tertulis dalam resep, apoteker wajib berkonsultasi dengan dokter untuk pemilihan obat yang lebih terjangkau.

Pelayanan resep didahului dengan proses skrining resep yang meliputi pemeriksaan kelengkapan resep, keabsahan dan tinjauan kerasionalan resep. Resep yang lengkap harus ada nama. alamat, dan nomor ijin praktek dokter, tempat dan tanggal resep, tanda <sup>R</sup>/ pada bagian kiri untuk tiap penulisan resep, nama obat dan jumlahnya, kadang-kadang cara pembuatan atau keterangan lain(liter, pm. cito) yang dibutuhkan. aturan pakai, nama pasien. serta tanda tangan atau paraf dokter.

Tinjauan kerasionalan obat meliputi pemeriksaan dosis, frekuensi pemberian. adanya medikasi rangkap. interaksi obat. karakteristik penderita atau kondisi penvakit yang menyebabkan pasien menjadi kontraindikasi dengan obat vang dibcrikan. |PURWANTI,2004]

# **2.3.2 Mengatur Persediaan Obat**

Pengaturan persediaan dalam gudang harus disesuaikan dengan pclavanan yang diberikan di fasilitas kesehatan Setiap orang yang bekerja di gudang harus dapat menemukan persediaan obat dengan mudah. Obat-obatan yang mempunva<sup>i</sup> kesamaan harus dikelompokkan di atas rak. diatur menurut abjad nama genenknya. Barang dengan usia lebih pendek (tanggal kadaluarsa pendek atau persediaan lama) harus ditempatkan di depan barang yang sama dengan usia yang lebih panjang (tanggal kadaluarsa lebih lama atau persediaan

# **BAB III METODOLOGI**

Metodologi yang digunakan dalam pengerjaan tugas akhir terdiri dari bebcrapa tahapan, antara lain pengumpulan data, analisa kcbutuhan pengguna. desain sistem, implementasi sistem dan uji coba evaluasi.

#### **Pengumpulan Data** 3.1

Tahap ini dilakukan sebagai upaya untuk mengumpulkan datadata yang akan digunakan dalam pengerjaan tugas akhir ini. Beberapa metode yang digunakan untuk dalam tahap pengumpulan data ini antara lain sebagai berikut:

1. Studi Literatur

Studi literatur merupakan upaya untuk mendapatkan acuan atau referensi yang berhubungan dengan pembuatan tugas akhir ini. berupa *text book*, tugas akhir dan tesis, buku panduan belajar pemrograman, maupun sumber bacaan *softcopy* yang didapatkan dari internet. Salah satu referensi yang digunakan dalam tugas akhir ini antara lam adalah dokumen-dokumen yang berhubungan dengan proses bisnis rumah sakit secara manual. Hal ini sangat membantu penulis untuk mengetahui bagaimana proses bisnis rumah sakit yang sedang berjalan saat im dan pencatatan data-datanya. Selain itu juga penulis mempelajari dokumen tentang perancangan sistem informasi rumah sakit dari hasil tugas akhir sebelumnya[PRAYITNO,2006].

2. Wawancara

Wawancara dimaksudkan sebagai upaya untuk mengidentifikasi permasalahan terhadap user dari aplikasi yang akan dibuat. Wawancara ini merupakan hal yang penting dalam pengumpulan data. Karena apabila saat wawancara data yang dibutuhkan kurang lengkap maupun tidak sesuai dengan kebutuhan user, maka analisa untuk tahap selanjutnya juga akan mengalami masalah. Oleh karena itu sebelum wawancara dilakukan harus dilakukan persiapan-persiapan yang matang.

#### **Analisa Kebutuhan Pengguna 3.2**

Setelah data-data yang diperlukan untuk melakukan analisa sudah didapatkan. maka akan dilakukan analisa kebutuhan. Metode yang dilakukan untuk melakukan proses analisa kebutuhan adalah metode VORD. Metode VORD menggambarkan kebutuhan sistem sebagai suatu layanan yang dibenkan oleh sistem terhadap *viewpoint.* VORD didasarkan pada 4 tahap utama, antara lain:

1. Viewpoint Identification

Identifikasi viewpoint ini meliputi penemuan *viewpoint* yang menerima layanan dari sistem dan mengidentifikasi layanan yang khusus tersedia untuk masing-masing *viewpoint.*

2. Viewpoint Structuring

Strukturisasi viewpoint ini meliputi pengelompokan viewpoint yang saling berhubungan menjadi suatu hirarki. Layanan yang umum tersedia pada level yang lebih tinggi dalam hirarki dan diwarisi oleh viewpoint di level yang lebih rendah.

- 3. Viewpoint Documentation Dokumentasi viewpoint meliputi cara untuk memperbaiki deskripsi dari viewpoint dan layanan yang sudah diidentifikasi.
- 4. Viewpoint System Mapping

Tahap ini meliputi bagaimana mengubah hasil dokumentasi viewpoint menjadi *object-oriented* design.

Untuk lebih jelasnya dapat dilihat tahapan metode VORD pada gambar 3.1.

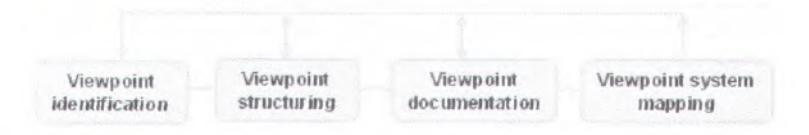

Gambar 3.1 Metode VORD

#### **Desain Sistem** 3.3

Tahap ini menerjemahkan kebutuhan pengguna yang telah didefinisikan pada tahap analisa kebutuhan menjadi sebuah rancangan sistem. Desain sistem yang dibuat benar-benar memperhatikan scrta berpedoman pada dokumen spesifikasi kebutuhan. Metode pemodelan sistem dari aplikasi ini menggunakan UML.

*Unified Modelling Language^* UML) adalah sebuah " bahasa" yang telah menjadi standar dalam industri untuk visualisasi, merancang, dan mendokumentasikan sistem perangkat lunak. UML menawarkan sebuah standar untuk merancang model sebuah sistem[YANTI,2004].

Dari sekian banvaknya diagram yang terdapat dalam UML, hanya beberapa diagram saja yang digunakan untuk memodelkan sistem yang akan dibuat. Diagram-diagram tersebut antara lain:

1 . *Usecase* Diagram

*Use Case* Diagram menggambarkan apa saja fungsionalitas yang dimiliki oleh sistem. Jadi penekanan dalam *use case* diagram ini adalah 'apa ' yang dilakukan oleh sistem, bukan 'bagaimana' cara melakukan sebuah fungsionalitas. Sebuah *use case* menggambarkan sebuah interaksi antara aktor dan sistem. Penjelasan untuk sebuah *use case* dapat dilihat pada naratif *use case* yang juga dibuat.

#### 2. *Activity* Diagram

*Activity* diagram menggambarkan bagaimana alur aktifitas dalam sebuah sistem yang sedang dibuat. mulai dari awal aktifitas, decision yang mungkin terjadi. hingga akhir sebuah aktifitas. Sebuah *activity* diagram dapat menggambarkan satu usecase diagram atau lebih. *Activity* diagram juga dapat menggambarkan beberapa aktifitas yang berjalan paralel.

3. Class Diagram

*Class* diagram secara umum digunakan untuk mendefmisikan tipe objek dalam sebuah sistem dan hubungan antara objek-objck tcrscbut. *Class* sendiri terdiri dari 3 hal yaitu nama. attribut, dan operasi. Class juga dapat merupakan implementasi dari sebuah *interface*, yaitu *class* abstrak yang hanva memiliki metode. Namun *interface* tidak dapat langsung diinstansiasikan. tetapi harus diimplemetasikan menjadi sebuah *class.*

4. Sequence Diagram

*Sequence diagram* digunakan untuk menggambarkan aliran dari pesan. kejadian, dan aksi antar objek dalam suatu sistem. Waktu digambarkan dalam arah vertikal untuk menunjukkan urutan interaksi mulai dan awal hingga akhir.

Sedangkan untuk pemodelan database digunakan metode ERD*(Entity Relational Diagram).* ERD merupakan gambaran tetap dari sebuah struktur database. Hal ini sama sekali tidak ada hubungannva dengan alur data, atau apapun yang berhubungan dengan perubahan data.

Ada 2 komponen dasar dalam ERD yaitu *entity* dan *relationship.* Entiti dapat dinyatakan sebagai tabel yang memiliki kolom dan baris. Sedangkan *relationship* menunjukkan hubungan antar tabel tersebut.

28

Hasil dari tahap desain sistem ini adalah dokumen spesifikasi kcbutuhan perangkat lunak(SKPL) dan dokumen detil desain. Dokumen SKPL penggunaannya lebih ditujukan untuk <sup>p</sup>ihak klien agar memahami desain sistem yang akan dibuat. Sedangkan dokumen detil desain sendiri lebih ditujukan untuk programmer yang akan membuat program aplikasi.

#### **Implementasi Sistem** 3.4

Tahap ini merupakan tahap pembuatan dan pengembangan aplikasi sesuai dengan dengan desain sistem yang ditetapkan pada tahap sebelumnya. Lingkungan pengembangan aplikasi yang dibutuhkan bergantung pada analisa kcbutuhan yang akan dilakukan. Umumnya lingkungan pengembangan aplikasi mcmbahas tentang bahasa pemrograman dan *DBMS* yang digunakan untuk membangun aplikasi tersebut. Scrta hasil dari pembangunan aplikasi tersebut.

#### **Uji Coba dan Evaluasi** 3.5

Tahap ini bertujuan untuk melakukan testing terhadap aplikasi yang sudah dibuat. Proses uji coba dan evaluasi dibagi menjadi <sup>4</sup> tahap. antara lain :

- $\mathbf{B}$ Menentukan lingkungan uji coba
- $\mathbf{u}$ Menentukan tujuan uji coba
- $\mathbf{R}_{\mathrm{eff}}$ Menentukan skenario uji coba
- Melakukan proses uji coba

# **BAB IV ANALISA DAN DESAIN**

Tahap analisa dan desain ini merupakan tahapan yang dilakukan untuk mendapatkan kebutuhan pengguna dan mendesainnya menjadi suatu suatu rancangan sistem.

#### **Pengumpulan Data tentang Sistem Apotek 4.1**

Metode pengumpulan data yang dilakukan melalui 2 cara yaitu studi literatur dan wawancara. Sumber yang digunakan untuk studi literatur adalah buku tugas akhir tentang perancangan sistem informasi rumah sakit dengan judul "Analisa dan Perancangan Awal Sistem Informasi Rumah Sakit Ibu dan Anak Studi Kasus di RSIA Permata Bunda Jogjakarta" oleh : Bagus Permadi Prayitno (5198100017). Dokumen lain yang digunakan adalah dokumen atau form yang didapatkan dari rumah sakit Permata Bunda Yogyakarta. Sedangkan untuk sumber wawancara adalah Ir. Achmad Holil Noor Ali, M. Kom sebagai Pelaku dan Praktisi Manajemen Rumah Sakit.

# **4.1.1 Hasil Studi Literatur**

Salah satu unit bisms dari RSIA Permata Bunda adalah apotek dan swalayan, dimana unit bisms im memiliki tanggung jawab untuk menjual barang keperluan keseharian bagi pasien dan masvarakat umum sehingga memudahkan bagi pasien dan keluarganya untuk memperoleh barang-barang tersebut, antara lain:snack, minumamperalatan mandi, majalah, koran. buahbuahan, obat bebas/tanpa resep dan obat psikotropika yang harus dibeli dengan resep dokter. Ruang lingkup yang ditangani oleh apotek adalah melayani penjualan obat dan swalayan bagi pasien rawat inap, rawat jalan. dan pembeli luar serta menangani pengelolaan *inventory* mmah sakit.

Proses bisnis yang ada di apotek meliputi hal-hal di bawah ini:

- <sup>1</sup>. Transaksi penjualan obat. aktiftas penjualan obat diawali dengan permintaan informasi tentang obat yang akan dibeli oleh pasien. selanjutnva staf apotek mengecek ketersediaan obat dan harga obat yang diminta pasien dan menginformasikannya kepada pasien untuk mendapatkan konfirmasi pembelian. setelah pasien menyatakan untuk membeli obat maka staf apotek mulai meracik obat. kemudian pasien dipersilahkan untuk melakukan pembayaran terlebih dahulu dikasir, obat yang dibeil bisa diambil setelah pembayaran selesai.
- <sup>2</sup>. Transaksi retur obat pasien, perawat memeriksa obat yang dibeli oleh pasien. apabila ada obat yang masih tersisa dan sudah tidak terpakai oleh pasien(pasien sudah tidak mengkonsumsi obat etrsebut) dan kondisi fisik obat masih baik. rumah sakit menyediakan fasilitas untuk meretur obat tersebut. Setelah perawat mengembalkan obat tersebut ke apotek. staf apotek melakukan prosedur retur obat pasien sekaligus mengurang<sup>i</sup> tagihan pasien sesuai nominal obat tersebut.
- <sup>3</sup>. Transaksi retur ke supplier, ketika dilakukan pengecekan stok yang sudah tiba masa pengembalian karena kadaluarsa atau sudah habis masa konsinyasi, selanjutnya pengelola apotek membuat memo pengembalian barang kepada supplier. Metode pengembalian yang dilakukan tergantung pada perjanjian di awal saat pembelian barang/penyerahan barang dari supplier ke apotek.
- <sup>4</sup>. Transaksi mutasi barang, ketika ada permintaan sediaan bahan medis oleh perawat kepada <sup>p</sup>ihak manajemen. Selanjutnya <sup>p</sup>ihak manajemen memndaklanjuti permintaan sediaan bahan medis dengan melakukan konfirmasi, dan bila manajemen menyetujui maka pengelola apotek akan membuat order pembelian. selanjutnya setelah barang yang diminta tersedia di

apotek, staf apotek melakukan mutasi barang ke instalasi yang meminta sediaan bahan medis tersebut.

- 5. Penanganan stok minimum, staf apotek mengecek jumlah stok barang apakah ada yang sudah mencapai minimum, apabila ada barang yang mencapai minimum segera dilaporkan kepada pengelola apotek kemudian pengelola apotek membuat order pembelian kepada supplier.
- 6. Transaksi order pembelian. staf apotek meminta informasi barang yang akan dibeli ke supllier, informasi yang diminta adalah ketersediaan jumlah dan harga barang. Setelah mendapatkan informasi pihak managemen mengkonfirmasi pembelian barang kepada pengelola apotek untuk melakukan pembelian. selanjutnya pengelola apotek membuat order pembelian kepada supplier yang besangkutan. Pembayaran bis dilakukan dengan 2 cara sesuai perjanjian antara kedua pihak vaitu pembayaran tunai atau pembayaran mundur setelah periode tertentu.
- 7. Transaksi penyesuaian stok. staf apotek mengecek jumlah stok barang secara riil, selanjutnya staf apotek melaporkan data pengecekan kepada pengelola apotek, apabila terdapat ketidaksesuaian antara stok riil dengan stok pada kartu catatan stok maka pengelola apotek membuat penyesuaian stok pada kartu catatan stok dan memberi keterangan sebab penyesuaian stok apakah akrena hilang atau rusak. dsb.
- 8. Pelaporan aktifitas apotek. staf apotek membuat laporan tentang aktifitas apotek yang biasanya dilakukan setiap menjelang *shift* jaga selesai oleh pegawai rumah sakit sesuai dengan tanggung jawabnva masing-masing.

### **4.1.2 Hasil Wawancara**

Sebagai salah sumber pendapatan utama bagi rumah sakit. farmasi diharapkan mampu melayani segala kebutuhan dan semua instalasi rumah sakit dan pasien. Untuk memngkatkan pendapatannya instalasi farmasi harus bisa melayani penjualan obat dari konsumen luar. Hal ini menjadikan instalasi farmasi juga berperan sebagai apotek yang mampu menangani konsumen bukan pasien. Scdangkan untuk urusan dalam rumah sakit sendiri, diharapkan pengadaan dan pengelolaan hanva berasal dari apotek ini. Secara umum aktifitas yang dilakukan di apotek dan siapa yang bisa berperan dalam aktifitas tersebut antara lain sebagai berikut:

- a. Melayani penjualan obat dan alat kesehatan pada customer→ apoteker, asisten apoteker<br>Melakukan mutasi barang ke instalas
- b. Melakukan mutasi barang ke instalasi yang meminta  $\rightarrow$ apoteker
- c. Menerima pengembalian obat dari pasien  $\rightarrow$  apoteker, asisten apoteker
- d. Penanganan stok minimum  $\rightarrow$  apoteker, asisten apoteker
- e. Mengecek informasi dan stok barang  $\rightarrow$  apoteker, asisten apoteker
- f. Mengajukan order pembelian ke suplier  $\rightarrow$  apoteker
- g. Membuat retur barang ke suplier  $\rightarrow$  apoteker, asisten apoteker
- h. Membuat laporan aktifitas di apotek $\rightarrow$  apoteker, asisten apoteker

Dalam masalah pembelian obat untuk apotek, apotek sendiri yang berurusan dengan pihak supplier. Namun diharapkan ada bagian yang akan mengurusi masalah pengadaan obat bagi apotek, sehingga apotek tidak perlu langsung berhubungan dengan pihak luar. Hal ini untuk menghindan agar pihak apotek tidak melakukan kerjasama untuk kepentingan pribadi bukan rumah sakit dengan pihak supplier.

Barang yang ditangam oleh apotek meliputi penyediaan sediaan medis dan barang minimarket. Sediaan medis terdiri dari obat, bahan obat, perlengkapan kesehatan.

Secara berkala dilakukan stok opname untuk mengecek jumlah obat di apotek, apakah jumlah fisik obat sama dengan jumlah dalam kartu persediaan. Apabila ada ketidaksesuaian jumlah maka dilakukan penvesuaian stok., yaitu mengubah jumlah di kartu persediaan dengan diberi keterangan sebab jumlah barang tidak sesuai. Hal ini berhubungan dengan bagian keuangan sehingga tidak bisa dilakukan oleh pihak apotek sendiri.

#### **Permasalahan 4.2**

Dari hasil review pada subbab pengumpulan data tentang sistem apotek. didapatkan berbagai permasalahan yang dihadapi. Permasalahan tersebut antara lain sebagai berikut:

- 1. Apoteker maupun asisten apoteker harus merekap semua resep yang ditangani di apotek. dan hams melaporkannya kepada pihak managemen. Belum lagi apabila ada resep yang terselip atau bahkan hilang.
- 2. Apoteker maupun asisten apoteker tidak dapat segera mengetahui apabila ada permintaan mutasi barang dari instalasi lain, sehingga penanganannya agak lambat.
- 3. Memerlukan waktu untuk memantau inventori stok obat yang ada
- 4. Apoteker maupun asisten apoteker susah membuat laporan tiap berakhimya shift karena hams merekap data terlebih dahulu, sementara itu pihak managemen sulit mengawasi masuknya laporan dan tiap akhir shift
- 5. Kesulitan untuk mencari informasi tentang obat-obatan apabila ada konsumen yang membutuhkan informasi
- 6. Apoteker maupun asisten apoteker membutuhkan waktu yang agak lama untuk menghitung total harga transaksi penjualan obat di apotek
- 7. Proses yang dibutuhkan untuk mengajukan permintaan barang ataupun retur ke pengadaan akan memakan waktu lama, karena pihak apotek harus menghitung terlebih dahulu jumlah barangnya yang sudah mencapai minimum atau mendekati masa kadaluarsa.

#### **Analisa Kebutuhan 4.3**

Permasalahan-permasalahan yang ditemukan di apotck. akan dianalisa untuk menemukan solusi yang bisa digunakan. Solusi itu nantinva akan divvujudkan sebagai suatu fimgsi dalam aplikasi yang akan dibuat.

## **4.3.1 Viewpoint Identification**

Sesuai dengan permasalahan yang telah diidentifikasi sebelumnya beserta hasil wawancara dan studi literatur yang telah dilakukan. dapat diidentifikasi layanan-layanan yang akan diterima oleh pengguna. antara lain sebagai berikut:

- Pengecekan hak akses pengguna 1**.**
- Menampilkan daftar barang yang menjadi tanggung jawab unitnva **2.**
- Menampilkan daftar obat di seluruh unit 3**.**
- Menampilkan daftar barang/obat di unit yang stoknya minimal 4**.**
- Mencari barang/obat yang menjadi tanggung jawab unitnya 5**.**
- Menambahkan item obat (bisa berasal dari pesanan dokter atau apoteker sendiri) 6**.**
- Meminta untuk diorderkan obat ke pengadaan (bisa berasal dari pesanan dokter atau apoteker sendiri) 7**.**
- Memasukkan permintaan resep dari konsumen (konsumen bisa merupakan pasien atau bukan pasien) 8.
- Mencatat identitas konsumen bukan pasien 9**.**
- 10. Menampilkan resep dari poliklinik dan rawat map
- 11. Merubah-ubah jumlah quantity obat yang diminta
- 12. Memasukkan petugas yang meracik obat berdasar resep yang telah dibavar oleh konsumen atau berdasarkan permintaan resep pasien di rawat inap
- 13. Merubah status resep bahwa obat telah selcsai diracik
- 14. Mencetak copy resep

 $, y \in$ 

**Canada** 

15. Merekap penanganan resep

- Menampilkan daftar barang/obat kedaluarsa di unit 16**.** (untuk beberapa bulan atau minggu ke depan)
- Mencetak daftar barang/obat kedaluarsa di unit (untuk 17. beberapa bulan atau minggu ke depan)
- 18. Memasukkan barang/obat di unit yang harus direturn oleh pengadaan
- Mencetak daftar barang/obat yang mesti di return oleh pengadaan (per tanggal) 19.
- Memasukkan petugas yang melayani permintaan mutasi obat/barang 20**.**
- 21. Merubah status mutasi bahwa permintaan dari unit lain telah selesai dilakukan
- Menampilkan resep-resep pasien yang dirawat di ruang inap (khusus untuk resep yang belum di bayar) 22**.**
- Menginputkan jumlah obat sisa yang dikembalikan oleh pasien rawat inap dan menyesuaikan tagihannya 23.
- Mencetak laporan keluar/masuk barang (per shift, dan per 24. hari)

Setelah didapatkan semua layanan yang akan tersedia, maka harus diidentifikasi pengguna yang akan mendapatkan masing-masing layanan tersebut. Hal ini dikarenakan ada beberapa pengguna dan masing-masing pengguna belum tentu mendapatkan layanan yang sama. Dari hasil identifikasi didapatkan dua *viewpoint* yaitu:

- Apoteker 1**.**
- Asisten Apoteker 2**.**

## **4.3.2 Viewpoint Structuring**

Strukturisasi viewpoint ini dilakukan untuk memberi gambaran tentang siapa saja pengguna dari aplikasi. Struktunsasi pada gambar 4.1 mempakan strukturisasi *viewpoint* secara keseluruhan dari SIRST yang akan dibuat. Sehingga selain dapat mengetahui siapa pengguna aplikasi apotek juga dapat dilihat bagaimana posisi pengguna aplikasi apotek dalam SIRST.

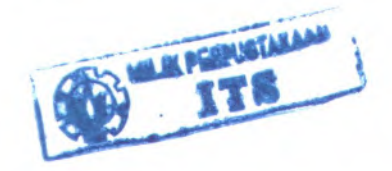

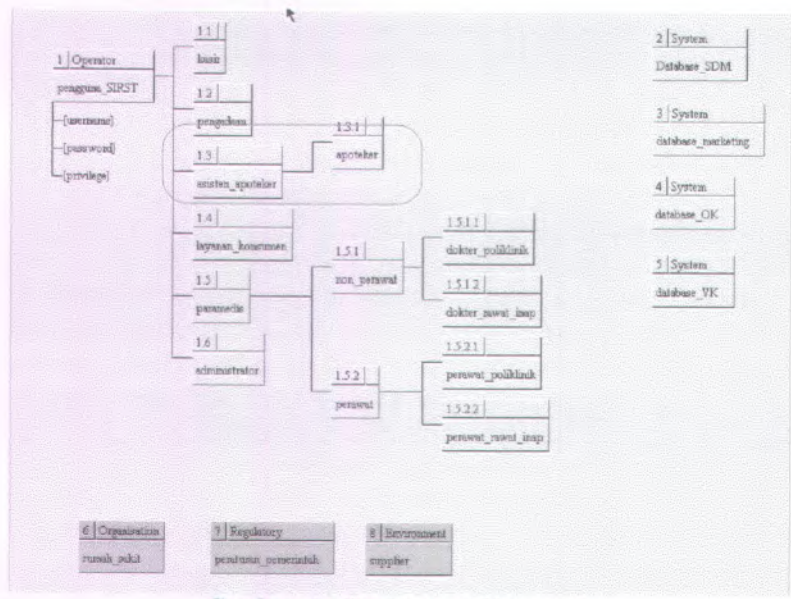

**Gambar 4.1 Strukturisasi Viewpoint**

### **4.3.3 Viewpoint Documentation**

**HOLLAND** 

Berdasarkan ruang lingkup sistem yang telah ditentukan, dilakukan analisa kebutuhan dengan menggunakan metode VORD (*Viewpoint-Oriented Requirements Definition).* Tujuan analisa kebutuhan ini adalah untuk membagi ruang lingkup sistem berdasarkan kebutuhan fungsional untuk masing-masing pengguna dan kebutuhan non-fungsional yang berkaitan dengan kebutuhan fungsional tersebut. Selanjutnva akan dilakukan pengelompokan kebutuhan fungsional secara lebih umum yang akan dijadikan pedoman dalam pembuatan *use case.* Deskripsi lengkap mengenai pengelompokan ruang lingkup sistem dapat dilihat pada Lampiran <sup>A</sup> - Dokumentasi Identifikasi dan Pengelompokan *Viewpoint.*

### **4.3.<sup>4</sup> Viewpoint Mapping System**

Pada tahap ini hasil analisa *viewpoint* diubah menjadi suatu desain yang *object-oriented.* Untuk lebih jelasnva dapat dilihat pada subbab 4.4 Desain Sistem.

#### **Desain Sistem 4.4**

Desain sistem ini dilakukan untuk mengubah mewujudkan hasil analisa yang telah dilakukan scbelumnya. Diharapkan hasil desain sistem ini akan benar-benar menggambarkan kebutuhan semua pengguna. Desain ini yang nantinya akan diwujudkan dalam suatu program.

### **4.4. 1 Use Case Diagram**

Use case diagram menggambarkan fungsionalitas yang diharapkan dari sebuah sistem. Yang ditekankan adalah "apa' yang diperbuat sistem, dan bukan " bagaimana" . Sebuah use case mercpresentasikan sebuah interaksi antara aktor dengan sistem.

### **2.1.1.3 Use Case Diagram**

Sesuai dengan *use case* yang telah dibuat, maka gambar benkut merupakan diagram yang berisi kumpulan *use case* dan aktor beserta *relationship-*nya. Usecase diagram aplikasi apotek ini dapat dilihat dalam dokumen Spesifikasi Kebutuhan Perangkat Lunak **SIRST-204 SKPL-1.0.**

#### **4.4.1.2 Aktor-Aktor yang Terlibat**

Aktor, yaitu entitas yang berinteraksi secara langsung dengan sistem. Aktor-aktor yang terlibat dalam SIRST modul apotek adalah sebagai berikut:

<sup>1</sup> . Pengguna SIRST, merupakan aktor yang bertindak sebagai user dari sistem.

- <sup>2</sup>. Asisten Apoteker, merupakan user turunan dari aktor pengguna SIRST yang bertanggung jawab dalam menjalankan transaksi dan meracik obat
- <sup>3</sup>. Apoteker, merupakan *user* turunan dari aktor asisten apoteker bertanggung jawab dalam menjalankan transaksi dan menvetujui segala bentuk permintaan yang masuk ke apotek.

Dari penjelasan di atas dapat diilustrasikan dalam diagram generalisasi aktor yang dapat dilihat dalam gambar 4.2.

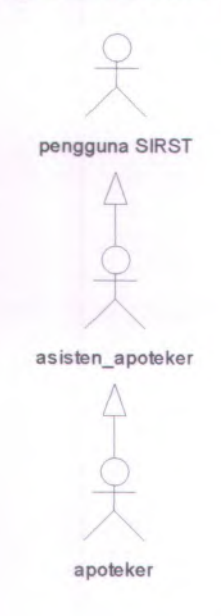

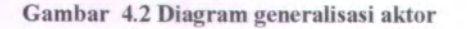

## **4.4.1.3 Deskripsi Masing-Masing Use Case**

Pada tahap analisa kebutuhan didapatkan semua kebutuhan fungsional yang dimiliki oleh sistem. Kemudian pada tahap ini. semua kebutuhan fungsional tersebut akan didefinisikan dan dikelompokkan berdasarkan penggunanva.

Kebutuhan tersebut antara lain sebagai berikut:

- 1. Melakukan login, adalah fungsionalitas dari sistem yang memfasilitasi pengguna S1RST yang meliputi administrator, apoteker, dan asisten apoteker untuk melakukan login sehingga dapat mengakses fungsi-fungsi yang tersedia dalam aplikasi sesuai dengan hak akses yang dimiliki oleh masing-masing pengguna.
- 2. Mengelola resep, adalah fungsionalitas dari sistem yang memfasilitasi pengguna SIRST yang meliputi apoteker dan asisten apoteker untuk mencatat transaksi penebusan resep dan pembelian resep baru.
- 3. Mencari data dokter, adalah fungsionalitas dari sistem yang memfasilitasi pengguna SIRST yang meliputi apoteker dan asisten apoteker untuk mencari data-data dokter.
- 4. Mencari data obat, adalah fungsionalitas dari sistem yang memfasilitasi pengguna SIRST yang meliputi apoteker dan asisten apoteker untuk mencari data-data seperti data obat. data barang yang mendekati kadaluarsa, dan barang yang dalam kondisi minimum.
- 5. Mencari data pasien. adalah fungsionalitas dan sistem yang memfasilitasi pengguna SIRST yang meliputi apoteker dan asisten apoteker untuk mencari data-data pasien.
- <sup>6</sup>. Mengubah resep, adalah fungsionalitas dari sistem yang memfasilitasi pengguna SIRST yang meliputi apoteker dan asisten apoteker untuk mengubah data resep dari pasien IRJA.
- 7. Menambah resep, adalah fungsionalitas dari sistem yang memfasilitasi pengguna SIRST yang meliputi apoteker dan asisten apoteker untuk menambah data resep ketika transaksi penjualan obat pada konsumen sclain pasien IRJA.
- 8. Menyelesaikan resep(komplit fungsionalitas dari sistem yang memfasilitasi pengguna SIRST yang meliputi apoteker dan asisten apoteker untuk menyelesaikan transaksi penjualan obat dengan meverahkan obat pada konsumen. resep), adalah
- 9. Meracik obat, adalah fungsionalitas dari sistem yang memfasilitasi pengguna SIRST yang meliputi apoteker dan asisten apoteker untuk melihat detil obat yang harus diracik
- 10. Mengelola mutasi obat, adalah fungsionalitas dari sistem yang memfasilitasi pengguna SIRST yang meliputi apoteker dan asisten apoteker untuk melihat dan menyetujui permintaan mutasi dari unit lain dalam rumah sakit.
- 11. Mengelola retur obat pasien, adalah fungsionalitas dari sistem yang memfasilitasi pengguna SIRST yang meliputi apoteker dan asisten apoteker untuk melihat dan menyetujui permintaan pengembalian obat sisa dari pasien IRNA.
- 12. Membuat laporan, adalah fungsionalitas dari sistem yang memfasilitasi pengguna SIRST yang meliputi apoteker dan asisten apoteker untuk membuat laporan di setiap akhir shift.
- 13. Mengajukan retur ke pengadaan, adalah fungsionalitas dari sistem yang memfasilitasi pengguna SIRST yang meliputi apoteker untuk mengajukan permintaan retur ke pengadan apabila ada barang yang hampir kadaluarsa.
- 14. Melihat data barang dan obat, adalah fungsionalitas dan sistem yang memfasilitasi pengguna SIRST yang meliputi apoteker dan asisten apoteker untuk melihat data obat dan barang yang ada di apotek
- 15. Mengajukan permintaan ke pengadaan. adalah fungsionalitas dari sistem yang memfasilitasi apoteker untuk mengajukan permintaan pembelian ke pengadaan

apabila ada barang yang dalam kondisi minimum maupun ada usulan obat baru dari dokter.

- 16. Menambah data obat, adalah fungsionalitas dari sistem yang memfasilitasi apoteker untuk menambahkan data obat baru ke master obat apabila ada usulan obat baru dari dokter yang sudah disetujui oleh pihak managemen.
- 17. Melihat usulan obat, adalah fungsionalitas dari sistem yang memfasilitasi apoteker untuk melihat usulan obat bam dari dokter.
- 18. Menambah kategori obat, adalah fungsionalitas dari sistem yang memfasilitasi apoteker untuk menambahkan data kategori dari obat bam yang belum ada dalam database.

Kebutuhan-kebutuhan fungsional tersebut akan menjadi sebuah usecase dalam desain sistem.

# **4.4.2 Activity Diagram**

Activity diagram digunakan untuk menggambarkan bagaimana alur dari aktifitas untuk masing-masing use case yang sudah dibuat. Hal ini dapat berguna untuk mengetahui apakah ada aktifitas dalam fungsi di apotek yang bisa dilakukan bersamaan atau paralel atau yang harus berjalan secara berurutan. Hasil activity diagram dapat dilihat pada dokumen Deskripsi Perancangan Perangkat Lunak **PP21-SIRST.** Activity diagram yang dibuat adalah sebagai berikut:

- 1. Mengelola resep (ACT.APO.01)
- 2. Mengubah data resep (ACT.APO.02)
- 3. Menambah data resep (ACT.APO.03)
- 4. Mencari data obat (ACT.APO.04)
- 5. Mencari data pasien (ACT.APO.05)
- 6. Mencari data dokter (ACT.APO.06)
- 7. Meracik obat (ACT APO 07)
- 8. Mengkomplit resep (ACT.APO.08)
- 9. Mengelola mutasi obat (ACT.APO.09)
- 10. Mengelola retur obat pasien (ACT.APO.10)
- 11 Membuat laporan (ACT.APO.11)
- 12. Melihat data barang dan obat (ACT.APO.12)
- 13. Menambah data barang dan obat (ACT.APO.13)
- 14. Melihat usulan obat (ACT.APO.14)
- 15. Menambah kategori obat (ACT.APO.15)
- 16. Mengajukan retur ke pengadaan (ACT.APO.16)
- 17. Mengajukan permintaan ke pengadaan (ACT.APO.17)

# **4.4.3 Sequence Diagram**

Berdasarkan *Use Case* dan *Use Case Description* vang telah dibuat sebelumnva, maka akan digambarkan skenario jalannva sistem yang didefinisikan sebagai *sequence diagram* yang dapat dibagi menjadi <sup>17</sup> *diagram.*antara lain :

- 1. Mengelola resep (SEQ.APO.Ol)
- 2. Mengubah data resep (SEQ.APO.02)
- 3. Menambah data resep (SEQ.APO.03)
- 4. Mencari data obat (SEQ.APO.04)
- 5. Mencari data pasien (SEQ.APO.05)
- 6. Mencari data dokter (SEQ.APO.06)
- 7. Meracik obat (SEQ.APO.07)
- 8. Mengkomplit resep (SEQ.APO.08)
- 9. Mengelola mutasi obat (SEQ.APO.09)
- 10. Mengelola retur obat pasien (SEQ.APO.10)
- 11. Membuat laporan (SEQ.APO.11)
- 12. Melihat data barang dan obat (SEQ.APO.12)
- 13. Menambah data barang dan obat (SEQ.APO.13)
- 14. Melihat usulan obat (SEQ.APO.14)
- 15. Menambah kategori obat (SEQ.APO.15)
- 16. Mengajukan retur ke pengadaan (SEQ.APO.16)
- 17. Mengajukan permintaan ke pengadaan (SEQ.APO 17)

Untuk lebih jelas tentang sequence diagram aplikasi apotek ini, dapat dilihat dalam dokumen Deskripsi Perancangan Perangkat Lunak PP21-SIRST

### **4.4.<sup>4</sup> Class Diagram**

Class diagram merupakan diagram yang digunakan untuk menggambarkan method ataupun kelas untuk program yang akan dibuat. Hasil class diagram dapat dilihat pada dokumen Deskripsi Perancangan Perangkat Lunak **PP21-SIRST.**

# **4.4.5 Desain Database**

Berdasarkan desain aplikasi yang telah dijabarkan di atas, dilakukan perancangan database yang akan digunakan sebagai tempat penyimpanan data oleh aplikasi. Model diagram yang dipakai untuk perancangan *database* adalah *Conceptual Data Model(CDM),* dengan menggunakan Power Designer <sup>12</sup>. Dikarenakan aplikasi apotek yang dibuat ini merupakan bagian dari modul S1RST, maka desain ERD yang dibuat juga merupakan ERD untuk SIRST secara keseluruhan Untuk lebih jelas tentang ERD SIRST, dapat dilihat dalam dokumen Spesifikasi Kebutuhan Perangkat Lunak **SIRST-204 SKPL-1.0** ataupun dalam dokumen Deskripsi Perancangan Perangkat Lunak **PP21-SIRST**

# **4.4.6 Desain Antarmuka**

Pada desain antarmuka ini dibedakan menjadi dua bagian. yaitu bagian *form input* dan halaman *output.* Tabel 4.1 bensi daftar *form input* dari sistem, sedangkan tabel 4.2 berisi halaman *output* sistem. Kedua tabel tersebut disertai hak akses pengguna yang dapat mengakses *form input* maupun halaman *output* yang telah ditentukan.

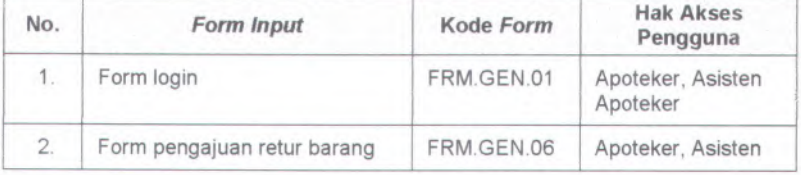

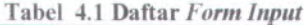

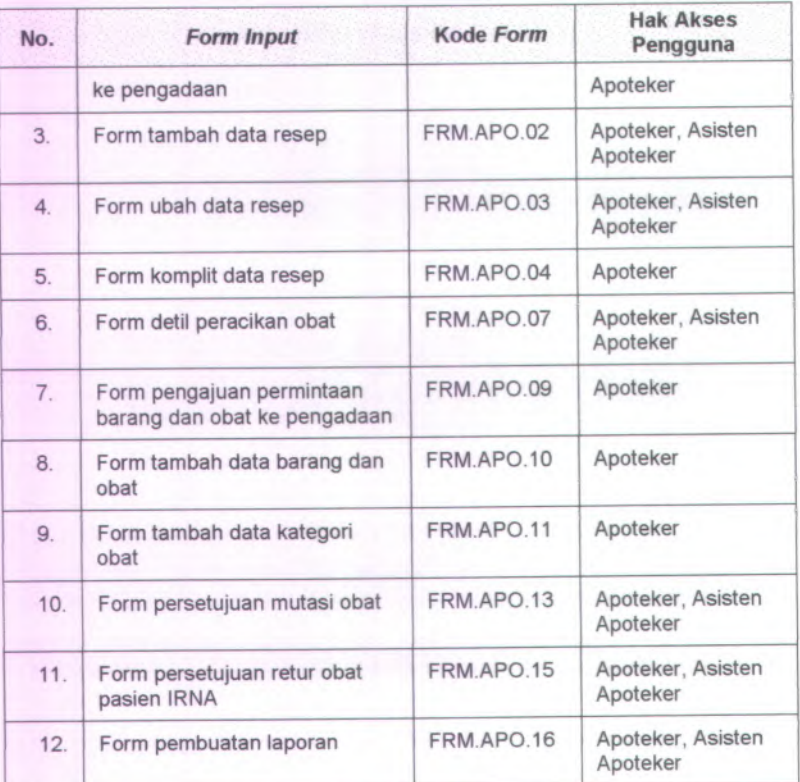

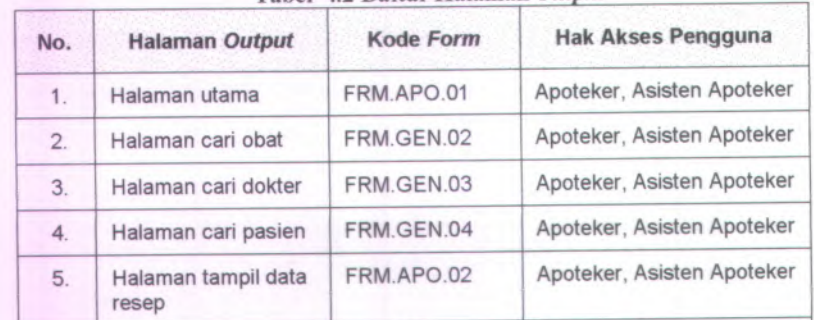

6. Halaman peracikan FRM.APO.06 Apoteker, Asisten Apoteker

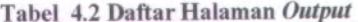

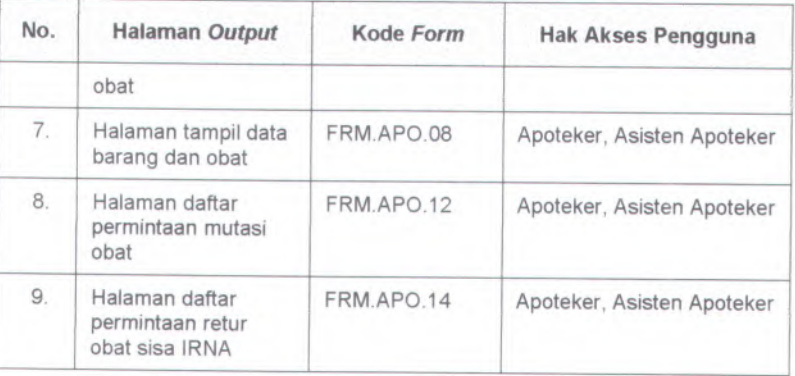

Untuk lebih jelasnya tentang gambar dari masing-masing form input dan halaman output dapat dilihat pada dokumcn Spesifikasi Kcbutuhan Perangkat Lunak sesuai dengan kode form yang ada

Sesuai dengan tabel di atas. maka dapat dibuat histogram antarmuka pengguna sesuai dengan hak akses masing-masing pengguna seperti pada Gambar 4.3.

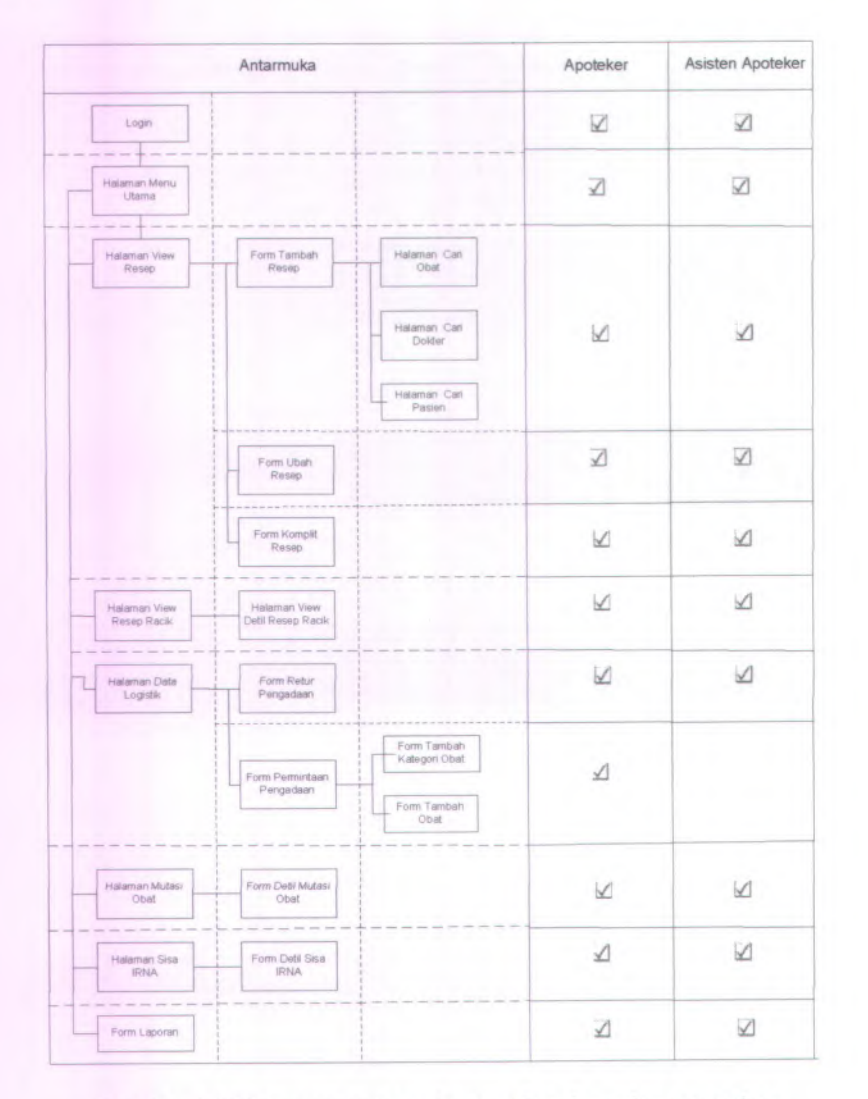

**Gambar 4.3 Histogram antarmuka apoteker dan asisten apoteker**

# **BAB V IMPLEMENTASI DAN UJI COBA**

Tahap implementasi dilakukan untuk mengembangkan desain yang sudah dibuat menjadi suatu aplikasi, sedangkan uji coba dilakukan untuk menguji apakah aplikasi yang dibuat sudah sesuai dcngan keinginan pengguna.

#### **Implementasi Sistem 5.1**

Implementasi sistem ini merupakan tahap untuk membuat aplikasi apotek berdasarkan desain sistem yang sudah dibuat pada bab 4.4. Bahasa pemrograman yang digunakan adalah DELPHI 7 dengan DBMS MySQL 5.0. Tahapan yang dilakukan dalam implementasi sistem ini antara lain sebagai benkut:

### **5.1.1 Implementasi Data**

Implementasi data merupakan tahap yang dilakukan untuk membuat database yang akan digunakan oleh aplikasi ini. Implementasi data ini didasarkan pada desain ERD dalam dokumen Spesifikasi Kebutuhan Perangkat Lunak S1RST-204 SKPL-1.0 ataupun dalam dokumen Deskripsi Perancangan Perangkat Lunak PP21-SIRST yang sudah dibuat dalam tahapan desain sistem. DBMS yang digunakan untuk implementasi data adalah MySQL 5.0. Berikut adalah contoh script untuk membuat tabel dan trigger yang ada dalam aplikasi:

/\*Table structure for table 'penjualan\_obat'\*/ DROP TABLE IF EXISTS 'penjualan\_obat' ; CREATE TABLE 'penjualan\_obat' ( 'ID\_PENJUALAN' int(11) NOT NULL auto\_increment, ' ID\_PASIEN' int(11) default NULL, ' ID\_RESEP' int(11) default NULL. ' ID\_KONSUMEN' int(11) default NULL, 'ID\_PGW' int(11) default NULL, 'TOTAL\_HARGA\_OBAT float(8,2) default NULL, 'NAMA\_PEGAWAI\_PEMBUAT varchar(30) default NULL,

`STATUS\_FLOW\_RESEP` varchar(20) default NULL, TGL\_PEMBUATAN' date default NULL, 'DATA\_KWITANSI' char(1) default NULL, 'NO\_ANTRIAN\_RESEP' int(11) default NULL, KETERANGAN\_PEMBUATAN' varchar(200) default NULL 'TGL\_PERACIKAN' date default NULL, 'ASAL\_RESEP' varchar(20) default NULL, LOG\_DATE' date default NULL, LOG\_TIME' time default NULL, 'SHIFT' char(5) default NULL, STATUS\_LAPORAN' char(1) default NULL, PRIMARY KEY ('ID\_PENJUALAN'), KEY 'FK\_RELATIONSHIP\_169' ('ID\_PASIEN'), KEY 'FK\_RELATIONSHIP\_178' ('ID\_PGW'), KEY 'FK\_RELATIONSHIP\_269' ('ID\_RESEP'), KEY 'FK\_RELATIONSHIP\_29' ('ID\_KONSUMEN') ) ENGINE=MylSAM DEFAULT CHARSET=latin1;

**Segmen Program 5.1 Sintaks Create Tabel**

DELIMITER \$\$ DROP TRIGGER 'sirst'.'harga2'\$\$ create trigger sirst\ 'harga2 ' AFTER INSERT on 'sirst' . 'detil\_penjualan\_obat' for each row BEGIN declare jumlah integer; declare id integer; declare nourut integer; declare getidresep int(11); declare getid int(11); declare getnama varchar(50); declare getjumlah varchar(11); declare getbentuk varchar(20); declare getaturan varchar(20); declare getharga float; select nourut\_penjualan\_obat into nourut from detil\_penjualan\_obat where nourut penjualan obat=new.nourut penjualan obat; select id\_barang,jumlah\_obat into id,jumlah from detil\_penjualan\_obat where nourut\_penjualan\_obat=nourut; update persediaan set jumlah\_barang\_di\_apotek=jumlah\_barang\_di\_apotekjumlah where id barang=id; select id\_resep,id\_barang,nama\_obat,jumlah\_obat,bentuk\_sediaan,aturan\_pakai,harga\_ jualsatuan into getidresep,getid,getnama,getjumlah,getbentuk,getaturan,getharga from detil\_penjualan\_obat where nourut\_penjualan\_obat=nourut; insert into detil\_resep(id\_resep,id\_barang,nama\_obat,jumlah\_obat,bentuk\_sediaan,aturan\_p akai,harga\_obat)

values(getidresep,getid,getnama,getjumlah,getbentuk,getaturan,getharga); END;

51

**\$\$** DELIMITER ;

**Segmen Program 5.2 Sintaks Create Trigger**

# **5.1.2 Implementasi Antarmuka dan Proses**

Implementasi antarmuka dan proses im menjelaskan tentang alur pembuatan antarmuka dan proses yang sudah didefinisikan sebelumnya. Implementasi antarmuka yang dibuat meliputi desain masukan dan desain keluaran. Desain keluaran ini meliputi *dialog box* yang menyatakan pesan kesalahan. informasi, maupun konfirmasi bagi penggunanva. Berikut ini adalah contoh implementasi antarmuka dan proses untuk beberapa fungsi yang dibuat

# **5.1.2.1 Menu Utama**

Menu utama merupakan salah satu fungsi yang pertama kali harus dibuat. Dalam menu utama ini akan terlihat fungsi-fungsi apa sajakah yang dimiliki oleh aplikasi apotek ini. Implementasi antarmuka dari menu utama ini dapat dilihat dalam gambar 5.1

| Logo Perusahaan |            |          |              |        |          |
|-----------------|------------|----------|--------------|--------|----------|
| X Reserv        | Rivigollum | Logistik | z<br>Millini | Span 1 | Laporain |

**Gambar 5.1 Antarmuka Halaman Utama**

**Fungsi utama yang dimiliki aplikasi ini antara lain adalah fungsi untuk mengelola resep. fungsi peracikan obat. fungsi penanganan barang dan obat-obatan. fungsi pengelolaan mutasi, fungsi pengelolaan rctur obat sisa IRNA. dan fungsi pembuatan laporan.**

# **5.1.2.2 Ubah Resep**

**Fungsi resep merupakan salah satu fungsi penting dalam aplikasi apotek ini. Fungsi ini digunakan untuk mencatat semua transaksi penjualan obat yang masuk ke apotek dari pasien. Data yang dibutuhkan dalam proses ini adalah data resep yang masuk ke apotek dari pasien IRJA.**

**Sintaks SQL yang dapat digunakan untuk menampilkan data tersebut dapat dilihat dalam segmen program 5.3.**

| procedure TForm_resep2.FormShow(Sender: TObject);                            |
|------------------------------------------------------------------------------|
| var                                                                          |
| a,b: integer;                                                                |
| begin                                                                        |
| damod.DataModul.tblPenjualan.Refresh:                                        |
| damod.DataModul.gryResep.Active:=false:                                      |
| damod.DataModul.gryResep.SQL.Clear;                                          |
| damod.DataModul.qryResep.SQL.Add('select distinct(id_penjualan),             |
| id_resep,p.id_pasien, id_konsumen,                                           |
| status_flow_resep,total_harga_obat,nama_pegawai_pembuat,tgl_pembuatan,'+'tg  |
| I peracikan, data_kwitansi, asal_resep from penjualan_obat p, antrian_poli a |
| where (p.id_pasien=a.id_pasien or p.id_pasien is null) and                   |
| status flow resep!="selesai"");                                              |
| damod.DataModul.gryResep.Active:=true;                                       |
| damod.DataModul.dsResep.DataSet:=damod.DataModul.gryResep;                   |
| resep2.Form_resep2.cxGrid1DBTableView1.DataController.DataSource:=damod.     |
| DataModul.dsResep:                                                           |
| end:                                                                         |

**Segmen Program 5.3 procedure tampil data resep**

**Antarmuka untuk menampilkan data resep yang masuk ke apotek dari pasien IRJA dapat dilihat pada gambar 5.2.**

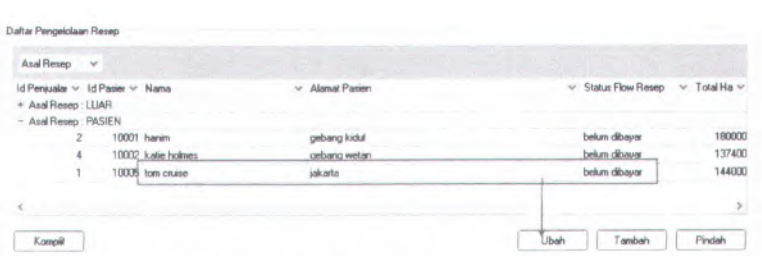

**Gambar 5.2 Antarmuka tampil data resep**

Status dari resep yang bisa diubah adalah "belum dibayar", jika resep yang akan diubah bukan dengan status "belum dibayar" maka akan keluar pesan informasi seperti dalam gambar 5.3

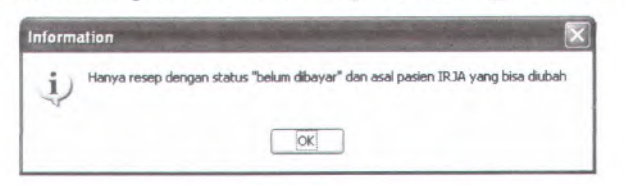

**Gambar 5.3 Pesan peringatan ubah data resep**

Selanjutnya data tentang resep dari pasien IRJA akan ditampilkan. Untuk menampilkan detil dari data pasien pemilik resep dan data dokter pembuat resep , digunakan sintaks seperti dalam segmen program 5.4.

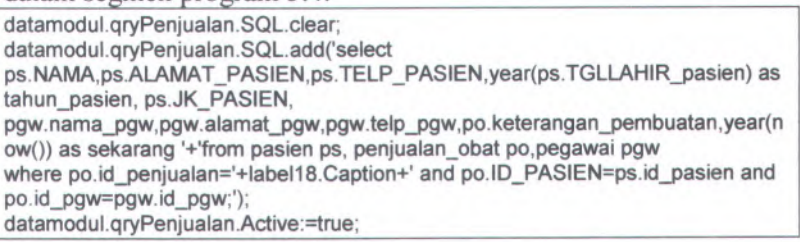

#### **Segmen Program 5.4 Sintaks View Data Detail**

Sedangkan untuk menampilkan data dari obat yang tertulis dari resep tersebut dapat digunakan sintaks seperti dalam segmen program 5.5.

**datamodul.qryResep.Active:=false;**

datamodul.qryResep.SQL.clear; datamodul.qryResep.SQL.add('select dp.nourut\_penjualan obat,dp.id\_barang,po.id resep,dp.nama obat,dp.ju mlah obat,dp.bentuk sediaan,dp.aturan pakai,dp.harga jualsatuan,dp.h arga °bat from penjualan obat po, detil penjualan obat dp where po.id penjualan='+label18.Caption+' and Po.ID RESEP=dp.ID RESEF); datamodul.qryResep.Active:=true;

#### **Segmen Program 5.5 Sintaks tampil data obat**

Antarmuka untuk menampilkan detil data resep dari 1RJA adalah sebagai berikut:

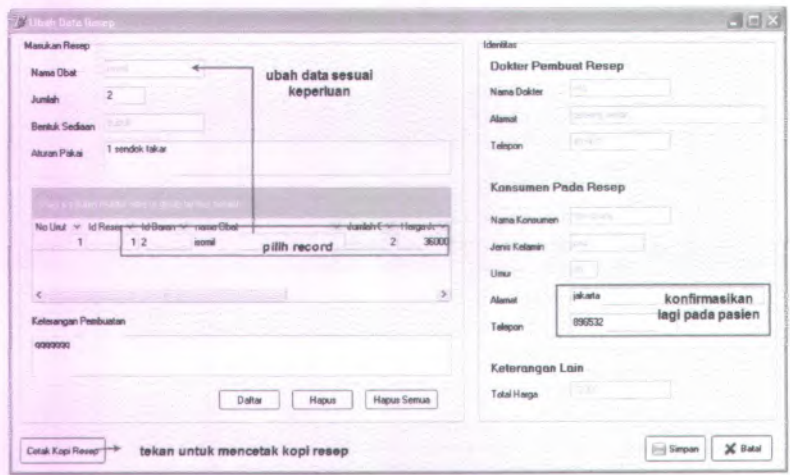

**Gambar 5.4 Antarmuka ubah data resep**

Tekan tombol simpan untuk menyimpan semua perubahan yang telah dilakukan.

#### **5.1.2.3 Tambah Resep**

Fungsi tambah resep ini digunakan untuk mencatat data resep, dokter, serta data konsumen pemilik resep untuk konsumen luar rumah sakit.

*\* \.*

Antarmuka untuk memasukkan data resep adalah seperti pada gambar 5.5.

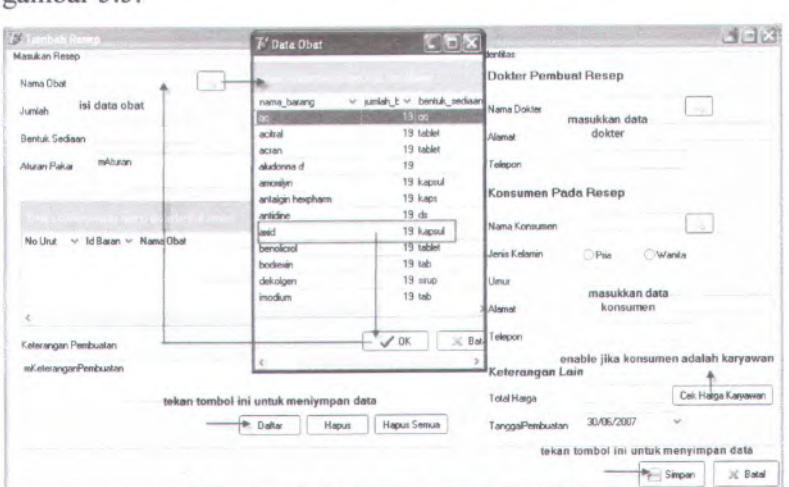

**Gambar 5.5 Antarmuka tambah data resep**

Tekan tombol daftar untuk menyimpan data obat yang baru dimasukkan. Sintaks untuk menyimpan data obat dapat dilihat dalam segmen program 5.6.

DataModul.qryResep.SQL.Clear;

DataModul.qryResep.SQL.Text:='INSERT INTO detil\_penjualan\_obat (nourut\_penjualan\_obat,id\_barang,narna\_pbatjumlah\_obat,bentuk\_Sediaan,atura n\_pakai,harga\_jualsatuan) VALUES n\_pakai,narga\_jua<br>(1,'+inttostr(idb)+', n\_obat,ld\_barang,hama\_obat,jumlah\_obat,beniuk\_sediaan,atura<br>|alsatuan) VALUES<br>','+QuotedStr(edNamaObat.Text)+','+edJumlah.Text+','+QuotedS

(1, +inttostr(ido)+", +QuotedStr(edNamaObat. (ext)+", +edJurillari. (ext<br>tr(edBentuk.Text)+','+QuotedStr(mAturan.Text)+','+inttostr(harga)+')';

DataModul.qryResep.ExecSQL;

#### **Segmen Program 5.6 Sintaks simpan data obat**

Apabila nama obat yang dimasukkan tidak terdapat dalam database ataupun jumlah obat yang dimasukkan melebihi jumlah stok di apotek akan muncul pesan peringatan seperti dalam gambar 5.6 dan gambar 5.7

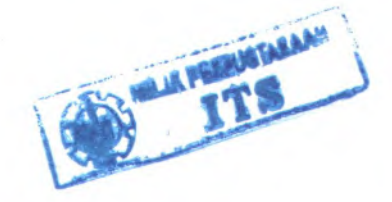

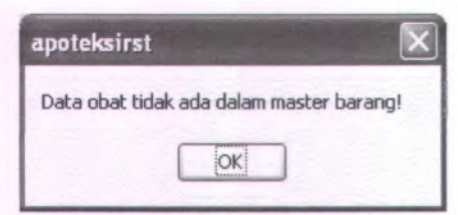

**Gambar 5.6 Pesan informasi data obat**

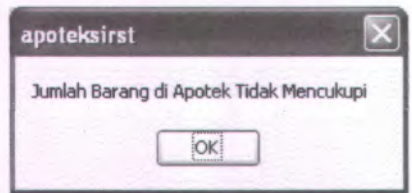

**Gambar 5.7 Pesan informasi jumlah obat**

Apabila ingin menghapus data yang baru saja dimasukkan, akan muncul pesan konfirmasi seperti dalam gambar 5.8.

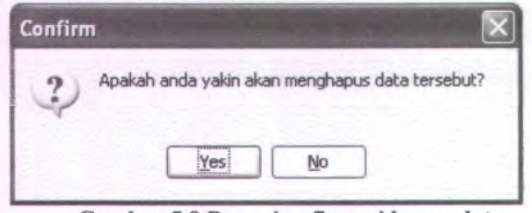

**Gambar 5.8 Pesan konfirmasi hapus data**

# **5.1.2.4 Peracikan**

**Some** 

Fungsi peracikan ini digunakan untuk mengetahui apakah ada resep yang sudah siap untuk diracik oleh apoteker. Antarmuka untuk menampilkan daftar resep tersebut dapat dilihat dalam gambar 5.9

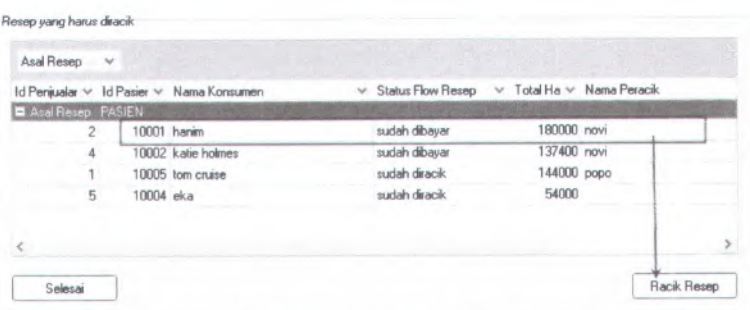

**Gambar 5.9 Antarmuka tampil data peracikan obat**

Antarmuka untuk menampilkan detil resep yang akan diracik dapat dilihat dalam gambar 5.10

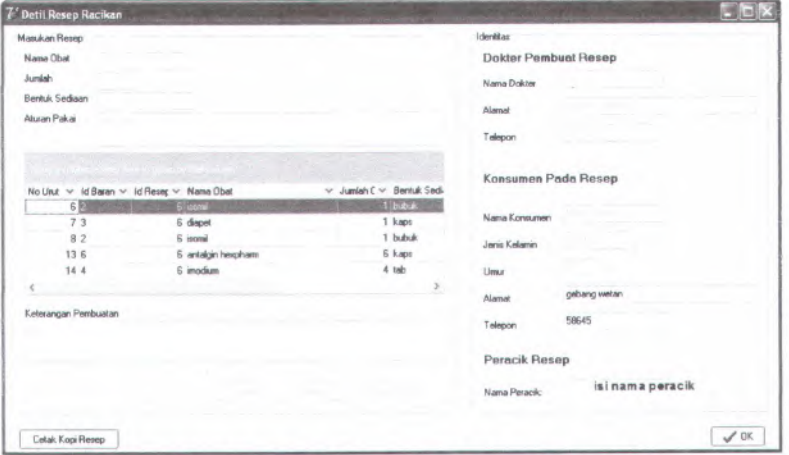

**Gambar 5.10 Antarmuka detil peracikan obat**

Contoh preview kopi resep yang dihasilkan dapat dilihat dalam gambar 5.11
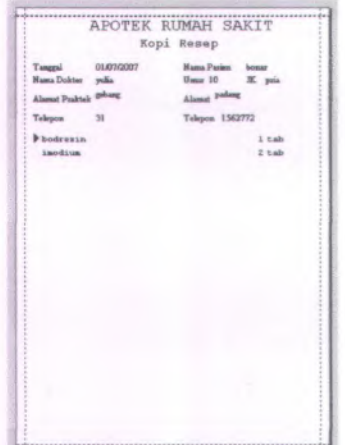

Gambar 5.11 Antarmuka preview kopi resep

# **5.1.2.5 Komplit Resep**

Fungsi komplit resep digunakan untuk menyelesaikan transaksi penjualan obat pada konsumen.

Antarmuka untuk menampilkan daftar resep yang ditangani di apotek dapat dilihat pada gambar 5.12

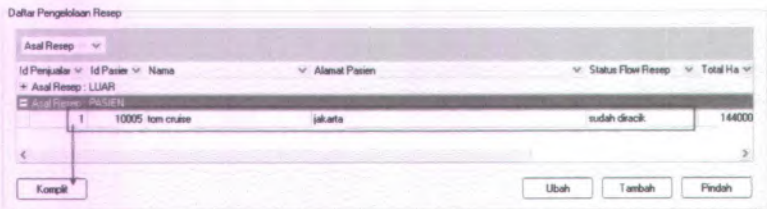

Gambar 5.12 Antarmuka tampil data resep

Status resep yang bisa diselesaikan adalah " sudah diracik". Apabila ada resep bukan dengan status ''sudah diracik" akan keluar pesan peringatan seperti pada gambar 5.13

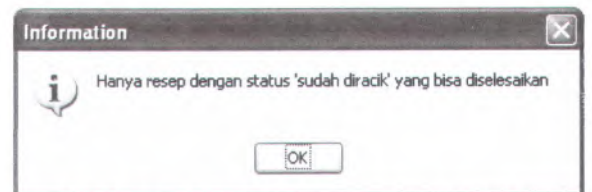

**Gambar 5.13 Pesan peringatan komplit data resep**

Antarmuka untuk menampilkan detil dari resep yang ingin diselesaikan dapat dilihat pada gambar 5.14

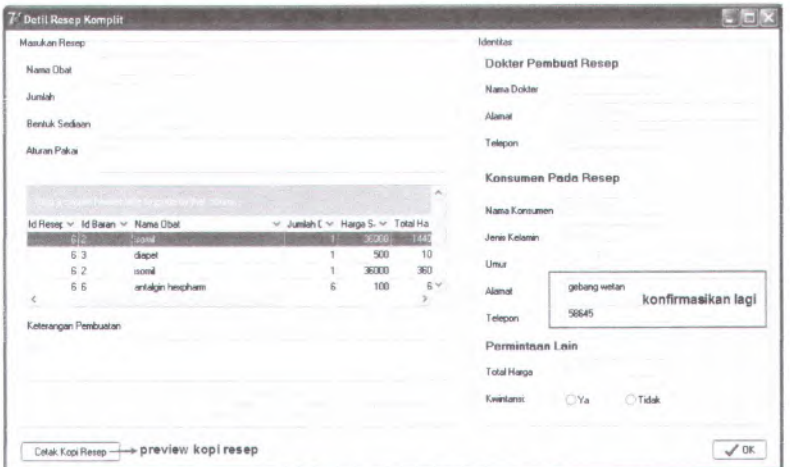

Sintaks untuk mengubah status resep dapat dilihat dalam segmen program 5.7

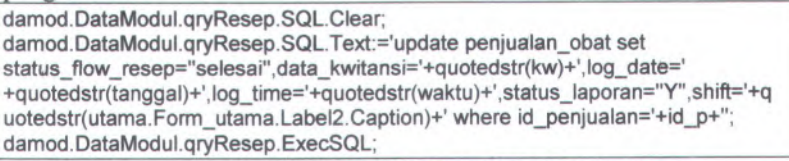

#### **Segmen Program 5.7 Sintaks ubah status resep**

59

**Gambar 5.14 Antarmuka komplit data resep**

# **5.1.2.6 Pengajuan permintaan ke pengadaan**

Fungsi pengajuan permintaan merupakan proses untuk mengajukan permintaan dari barang dan obat di apotek yang sudah mencapai minimum.

Antarmuka untuk menampilkan form input pengajuan permintaan dapat dilihat dalam gambar 5.15

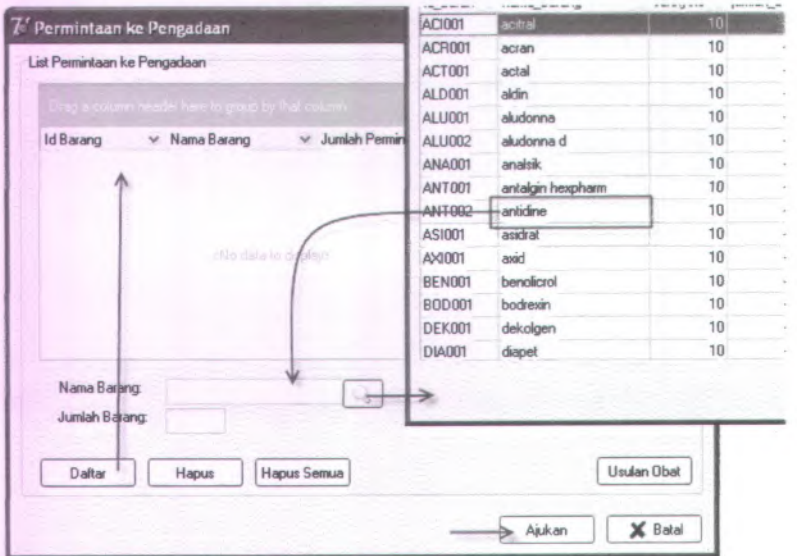

**Gambar S.1S Antarmuka pengajuan permintaan ke pengadaan**

Cari obat maupun barang yang minimum, kemudian masukkan jumlah permintaan barang dan tekan daftar untuk menyimpan permintaan obat tersebut.

Setelah semua barang dan obat disimpan maka tekan ajukan untuk mengajukan permintaan tersebut. Sintaks untuk mengajukan permintaan tersebut dapat dilihat pada segmen program 5.8

**procedure TForm\_permintaan.ajukanClick(Sender: TObject); var**

| tgl: string:                                                                                                    |
|----------------------------------------------------------------------------------------------------|
| begin                                                                                                    |
| DateSeparator := '-';                                                                                                    |
| ShortDateFormat := 'vvvv/m/d':                                                                                           |
| tgl:=datetostr(now):                                                                                                    |
| damod.DataModul.qryminta.SQL.Clear;                                                                                      |
| damod.DataModul.qryminta.SQL.Text:='insert into permintaan_barang                                                        |
| (tglpermintaan_barang,unit_pemohon,nama_pegawai_pemohon,total_harga_per                                                  |
| mintaan, status permintaan)                                                                                              |
| values('+quotedstr(tgl)+',"APOTEK",'+quotedstr(utama.Form_utama.Label4.Captio<br>n)+','+quotedstr(total)+',"diajukan")'; |
|                                                                                                    |
| damod.DataModul.gryminta.ExecSQL:                                                                                        |
| damod.DataModul.DSminta.DataSet:=damod.DataModul.qryminta;                                                               |
| damod.DataModul.TBLMinta.Refresh:                                                                                        |
| damod.DataModul.TBLMinta.Last:                                                                                           |
| idminta:=damod.DataModul.TBLMinta.FieldValues['id_pr'];                                                                  |
| damod.DataModul.gryminta.SQL.Clear;                                                                                      |
| damod.DataModul.qryminta.SQL.Text:='update detil_permintaanbarang set                                                    |
| id_pr='+inttostr(idminta)+' where id pr is null';                                                                        |
| damod.DataModul.qryminta.ExecSQL;                                                                                        |
| permintaan.Form_permintaan.Close;                                                                                        |
| end:                                                                                                    |

**Segmen Program 5.8 procedure ajukan data permintaan**

**Secara umum fungsi pengajuan retur hampir sama dengan fungsi pengajuan permintaan ini, sehingga tidak dibahas lebih dalam.**

# **5.1.2.7 Persetujuan mutasi**

**Fungsi persetujuan mutasi merupakan proses untuk menyetujui permintaan mutasi dari instalasi lain. Instalasi lain dalam rumah sakit mengajukan permintaan mutasi untuk obat-obat di instalasinya, pihak apotek melihat daftar permintaan tersebut dan menyetujui permintaan tersebut bergantung pada apakah barang yang diminta dapat dicukupi oleh apotek. Sintaksnya dapat dilihat**

**pada segmen program 5.9**

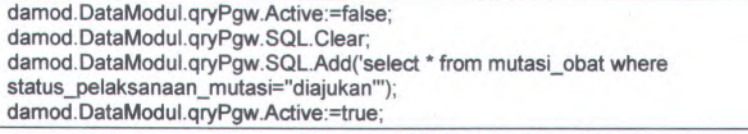

**Segmen Program 5.9 Sintaks View Data**

**Antarmuka untuk mcnampilkan daftar permintaan mutasi dapat dilihat pada gambar 5.16**

|  |                         | Id Mutas ~ Tanggal ~ Tujuan Mutasi |              | v Nama Pemohon k v Status Pelaksanaan Mutasi | v Nama Penyel |  |
|--|-------------------------|------------------------------------|--------------|----------------------------------------------|---------------|--|
|  | 3 10/05/2007 Poli gigi  |                                    | vular.       | diarukan.                                    | inovi:        |  |
|  | 25 03/06/2007 Poli Umum |                                    | wáa.         | diaiukan.                                    | novi.         |  |
|  | 26 14/07/2007 IRNA      |                                    | <b>uulin</b> | diajukan                                     | novi          |  |
|  | 27 14/07/2007 IRNA      |                                    | vulia        | disetuiui                                    | novi          |  |
|  |                         |                                    |              |                                              |               |  |

**Gambar 5.16 Antarmuka tampil daftar permintaan mutasi**

**Sintaks untuk menampilkan detil dan permintaan mutasi dapat dilihat seperti pada segmen program 5.10**

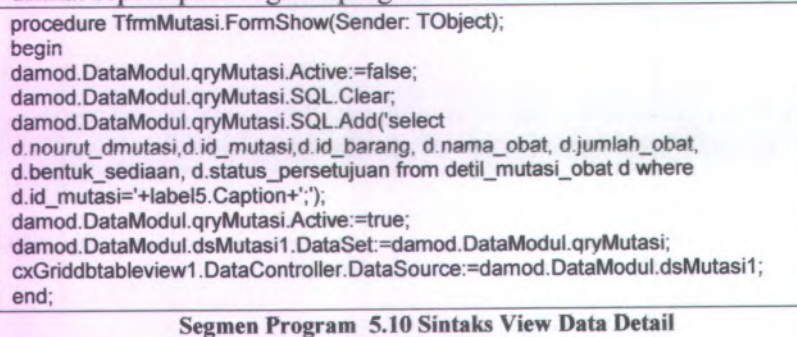

**Antarmuka untuk menampilkan detil dari permintaan mutasi**

**dapat dilihat pada gambar 5.17**

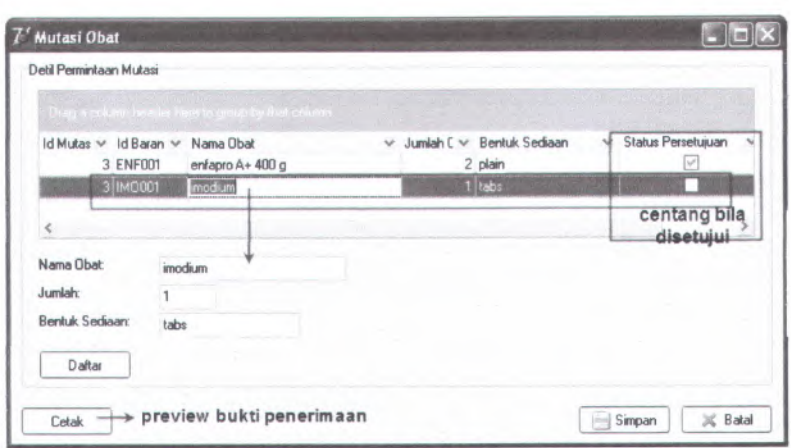

**Gambar 5.17 Antarmuka detil persetujuan mutasi**

Saat status persetujuan untuk masing-masing obat dicentang, maka akan dilakukan pengecekan apakah jumlah di apotek mencukupi untuk memenuhi permintaan tersebut. Apabila jumlah barang tidak cukup akan keluar pesan peringatan seperti pada gambar 5.18

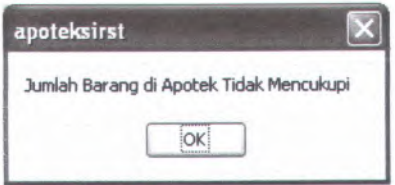

**Gambar 5.18 Pesan informasi jumlah obat**

Kemudian data tentang obat yang jumlahnya tidak cukup itu akan masuk ke field yang sudah tersedia, ubah jumlah obat sesuai jumlah di apotek dan tekan daftar untuk menympan perubahan tersebut. Tombol cetak digunakan untuk mencetak bukti penerimaan barang mutasi yang sudah disetujui. Contoh preview bukti penerimaan tersebut dapat dilihat pada gambar 5.19

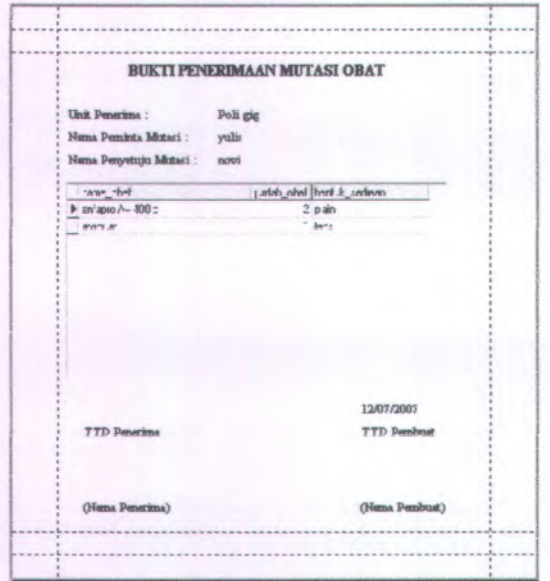

**Gambar 5.19 Antarmuka preview bukti penerimaan mutasi**

Setelah dicetak maka bukti penerimaan tersebut akan ditandatangani oleh pembuatnya, dan obat akan diantar ke instalasi yang meminta. Kemudian bukti tersebut akan ditandatangani oleh penerima obat. Setelah bukti penerimaan tersebut kembali ke apotek maka ditekan tombol komplit untuk menyelesaikan transaksi mutasi obat.

### **5.1.2.8 Tambah data**

Fungsi tambah data obat ini berkaitan dengan fungsi pengajuan permintaan. Data obat yang dimasukkan secara langsung akan diajukan sebagai permintaan ke pengadaan. Obat yang dimasukkan bisa berasal dari usulan obat dari dokter maupun dari pihak apotek sendiri.

Antarmuka untuk memasukkan data obat dapat dilihat seperti pada gambar 5.20

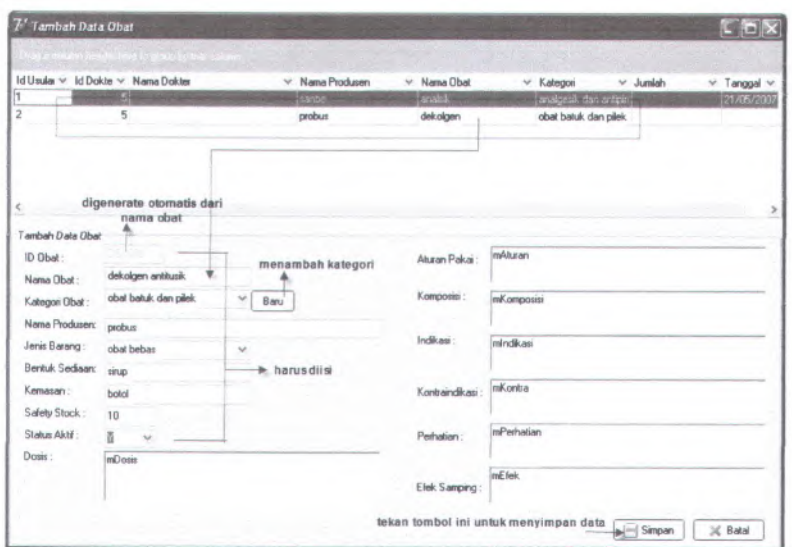

**Gambar 5.20 Antarmuka tambah data**

Apabila kategori dari barang belum ada di apotek maka data kategori harus ditambahkan terlebih dahulu. Antarmuka untuk menambah data kategori barang dapat dilihat pada gambar 5.21

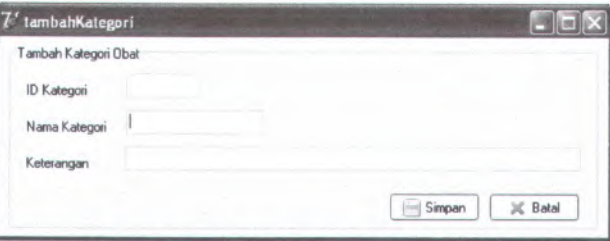

**Gambar 5.21 Antarmuka tambah kategori**

Untuk data yang wajib diisi apabila tidak diisi akan muncul pesan peringatan seperti pada gambar 5.22

65

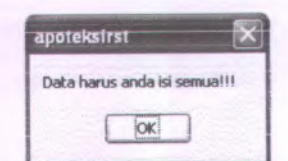

**Gambar 5.22 Pesan peringatan data obat**

**Setelah semua field data yang wajib diisi sudah terisi maka data tersebut akan disimpan dalam database. Sintaks untuk menyimpan data obat tersebut dapat dilihat pada segmen program 5.11**

damod.DataModul.qrydata.SQL.Clear;

damod.DataModul.qrydata.SQLText:='insert into barang

'+'(id\_barang,id\_kat\_barang,nama\_barang,nama\_produsen,jenis\_barang,bentuk\_ sediaan,safetystock\_barang,statusaktif\_barang,dosis.komposisi.indikasi.kemasan, aturan\_pakai,perhatian,efek\_Samping,'+'kontraindikasi,

hargajual\_barang,hargajual\_karyawan,harga\_pokok\_satuan,harga\_beli\_barang)'<sup>+</sup> 'values

('+quotedstr(edid.Text)+','+inttostr(idkat)+','+quotedstr(ednama.Text)+','+quotedstr( edprod.Text)+','+quotedstr(cmbjenis.Text)+','+quotedstr(edbentuk.Text)+','+quoted str(edsafe.Text)+','+quotedstr(cmbstatus.Text)+','+quotedstr(mdosis.Text)+','+quot edstr(mkomposisi.Text)+','+quotedstr(mindikasi.Text)+','+quotedstr(edkemas.Text) +','+quotedstr(maturan.Text)+','+quotedstr(mperhatian.Text)+','+quotedstr(mefek.T ext)+','+quotedstr(mkontra.Text)+',0,0,0,0)';

damod.DataModul.qrydata.ExecSQL;

**Segmen Program 5.11 Sintaks Menyimpan Data**

### **5.1.2.9 Laporan**

**Fungsi ini merupakan fungsi untuk membuat laporan bagi pihak managemen. Laporan yang wajib dibuat oleh pihak apotek adalah laporan tentang barang narkotika yang keluar dari apotek, laporan resep yang ditangani oleh apotek, laporan mutasi yang disetujui oleh apotek, dan laporan sisa IRNA yang disetujui oleh apotek.**

**Antarmuka untuk menampilkan data laporan dapat dilihat pada gambar 5.23. Sedangkan hasil preview laporan dapat dilihat pada gambar 5.24**

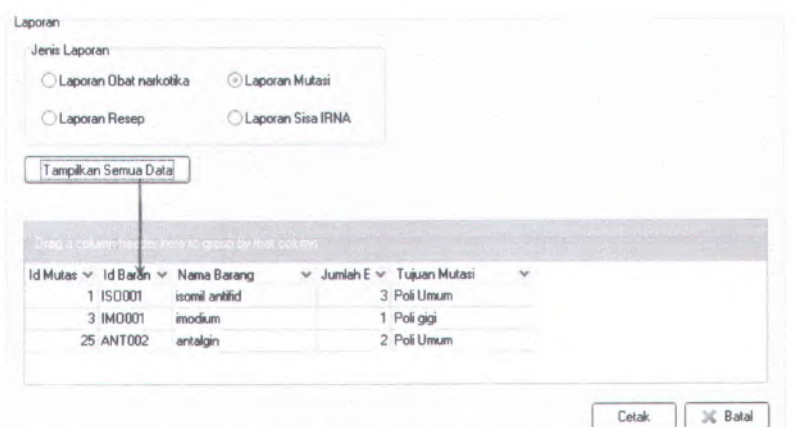

**Gambar 5.23 Antarmuka pembuatan laporan**

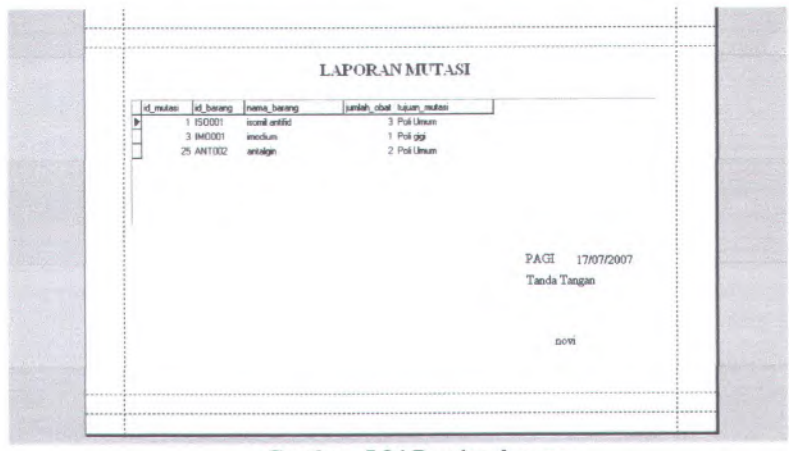

**Gambar 5.24 Preview laporan**

Data yang ditampilkan dalam form ini sesuai dengan data yang diinginkan oleh pembuat laporan. Jadi pembuat laporan sendiri yang memilih data untuk dibuat laporan.

67

### **5.2 Uji Coba Aplikasi**

Tahap yang harus dilakukan setelah tahap implementasi adalah tahap uji coba aplikasi. Secara umum tujuan dari tahap ini adalah membuktikan apakah sistem yang dibuat sudah memenuhi kebutuhan dari pengguna. Selain itu, hasil dari uji coba ini dapat menjadi masukan pada pengembangan aplikasi selanjutnya.

#### **5.2.1 Lingkungan Uji Coba**

Spesifikasi komputer yang digunakan untuk melakukan uji coba aplikasi apotek ini antara lain sebagai berikut:

- Processor Intel Pentium 4 3.00 GHz
- $\blacksquare$ Memory 499MB RAM
- Kapasitas harddisk sebesar 80 GB  $\bullet$
- Lan Card
- Sistem operasi yang digunakan adalah Windows XP
- $\blacksquare$ Server database yang digunakan adalah MySQL5

٠ Software untuk mengakses databasenya adalah SQLYOG Spesifikasi ini digunakan untuk semua user yang mengakses aplikasi, sehingga tidak ada perbedaan antara server dan client. Semua user bertindak sebagai client dan mengakses satu database terpusat

#### **5.2.2 Tujuan Uji Coba**

Tujuan umum dari skenario uji coba terhadap aplikasi ini antara lain sebagai berikut:

- <sup>1</sup>. Mengetahui apakah semua fungsi yang tercantum dalam dokumentasi viewpoint tentang kebutuhan pengguna sudah terpenuhi. Tolok ukur yang digunakan yaitu apabila semua fungsi yang tercantum dalam dokumentasi viewpoint sudah dipenuhi oleh aplikasi.
- 2. Mengetahui apakah fungsi sudah berjalan dengan benar. Tolok ukur kebenaran yang digunakan yaitu apabila fungsi-fungsi tersebut sudah berjalan sesuai dengan alur pada *use case* dalam dokumen SKPL.

<sup>3</sup>. Mengetahui bagaimana integrasi antara aplikasi apotek dengan aplikasi lain dalam modul SIRST ini. Tolok ukur keberanan yang digunakan yaitu data dari modul apotek bisa diproses oleh modul lain dan demikian sebaliknya.

# **5.2.3 Skenario, Proses, dan Evaluasi Uji Coba**

Skenario uji coba ini disusun berdasarkan use case yang sudah dibuat pada tahapan desain. Selanjutnya akan dilaksanakan uji coba berdasarkan skenario yang sudah dibuat, dan hasil dari pelaksanaan uji coba akan dievaluasi apakah hasil pelaksanaan

# **5.2.3.1 Skenario Uji Coba Modul Apotek**

#### **5.2.3.1.1 Skenario Uji Coba Menambah Data**

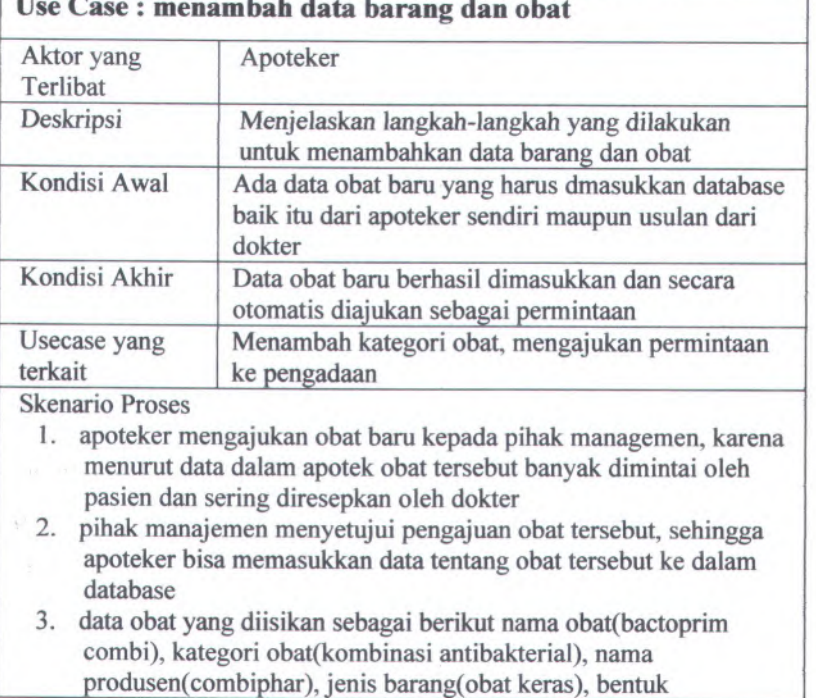

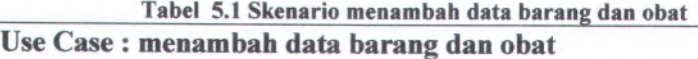

sediaan(tab), kemasan(dos), safety stock(10), dosis(dewasa 2 tab <sup>2</sup>x/hr), indikasi(infeksi saluran cema), kontraindikasi(kerusakan hati), perhatian(nutrisi buruk), efek samping(gangguan pencemaan).

- <sup>4</sup>. kategori dari barang yang akan dimasukkan merupakan kategori baru yang belum ada dalam database, sehingga harus dimasukkan dulu kategori baru tersebut ke dalam database
- <sup>5</sup>. saat mengisikan data obat, temyata apoteker lupa mengisi field status aktif

Proses uji coba yang dilakukan adalah sebagai berikut:

<sup>1</sup>. Apoteker membuka halaman logistik <sup>&</sup>gt; permintaan <sup>&</sup>gt; usulan obat, muncul form untuk mengisikan data obat

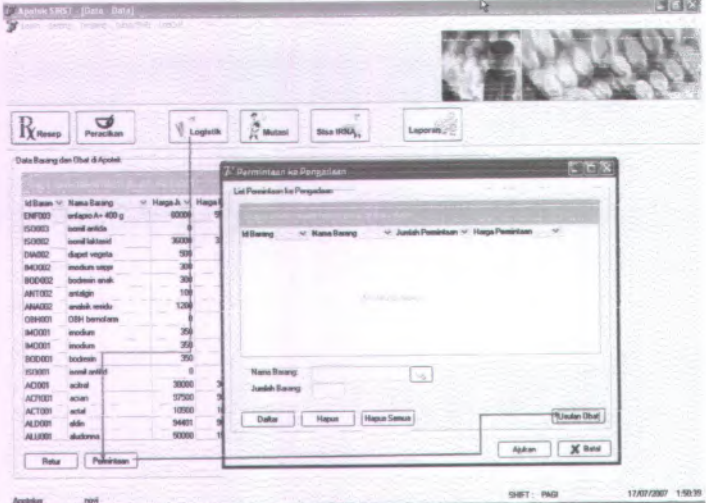

**Gambar 5.25 Antarmuka logistik**

2. Apoteker mengisikan data obat

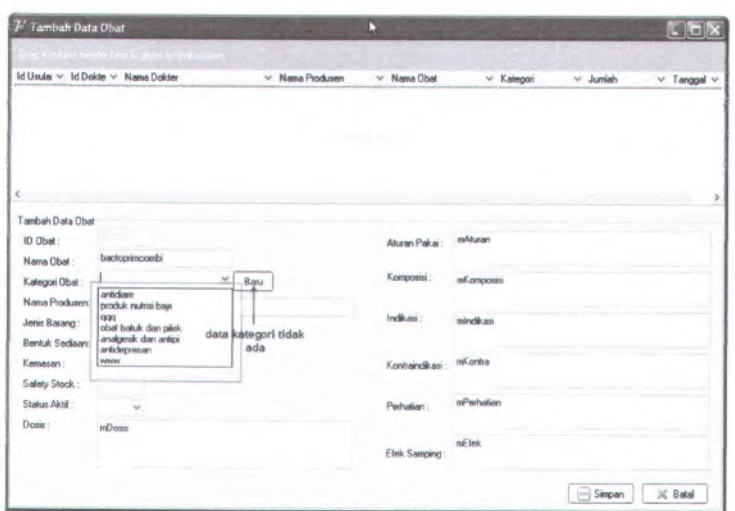

71

**Gambar 5.26 Antarmuka tambah data barang dan obat**

**<sup>3</sup>. Apoteker menekan tombol baru untuk mengisikan data kategori obat**

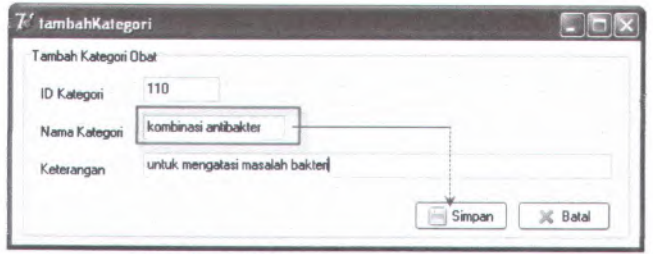

**Gambar 5.27 Antarmuka tambah kategori**

**<sup>4</sup>. Apoteker tidak memasukkan data aktif barang, sehingga muncul pesan peringatan.**

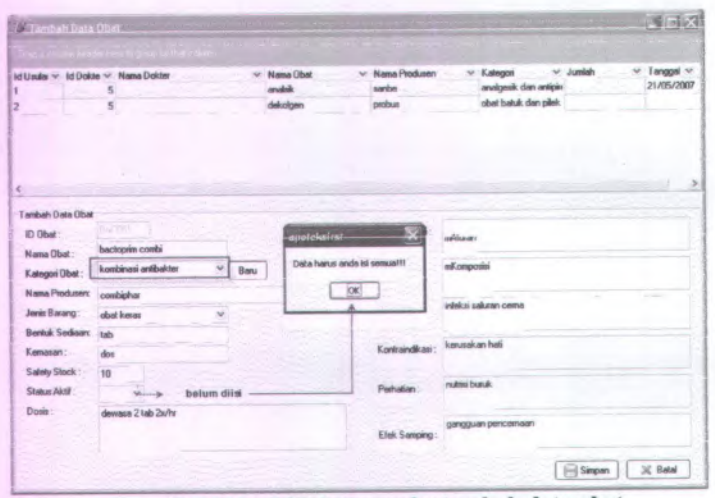

**Gambar 5.28 Antarmuka tambah data obat**

**5. Apoteker melengkapi data yang wajib diisi dan menyimpan data tersebut. Data yang sudah berhasil masuk akan secara otomatis diajukan sebagai permintaan ke pengadaan.**

| Tambah Data Obat                                          |                                     |                 | S E X                                                                                                    |
|-----------------------------------------------------------|-------------------------------------|-----------------|----------------------------------------------------------------------------------------------------|
|                                                           |                                     |                 |                                                                                                    |
| Id Haube & M Dolche & Mama Dricher<br>5<br>$\overline{5}$ | M. Nama Dhat<br>analek.<br>dekolgen | sarbe<br>probus | U Tanzani V.<br>G. Jeandale<br>U. Kabarani<br>21/05/2007<br>analgesik dan antipin<br>obat batuk dan pilek |
| Tambah Data Obat                                          |                                     |                 |                                                                                                    |
| GILCEON                                                   |                                     | Aturan Pakai:   | mAturan                                                                                                   |
| kombinasi antibakter<br>$\mathcal{A}$                     |                                     | Komposisi:      | nKemposisi                                                                                                |
| Nama Produser:<br>combipher<br>chat keras<br>$\sim$       |                                     | Indikasi:       | infeksi sakıran cema                                                                                      |
| <b>Bernuk Sediean:</b><br>tab<br>dos                      |                                     | Kontaindikasi   | tomzokan hati                                                                                             |
| 10<br>ū                                                   |                                     | Pedudian:       | realniesi bearuik.                                                                                        |
| dewasa 2 tab 2x/ts                                        |                                     |                 | gangguan pencesnism                                                                                       |
|                                                           | bactoprim combi                     | Banu            | U: Mama Penriman                                                                                          |

**Gambar 5.29 Antarmuka tambah data obat2**

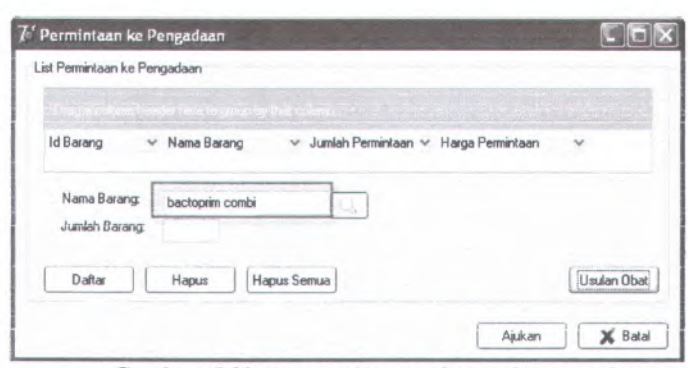

**Gambar 5.30 Antarmuka permintaan ke pengadaan**

Evaluasi uji coba dari skenario menambah data barang dan obat adalah fungsi tersebut sudah berjalan dengan baik.

# **5.2.3.1.2 Skenario Uji Coba Membuat Laporan**

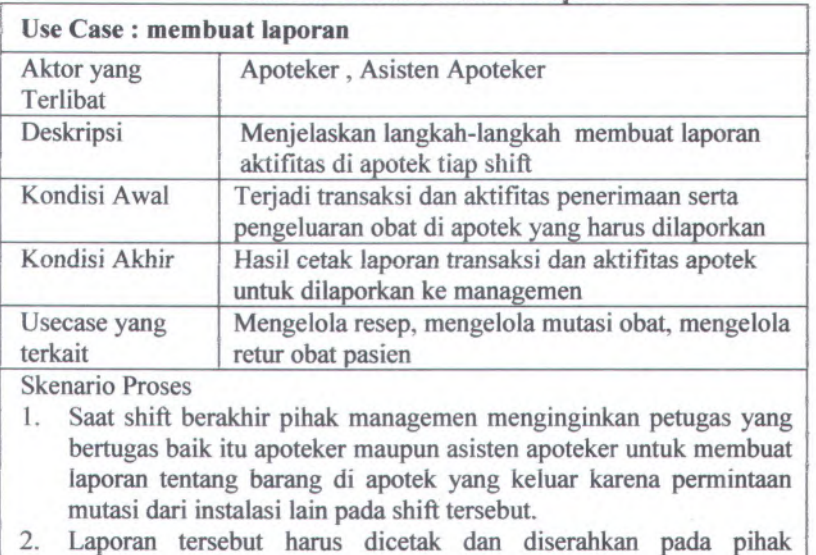

#### **Tabel 5.2 Skenario membuat laporan**

managemen

3. kemudian pihak managemen juga menginginkan laporan tentang

semua mutasi yang keluar.

<sup>4</sup>. Laporan tersebut harus dicetak dan diserahkan pada <sup>p</sup>ihak managemen

Proses uji coba yang dilakukan adalah sebagai berikut:

<sup>1</sup>. Asisten apoteker membuka halaman laporan, pilih radio button laporan mutasi, maka data mutasi yang komplit pada shift ini akan muncul

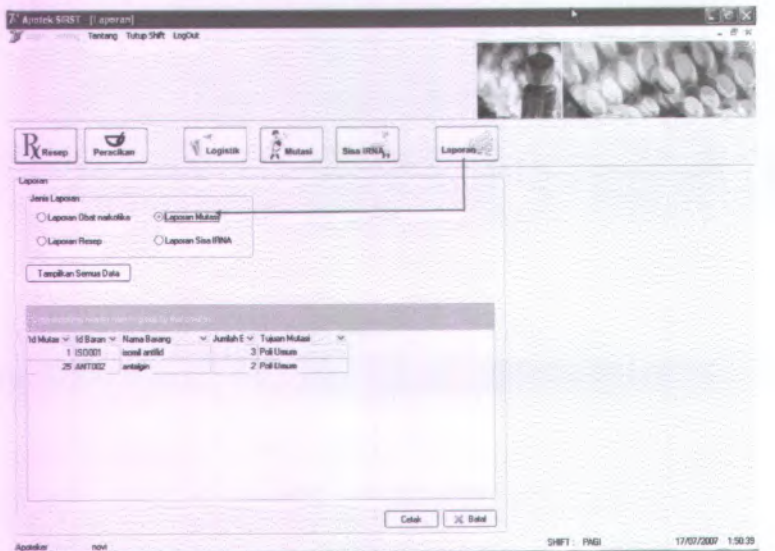

**Gambar 5.31 Antarmuka pembuatan laporan**

2. Asisten apoteker menekan tombol cetak untuk mencetak laporan tersebut

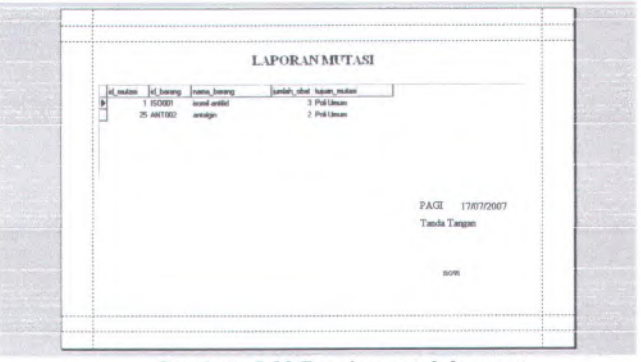

— **Gambar 5.32 Preview cetak laporan**

**3. Asisten apoteker menekan tombol ''tampilkan semua" untuk menatnpilkan semua data mutasi yang komplit.**

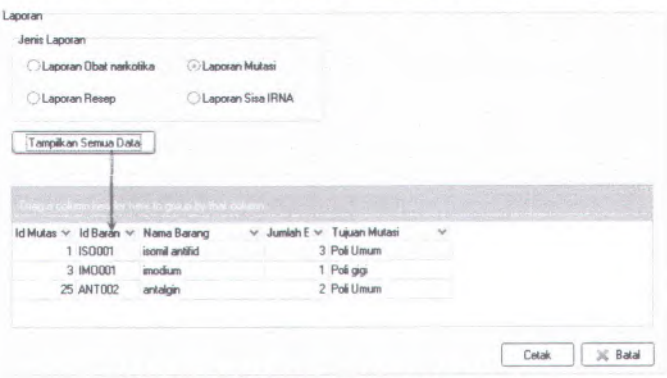

**Gambar 5.33 Antarmuka pembuatan laporan**

**4. Asisten apoteker menekan tombol cetak utnuk mencetak laporan tersebut**

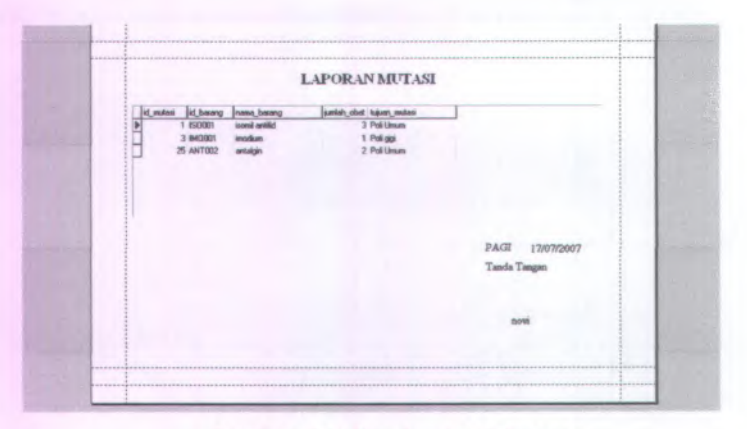

# **Gambar 5.34 Preview cetak laporan**

Evaluasi uji coba dari skenario membuat laporan adalah fungsi tersebut sudah berjalan dengan baik.

# **5.2.3.2 Skenario Uji Coba Modul Apotek dan Kasir**

### **Tabel 5.3 Skenario tambah data resep**

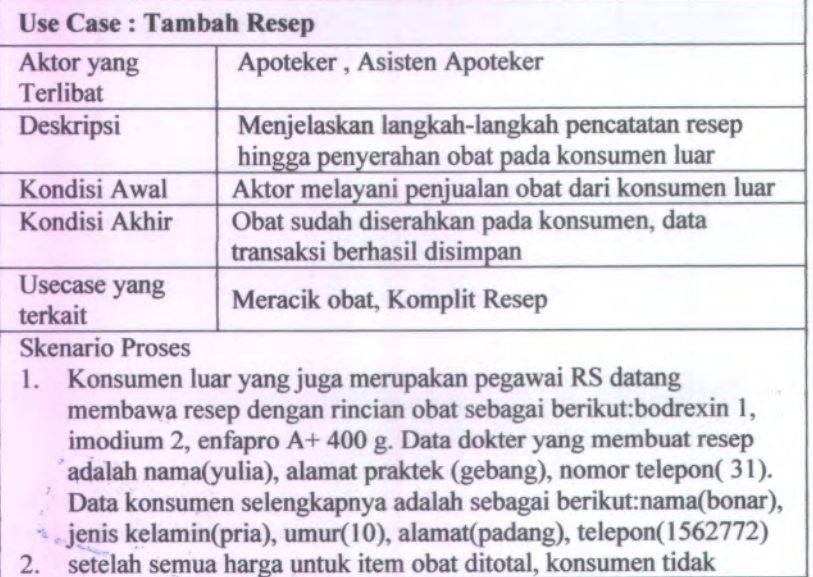

 $\sim$ **CARN** ä. × sanggup membayar. Akhimya enfapro A+ 400 g tidak jadi dibeli konsumen.

- 3. sesudah terjadi kesepakatan harga, konsumen harus membayar harga obat ke kasir dan mengambil obat tersebut kembali.
- 4. setelah konsumen membayar, maka asisten apoteker di apotek dapat mulai untuk meracik obat tersebut.
- 5. saat mengambil obat, konsumen meminta kopi resepnya

Proses uji coba yang dilakukan adalah sebagai berikut:

1. Asisten apoteker membuka halaman tambah resep, dan memasukkan data barang yang diminta

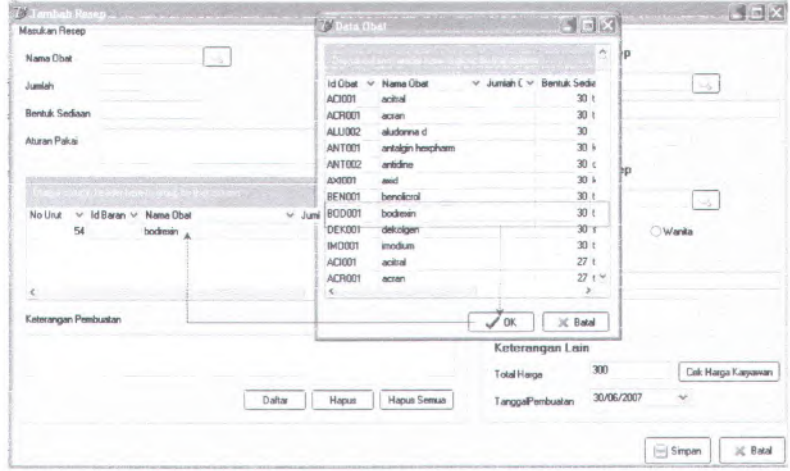

#### **Gambar 5.35 Antarmuka tambah data resep**

2. Asisten apoteker menghapus obat enfapro karena tidak jadi dibeli

EN TTS

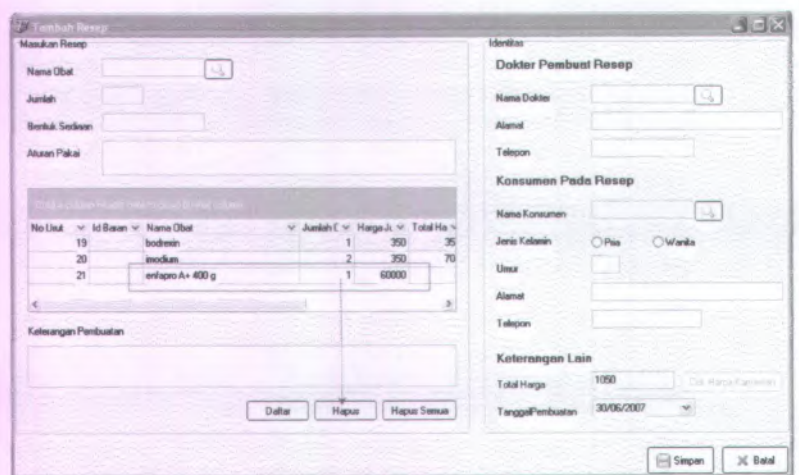

**Gambar 5.36 Antarmuka tambah data resep**

**<sup>3</sup>. Asisten apoteker memasukkan data konsumen, kondisi awal tombol cek harga konsumen adalah disable**

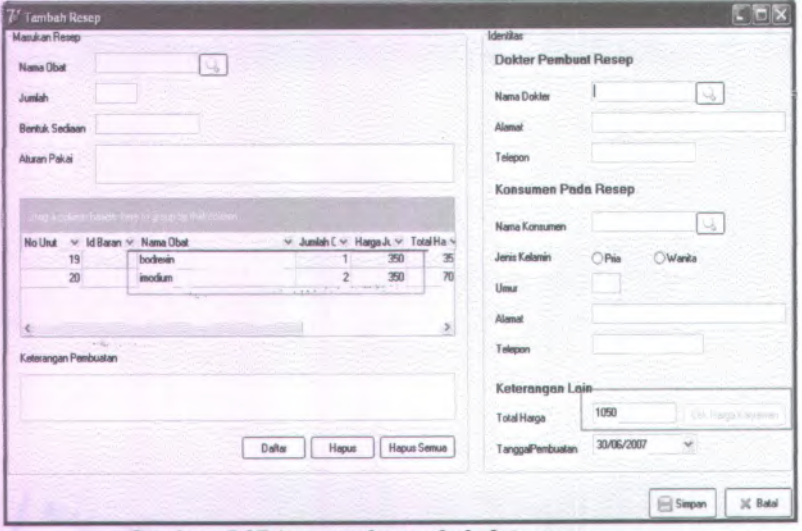

**Gambar 537 Antarmuka tambah data resep**

4. Asisten apoteker menekan tombol cek harga karyawan karena temyata konsumen adalah karyawan rumah sakit

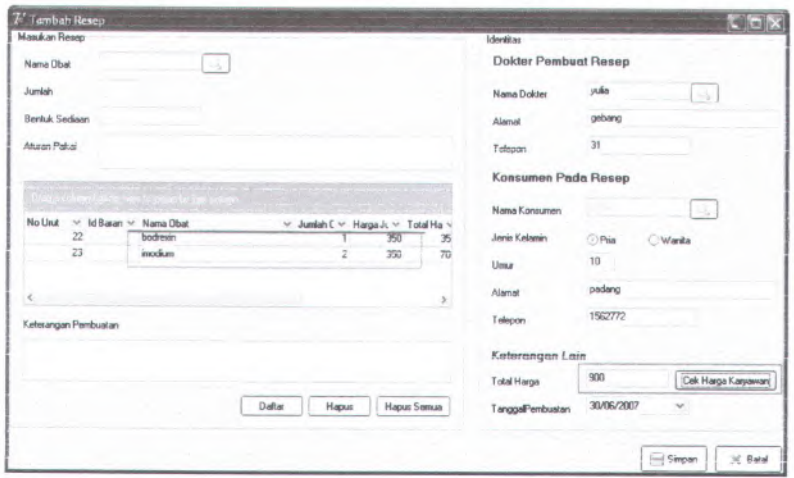

**Gambar 5.38 Antarmuka tambah data resep**

<sup>5</sup>. Resep tersebut akan masuk ke daftar resep dengan status belum dibayar

| Daltar Pengelolaan Resep                               |               |                |                              |                                                                                         |                                          |            |
|--------------------------------------------------------|---------------|----------------|------------------------------|-----------------------------------------------------------------------------------------|------------------------------------------|------------|
| the state of the state of the state<br>Anal Recep      | $\rightarrow$ |                | <b>CONTRACTOR</b> CONTRACTOR | rista alfabeta estas professores un                                                     |                                          |            |
| Id Penjualar v Id Pasier v Nama<br>- Asal Resep : LUAR |               |                | v Alamat Pasien              |                                                                                         | $\vee$ Status Flow Resep<br>$\mathbf{v}$ | Total Ha ~ |
| 25                                                     |               | 29 joey polter | virginia                     |                                                                                         | sudah diracik                            | 400        |
| 30                                                     |               | 37 bonar       | padang                       |                                                                                         | belum dibawar                            | 300        |
| <b>E</b> Ass Resear PASIEN                             |               |                |                              | a final age of the tortal agendary as plasmously clearly in philadels in an article age | <b>PERSONAL PROPERTY</b>                 |            |
| 4                                                      | 10004 eka     |                | malang                       |                                                                                         | belum dibayar                            | 109400     |
|                                                        |               |                |                              |                                                                                         |                                          |            |
| Korrolit                                               |               |                |                              | Ubah                                                                                    | Tambah                                   | Pindah     |

**Gambar 5.39 Antarmuka tampil data resep**

6. Asisten apoteker masuk ke menu peracikan untuk melihat apakah resep tersebut sudah dibayar ke kasir dan siap diracik. Apabila status resep adalah ''sudah dibayar " maka asisten apoteker menekan tombol racik resep

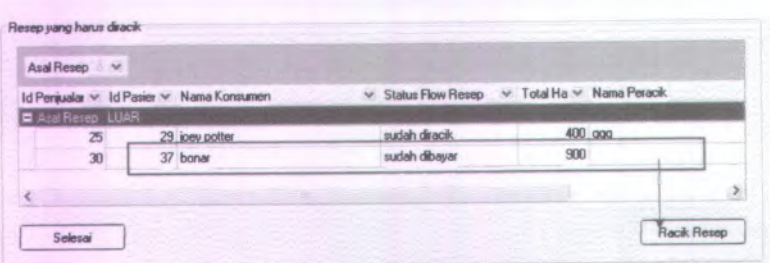

**Gambar 5.40 Antarmuka tampil data peracikan obat**

7. Akan muncul halaman detil peracikan obat, asisten apoteker mengisikan nama peracik obat, tekan ok. Asisten apoteker juga bisa mencetak kopi resep yang akan diracik. Maka status resep adalah sedang diracik

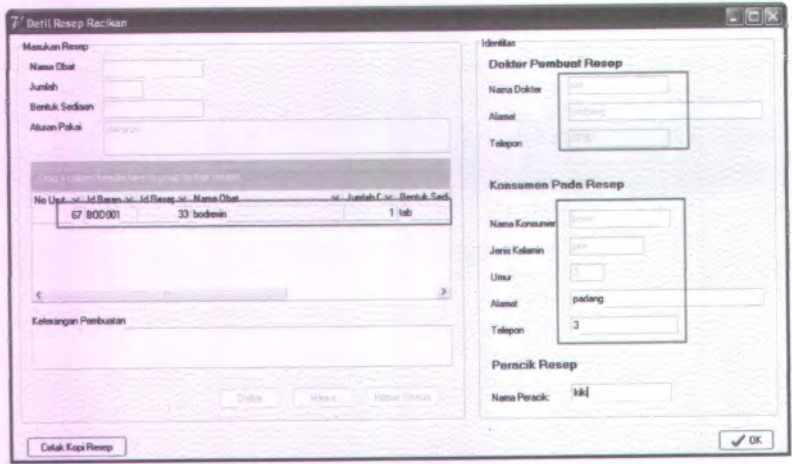

**Gambar 5.41 Antarmuka detil peracikan obat**

Setelah selesai diracik, asisten apoteker memilih resep yang **8**.dimaksud dan tekan ok yang menunjukkan bahwa resep siap diberikan pada konsumen

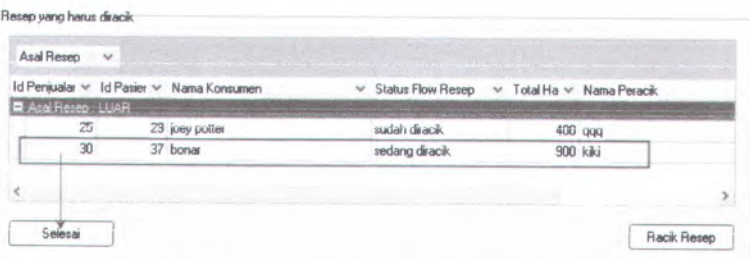

#### **Gambar 5.42 Antarmuka tampil data peracikan obat**

<sup>9</sup>. Asisten apoteker membuka daftar pengelolaan resep, memilih resep yang dimaksud dan menekan tombol ''komplit" untuk menyelesaikan resep.

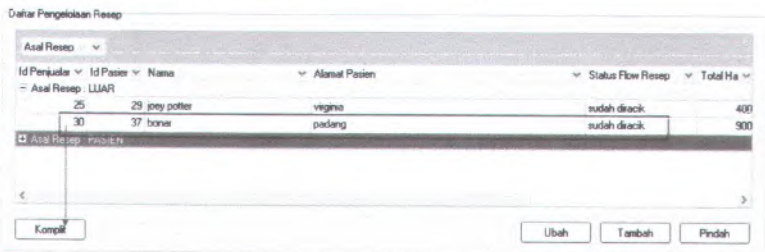

### **Gambar 5.43 Antarmuka tampil data resep**

10. Akan muncul halaman komplit resep, konfirmasikan lagi alamat konsumen, catat data permintaan kwitansi, dan cetak kopi resep bila konsumen menginginkan. Tekan tombol ok sehingga status resep menjadi selesai

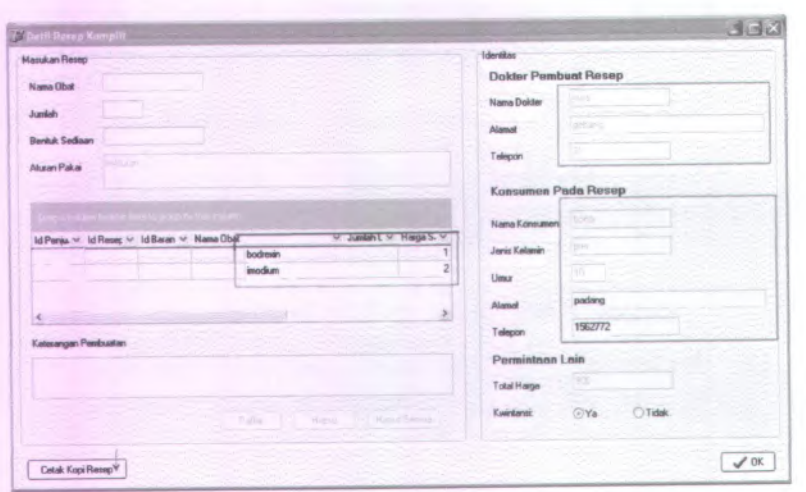

**Gambar 5.44 Antarmuka komplit data resep**

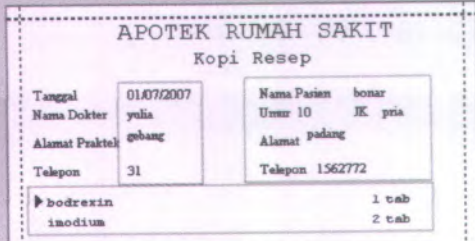

#### **Gambar 5.45 preview kopi resep**

Evaluasi dari skenario di atas adalah fungsi tambah resep dari konsumen luar sudah berjalan sesuai dengan desain yang sudah dibuat dan integrasi antara modul apotek dan kasir juga sudah berjalan sesuai dengan desain.

# **5.2.3.3 Skenario Uji Coba Modul Apotek dan IRNA**

**Tabel 5.4 Skenario mengelola retur obat pasien**

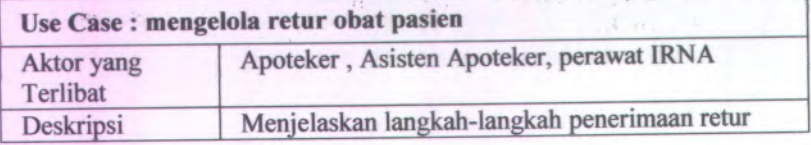

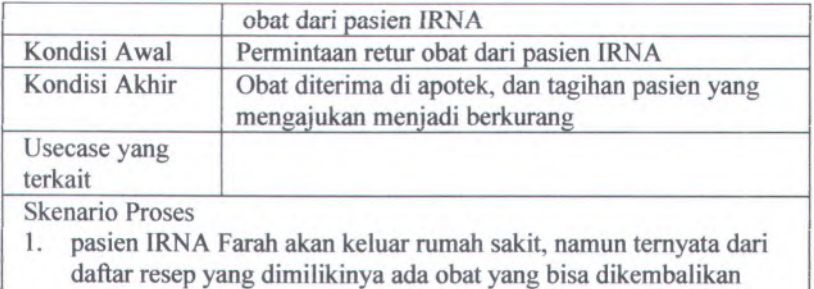

yaitu obat imodium sebanyak <sup>1</sup> dan antalgin hexpharm sebanyak 1.

Proses uji coba yang dilakukan adalah sebagai berikut:

1. Asisten apoteker membuka halaman SISA IRNA untuk melihat daftar permintaan retur obat pasien yang masuk ke apotek. asisten apoteker memilih salah satu record untuk disetujui, kemudian menekan tombol validasi

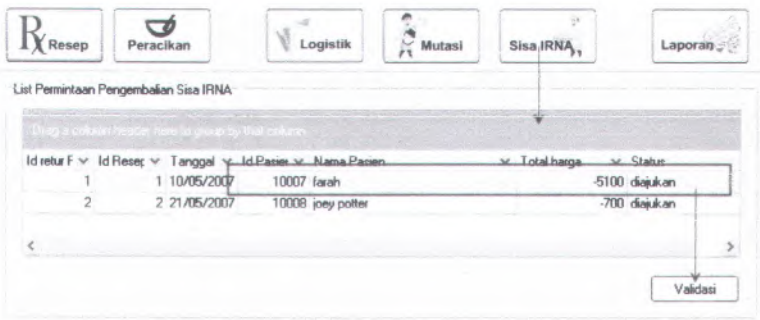

**Gambar 5.46 Antarrtiuka daftar permintaan retur obat pasien**

2. Akan muncul detil item yang akan diretur, asisten apoteker mencentang masing-masing item.

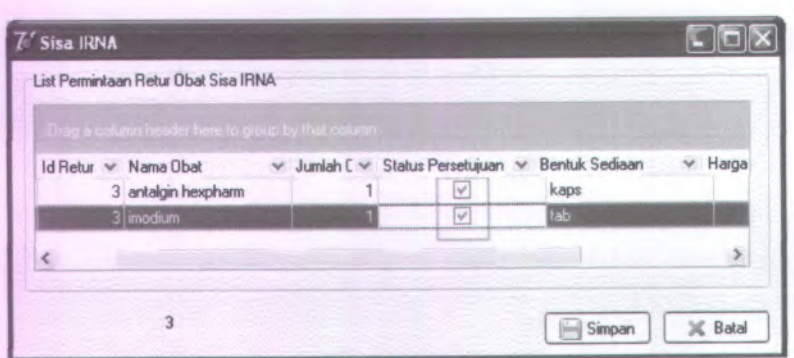

84

**Gambar 5.47 Antarmuka persetujuan retur obat pasien**

3. Asisten apoteker menekan tombol simpan untuk menyimpan persetujuan retur obat pasien. Akan muncul pesan informasi untuk memberitahu bahwa data persetujuan sudah disimpan.

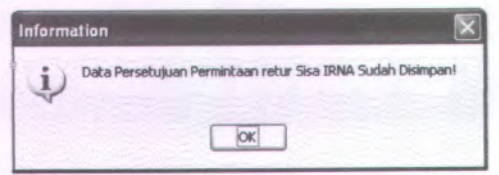

**Gambar S.48 Pesan informasi persetujuan retur obat pasien**

Evaluasi dari skenario di atas adalah fungsi mengelola retur obat pasien sudah berjalan sesuai dengan desain yang sudah dibuat dan integrasi antara modul apotek dan IRNA juga sudah berjalan sesuai dengan desain.

# **5.2.3.4 Skenario Uji Coba Modul Apotek, IRJA dan Kasir**

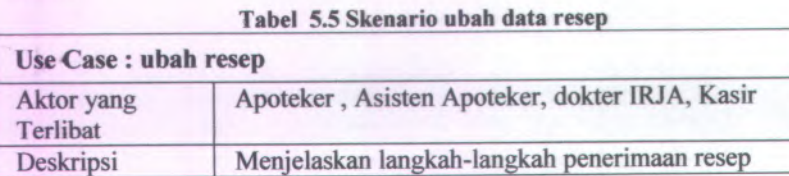

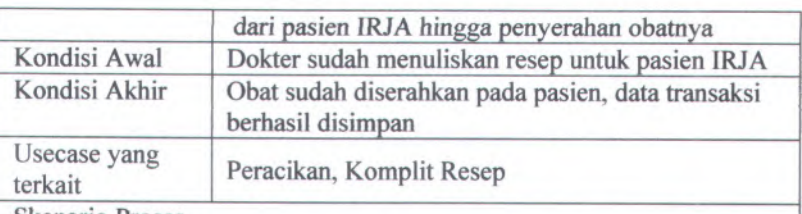

Skenario Proses

- <sup>1</sup>. pasien dari IRJA datang ke apotek untuk mengubah jumlah obat yang telah diresepkan dari dokter IRJA karena merasa tidak sanggup membayar.
- 2. data pasien tersebut adalah sebagai berikut : nama pasien(Septiana), id pasien(10024). Data obatnya yaitu acitral <sup>3</sup>,antalgin hexpram <sup>2</sup>. Data dokter yang membuat adalah nama(yulia), alamat(gebang).
- 3. obat yang ingin diubah jumlahnya adalah acitrat, jumlah awal acitrat adalah 3 buah diubah menjadi 2 buah.
- <sup>4</sup>. hal ini emnjadikan jumlah obat yang harus dibayar juga mengalami pengurangan.
- 5. setelah pasien IRJA sepakat dengan harga setelah perubahan, maka pasien akan membayar harga obat dan biaya poliklinik ke kasir.
- <sup>6</sup>. temyata pasien tersebut tidak membayar ke kasir hingga berharihari dan berminggu-minggu, sehingga data tersebut harus dihilangkan dari daftar resep yang harus ditangani apotek

Proses uji coba yang dilakukan adalah sebagai berikut:

<sup>1</sup>. Asisten apoteker membuka daftar pengelolaan resep untuk mencari data resep yang akan diubah. Pilih record yang ingin diubah, tekan tombol ubah resep

| Asal Resep : V                                          | allow they are | <b>CONTRACTOR</b> | further than a contract of the contract of the contract of the |                               |            |
|---------------------------------------------------------|----------------|-------------------|----------------------------------------------------------------|-------------------------------|------------|
| Id Penjualar v Id Pasier v Nama<br>- Asal Resep : LLIAR |                | V Alamat Pasien   |                                                                | V Status Flow Resep<br>$\vee$ | Total Ha v |
| 25                                                      | 29 joey potter | virginia          |                                                                | sudeh diracik                 | 400        |
| 30                                                      | 37 bonas       | padang            |                                                                | sudah diracik                 | 900        |
| Asal Resep : PASIEN                                     |                |                   |                                                                |                               |            |
| 4                                                       | 10024 septiana | yos sudarso       |                                                                | belum dibawar                 | 109400     |
| $\leq$                                                  |                |                   |                                                                |                               |            |

**Gambar S.49 Antarmuka tampil data resep**

Akan muncul detil dari data resep tersebut. Asisten **2**. apoteker memilih salah satu record, data dalam record tersebut akan masuk ke field yang sudah tersedia. Ubah jumlah obatnya dan tekan daftar untuk menyimpan.

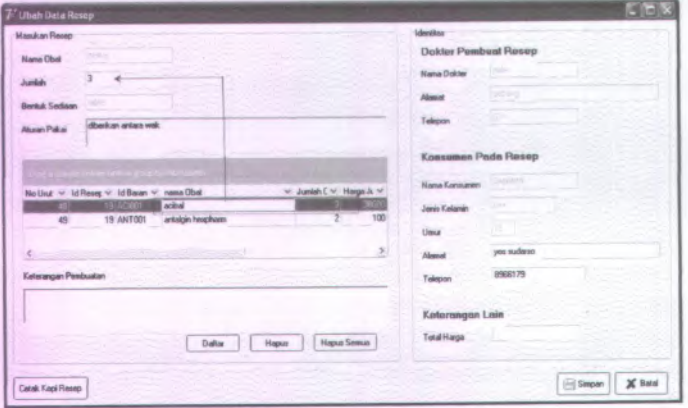

**Gambar 5.50 Antarmuka ubah data resep**

Data perubahan dapat dilihat, tekan simpan untuk **3.** menyimpan semua perubahan data.

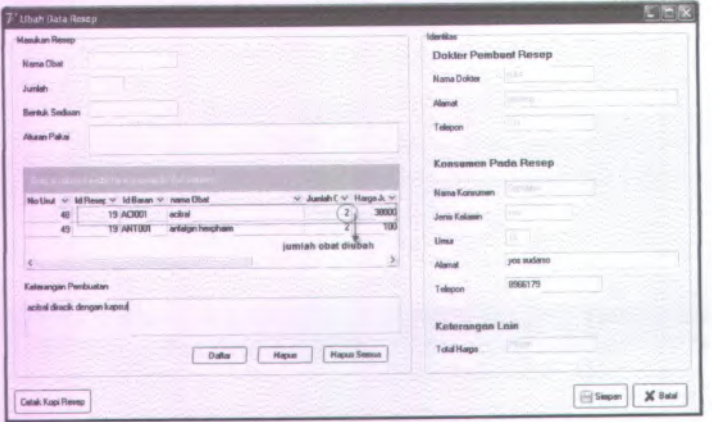

**Gambar 5.51 Antarmuka ubah data resep**

4. Sistem akan memunculkan kembali daftar pengelolaan resep, dapat dilihat data resep yang sudah berubah

| Asal Resep v<br>Id Peniualar v Id Pasier v Nama |                | V Alamat Pasien |                      | V Status Flow Resep | Total Ha v<br>$\omega$ |
|-------------------------------------------------|----------------|-----------------|----------------------|---------------------|------------------------|
| - Asal Resep: LUAR                              |                |                 |                      |                     |                        |
| 25                                              | 29 joey potter | virginia        |                      | sudah diracik       |                        |
| 30                                              | 37 bonar       | padang          |                      | sudah diracik       |                        |
| E Asal Reservir PARIENT                         |                |                 |                      |                     |                        |
| lđ                                              | 10024 septiana | yos sudarso     | data hasil perubahan | belum dibayar       | 59400                  |
|                                                 |                |                 |                      |                     |                        |
|                                                 |                |                 |                      |                     |                        |

**Gambar 5.52 Antarmuka tampil data resep**

Evaluasi dari skenario di atas adalah fungsi ubah resep dari pasien IRJA sudah berjalan sesuai dengan desain yang sudah dibuat dan integrasi antara modul IRJA, apotek dan kasir juga sudah berjalan sesuai dengan desain.

# **5.2.3.5 Skenario Uji Coba Modul Apotek, IRJA dan IRNA**

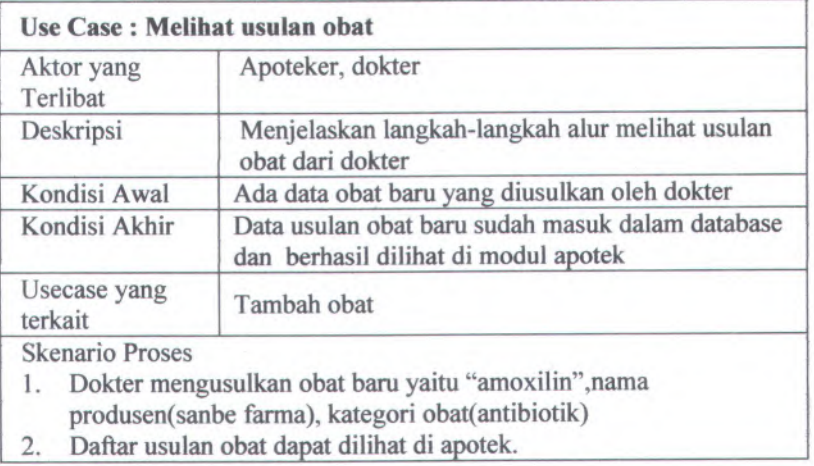

**Tabel 5.6 Skenario melihat usulan obat**

Proses uji coba yang dilakukan adalah sebagai berikut:

1. Asisten apoteker membuka halaman usulan obat untuk melihat daftar usulan obat dari dokter.

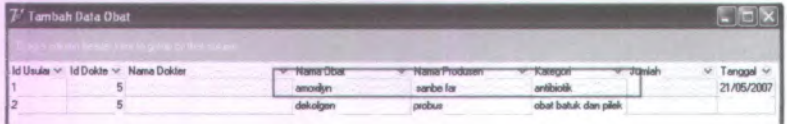

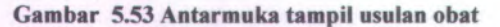

Evaluasi dari skenario di atas adalah fungsi melihat usulan obat dari dokter sudah berjalan sesuai dengan desain yang sudah dibuat dan integrasi antara modul IRJA, IRNA dan Apotek juga sudah berjalan sesuai dengan desain.

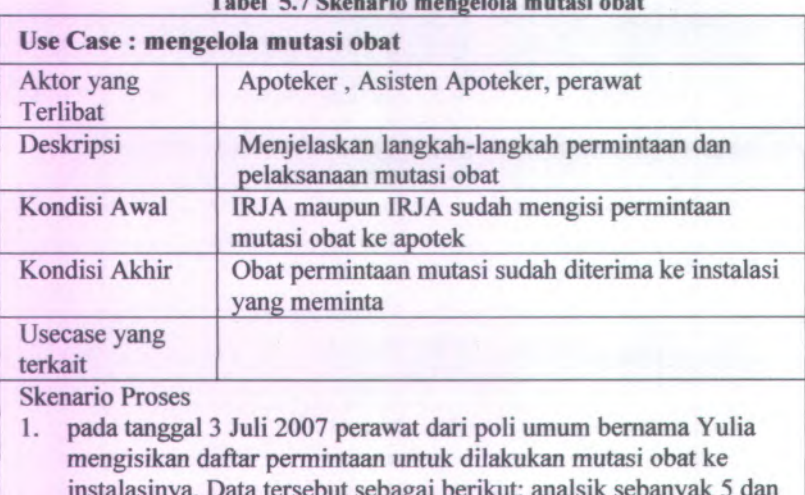

**Tabel 5.7 Skenario mengelola mutasi obat**

ai berikut: analsik seb antidine sebanyak 12. 2. setelah mengecek kondisi stok untuk obat tersebut dalam apotek, apoteker bisa menyetujui permintaan mutasi. Temyata jumlah

- antidine di apotek tidak mencukupi untuk dilakukan mutasi, sehingga jumlah yang akan dimutasi harus diubah.
- 3. persetujuan mutasi dapat dilakukan dan bukti tanda terima mutasi

**88**

harus dicetak

4. ketika tanda terima mutasi sudah kembali di apotek yang menandakan bahwa obat permintaan mutasi sudah diterima oleh unit peminta mutasi maka transaksi permintaan mutasi dapat diselesaikan.

Proses uji coba yang dilakukan adalah sebagai berikut:

1. Asisten apoteker melihat daftar permintaan mutasi yang masuk ke apotek. Asisten apoteker memilih salah satu record yang ingin diselesaikan dan menekan validasi.

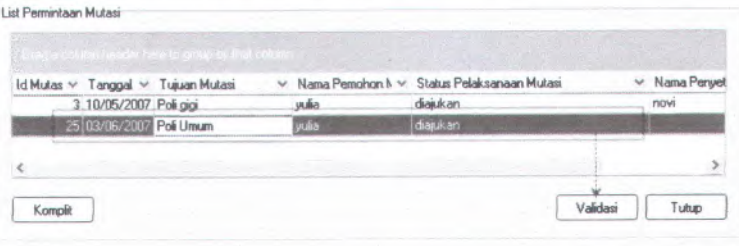

#### **Gambar 5.54 Antarmuka daftar permintaan mutasi**

2. Akan muncul detil item obat yang diminta. Asisten apoteker mencentang item yang ingin disetujui. Apabila jumlah obat di apotek tidak mencukupi maka detil dari data akan masuk ke field yang sudah tersedia untuk dilakukan perubahan jumlah mutasi.

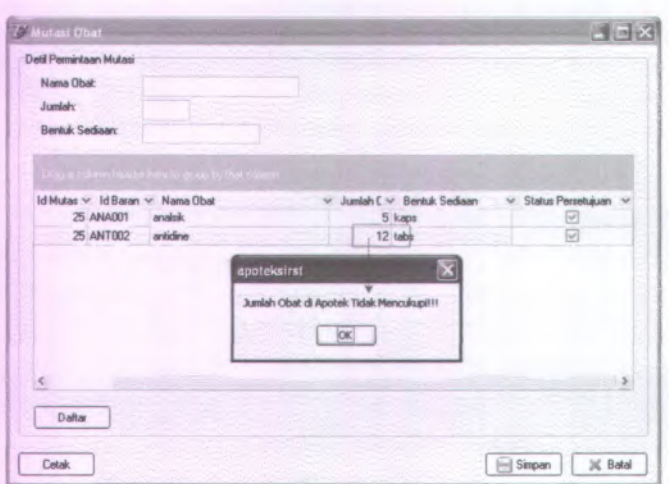

**Gambar 5.55 Antarmuka persetujuan detil mutasi**

**3. Asisten apoteker meneekan tombol dafitar untuk menyimpan perubahan yang telah dilakukan.**

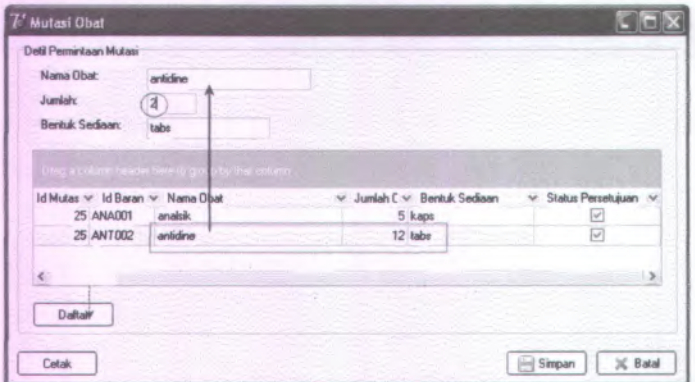

**Gambar 5.56 Antarmuka persetujuan detil mutasi**

 $\sim 7$  or  $\Lambda_{\rm{max}}$  .

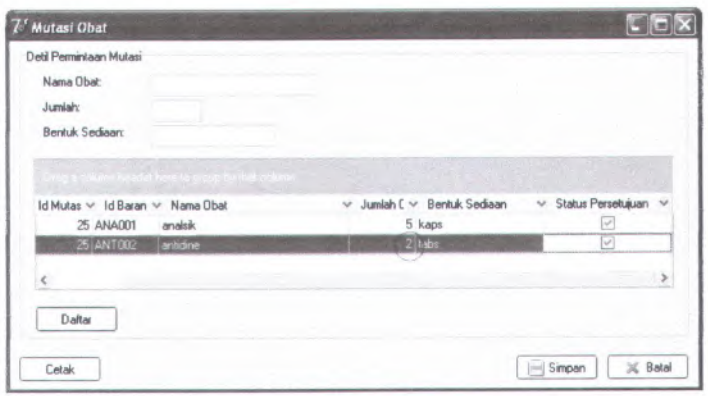

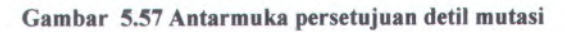

4. Asisten apoteker menekan tombol cetak untuk mencetak bukti penerimaan mutasi

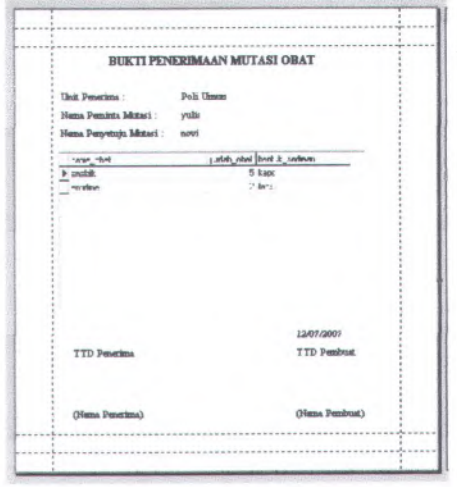

**Gambar 5.58 Preview bukti penerimaan mutasi**

5. Asisten apoteker menekan tombol simpan untuk menyimpan persetujuan yang telah dilakukan, sehingga akan muncul pesan informasi.

91

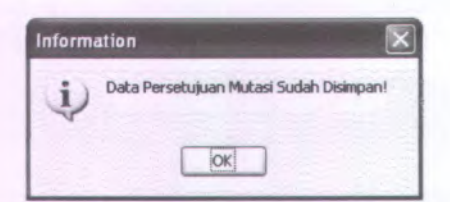

#### **Gambar 5.59 Pesan informasi persetujuan mutasi**

6. Setelah bukti penerimaan mutasi diterima kembali di apotek, asisten apoteker memilih transaksi sesuai bukti tersebut dan menekan tombol komplit untuk menyelesaikan transaksi mutasi obat sehingga daftar permintaan mutasi akan hilang dari daftar.

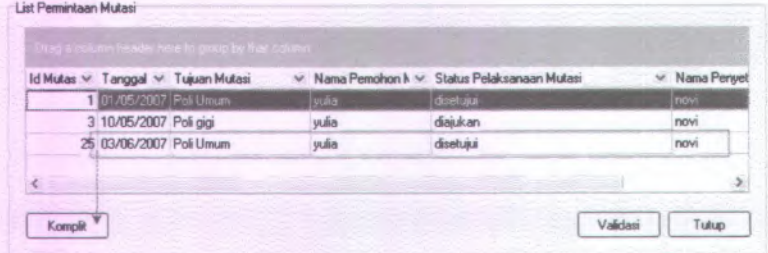

#### **Gambar 5.60 Antarmuka daftar permintaan mutasi**

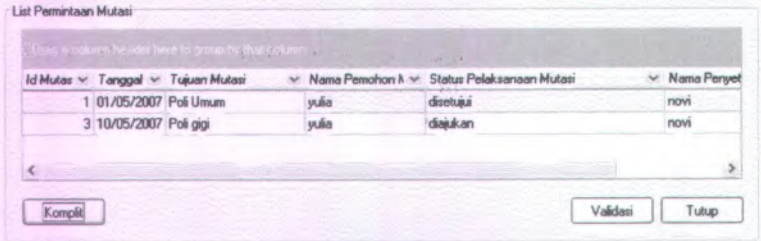

#### **Gambar 5.61 Antarmuka daftar permintaan mutasi**

Evaluasi dari skenario di atas adalah fungsi persetujuan mutasi dari IRJA sudah berjalan sesuai dengan desain yang sudah dibuat dan integrasi antara modul IRJA, IRNA, dan Apotek juga sudah berjalan sesuai dengan desain.

# **5.2.3.6 Skenario Uji Coba Modul Apotek dan Pengadaan 5.2.3.6.<sup>1</sup> Skenario Uji Coba Mengajukan Retur ke Pengadaan**

**Tabel 5.8 Skenario mengelola retur ke pengadaan**

微静 同等。

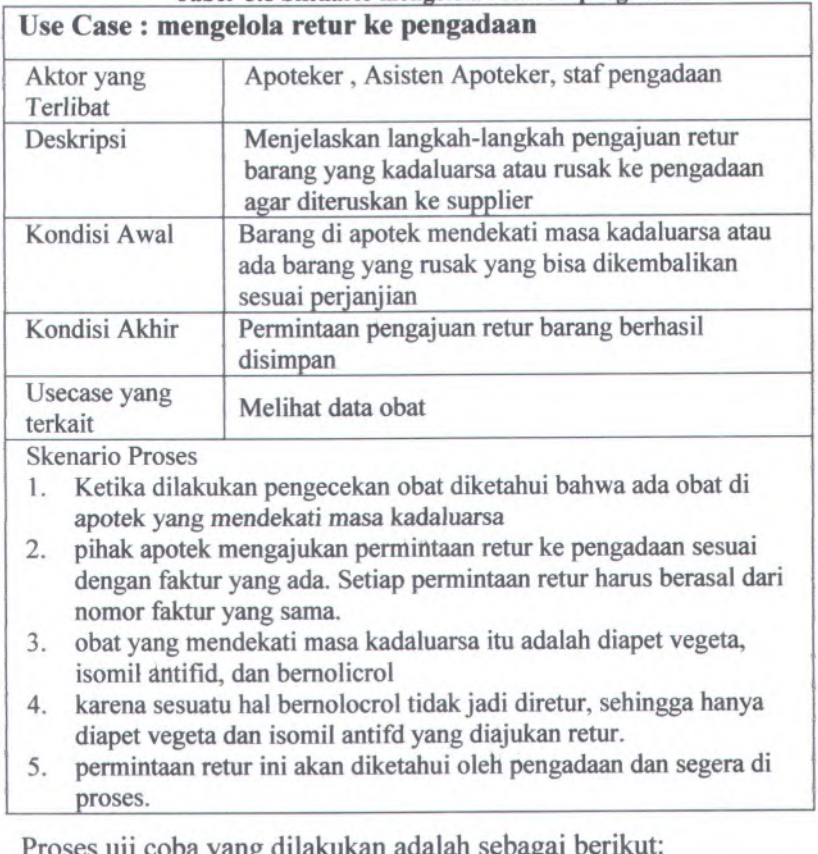

Proses uji coba yang dilakukan adalah sebaga

<sup>1</sup>. Asisten apoteker melihat daftar kadaluarsa barang, kemudian memilih obat yang akan diretur dan tekan tombol ok
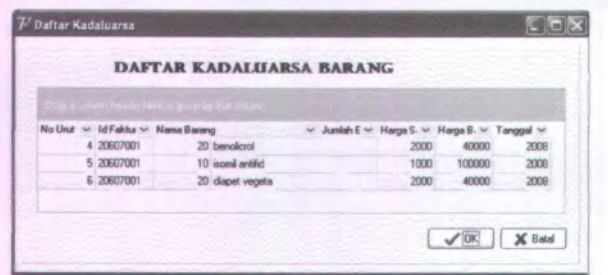

**Gambar 5.62 Antarmuka daftar kadaluarsa barang**

2. Asisten apoteker memasukkan jumlah barang yang akan diretur dan menekan tombol daftar

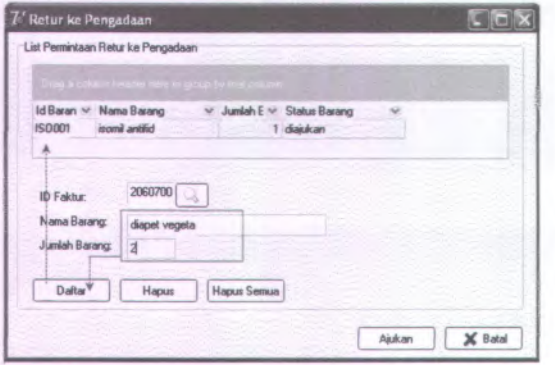

**Gambar 5.63 Antarmuka pengajuan retur ke pengadaan**

3. Asisten apoteker memilih item benolicrol dari *list* dan menekan tombol hapus

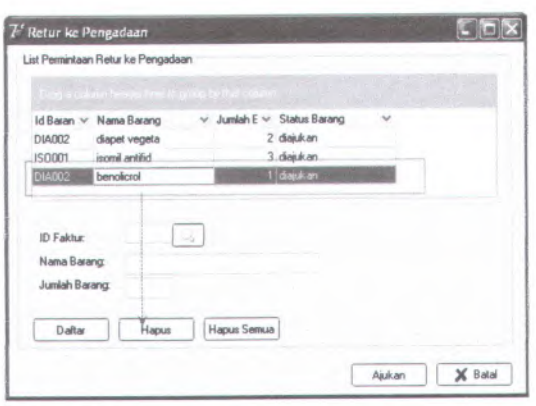

**Gambar 5.64 Antarmuka pengajuan retur ke pengadaan**

**<sup>4</sup>. Untuk mengajukan semua item tersebut ke pengadaan, apoteker menekan tombol ajukan. Pada daftar obat di apotek akan terlihat bahwa status barang sekarang sedang diajukan retur ke pengadaan.**

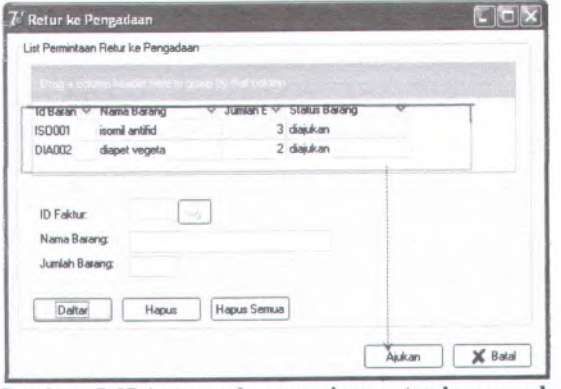

**Gambar 5.65 Antarmuka pengajuan retur ke pengadaan**

95

|                | Id Baran > Nama Barang<br>$\mathbf{v}$ |          |          |                 | Harga Jr. Y. Harga K. Y. Safety S. V. Jumlah A. Y. Status barang |  |
|----------------|----------------------------------------|----------|----------|-----------------|------------------------------------------------------------------|--|
| ENF003         | enfacen A+400 g                        | 60000    | 55000    | 10              | $19$ ada                                                         |  |
| <b>ISO003</b>  | inomi antida                           | o        | $\Omega$ | 10              | 0 minta                                                          |  |
| 150002         | isonnil laktasid                       | 36000    | 33000    | 10.             | 20 ada                                                           |  |
| DIA002         | diapet vegeta                          | 500      | 400      | 10 <sup>1</sup> | 20 retur                                                         |  |
| <b>IMO002</b>  | imodium secur                          | 300      | 200      | 10              | 20 ada                                                           |  |
| <b>BODO02</b>  | bodosin anak                           | 300      | 200      | 10              | 12 ada                                                           |  |
| ANTO02         | antaigin                               | 100      | 100      | 10              | 1 ada                                                            |  |
| ANA002         | analok residu                          | 1200     | 1000     | 10 <sup>1</sup> | 18 ada                                                           |  |
| CRHOOT         | <b>OBH</b> bemolem.                    | $\Omega$ | $\Omega$ | 10.             | 0 mints                                                          |  |
| ISO001         | isonil antifid                         | $\Omega$ | $\Omega$ | 10              | 15 retur                                                         |  |
| ACI00T         | acitris                                | 39000    | 36000    | $70^\circ$      | $20$ ada                                                         |  |
| ACRO01         | acran                                  | 97500    | 96000    | 10              | 6 ada                                                            |  |
| ACT001         | actal                                  | 10500    | 10000    | 10 <sup>1</sup> | $20$ ada                                                         |  |
| ALDOON         | akfin.                                 | 94401    | 90000    | 10              | $2$ mints.                                                       |  |
| <b>ALLIAD1</b> | akadorma                               | 50000    | 15000    | 10 <sup>1</sup> | $2$ minta                                                        |  |
| <b>ALLIGO2</b> | aludonna d                             | 47300    | 41000    | 10 <sup>1</sup> | $20$ ada                                                         |  |

**Gambar 5.66 Antarmuka tampil data barang dan obat**

Evaluasi dari skenario di atas adalah fungsi pengajuan retur obat ke pengadaan sudah berjalan sesuai dengan desain yang sudah dibuat dan integrasi antara modul apotek dan pengadaan juga sudah berjalan sesuai dengan desain.

# **5.2.3.6.2 Skenario Uji Coba Mengajukan Permintaan ke**

## **Pengadaan**

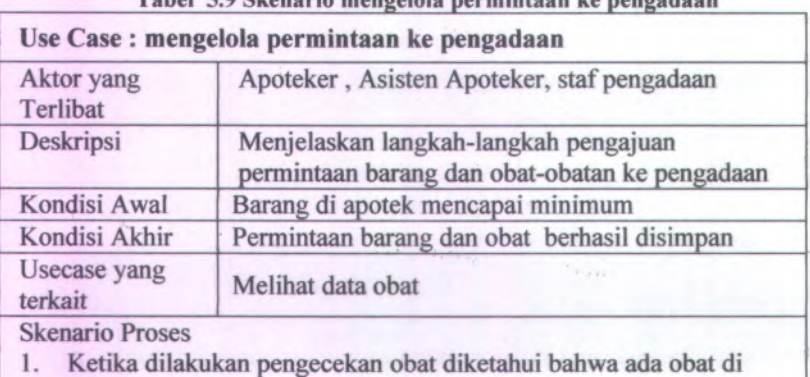

**Tabel 5.9 Skenario mengelola permintaan ke pengadaan**

apotek yang dalam kondisi minimum

- 2. pihak apotek mengajukan permintaan pembelian ke pengadaan.
- 3. obat yang dalam kondisi minimum dan akan diajukan adalah aludonna, aldin, acran.
- 4. karena beberapa hal maka acran tidak jadi diajukan sebagai permintaan ke pengadaan
- 5. kemudian ada obat baru yang akan diadakan di apotek, maka apoteker harus memasukkan data obat tersebut dan diajukan ke pengadaan. Obat tersebut adalah OBH bemofarm.
- 6. status barang yang diminta akan muncul di daftar barang dan obat di apotek
- 7. daftar permintaan pembelian ini akan dilihat dan ditangani oleh pengadaan.

Proses uji coba yang dilakukan adalah sebagai berikut:

1. Apoteker melihat daftar obat minimum, kemudian memilih item barang yang akan diminta dan menekan tombol ok

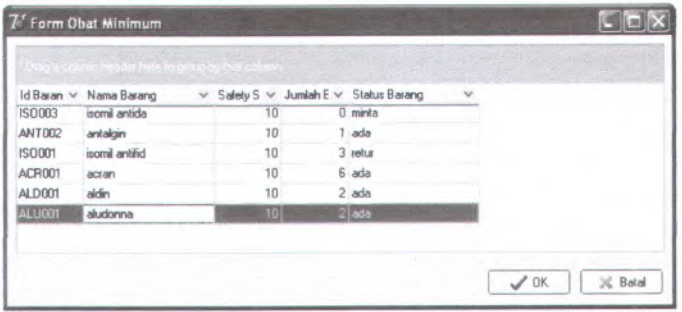

**Gambar 5.67 Arttarttiuka daftar obat minimum**

2. Apoteker memasukkan jumlah barang yang akan diminta dan menekan tombol daftar

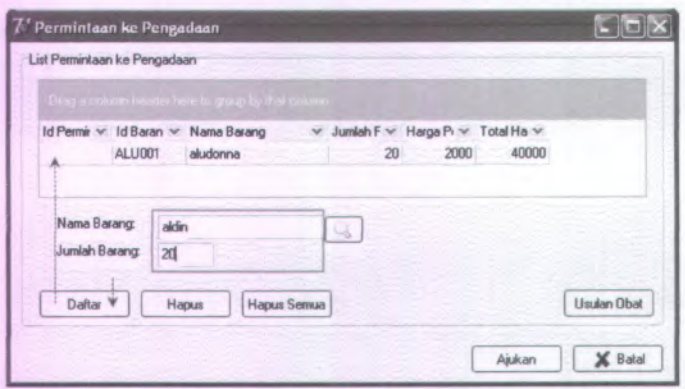

**Gambar 5.68 Antarmuka pengajuan permintaan ke pengadaan**

**3. Apoteker memilih item acran dari** *list* **dan menekan tombol hapus**

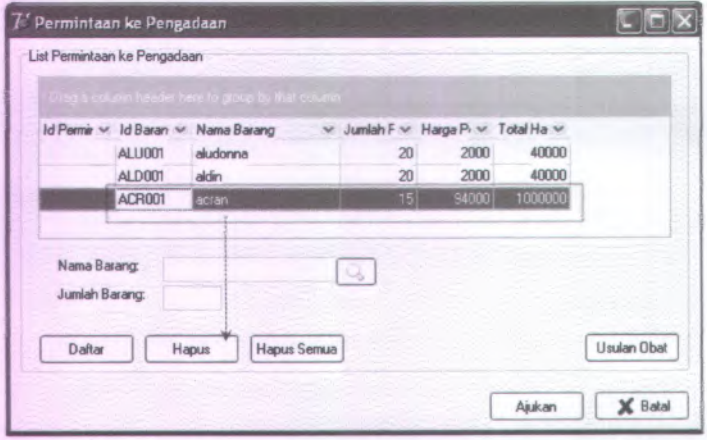

**Gambar 5.69 Antarmuka pengajuan permintaan ke pengadaan**

**<sup>4</sup>. Apoteker menekan tombol usulan obat untuk menambah data obat. Setelah semua data dimasukkan, tekan simpan untuk menyimpan data dan secara otomatis mengajukan obat tersebut sebagai permintaan. Apoteker mengisikan jumlahnya dan menekan tombol daftar**

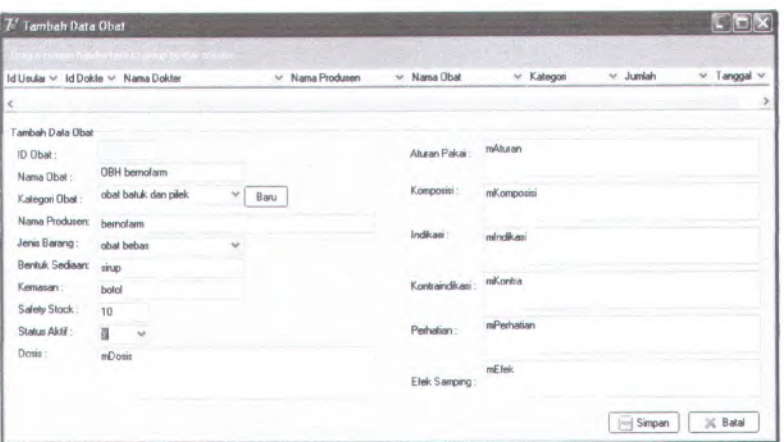

**Gambar 5.70 Antarmuka tambah data obat**

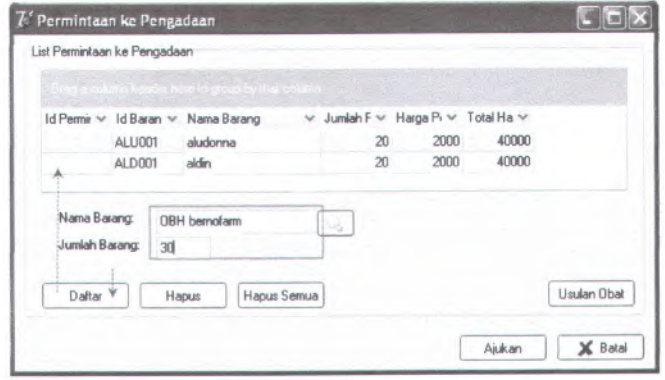

**Gambar 5.71 antarmuka pengajuan permintaan ke pengadaan**

5. Untuk mengajukan semua item tersebut ke pengadaan, apoteker menekan tombol ajukan. Pada dafitar obat di apotek akan terlihat bahwa status barang sekarang sedang dimintakan ke pengadaan.

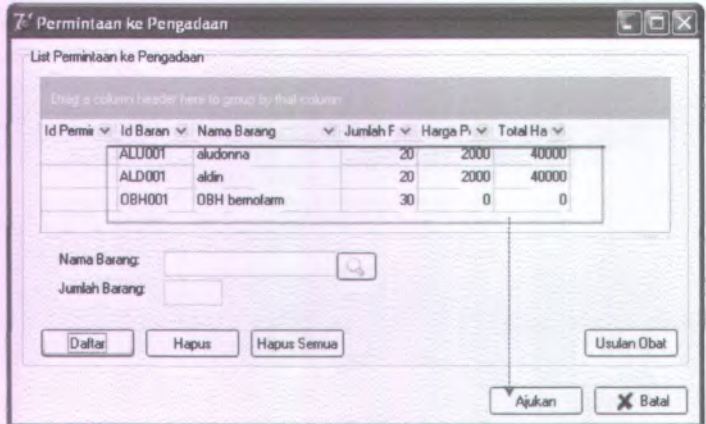

**Gambar 5.72 Antarmuka pengajuan permintaan ke pengadaan**

| Id Baran      | Nama Barang      |                |                |                  | V Harga Jr. V Harga K. V Safety S V Jumlah A V Status barang |  |
|---------------|------------------|----------------|----------------|------------------|--------------------------------------------------------------|--|
| <b>ENF003</b> | enfapro A+ 400 g | 60000          | 55000          | 10 <sub>1</sub>  | 19 ada                                                       |  |
| <b>ISO003</b> | isomi antida     | n              | $\Omega$       | 10               | 0 minta                                                      |  |
| 150002        | isomil laktasid  | 36000          | 33000          | 10 <sup>1</sup>  | $20$ ada                                                     |  |
| DIAD02        | diapet vegeta    | 500            | 400            | 10               | $20$ ada                                                     |  |
| <b>IMO002</b> | imodium sepyr    | 300            | 200            | 10               | $20$ ada                                                     |  |
| <b>BOD002</b> | bodrexin anak    | 300            | 200            | 10 <sup>1</sup>  | $12$ ada                                                     |  |
| ANT002        | antalgin         | 100            | 100            | 10 <sup>10</sup> | $1$ ada                                                      |  |
| SDDANA        | analsik residu.  | 1200           | 1000           | 10               | $18$ ada                                                     |  |
| <b>OBH001</b> | OBH bernofarm    | ō              | $\theta$       | 10               | $0$ minka                                                    |  |
| <b>ISO001</b> | isomil antifid   | $\overline{0}$ | $\overline{0}$ | 10               | 3 retur                                                      |  |
| ACI001        | acitral          | 38000          | 36000          | 10               | 20 ada                                                       |  |
| ACR001        | acran            | 97500          | 96000          | 10               | 6 ada                                                        |  |
| ACT001        | actal            | 10500          | 10000          | 10               | $20$ ada                                                     |  |
| ALD001        | aldin            | 94401          | 90000          | 10               | 2 minka                                                      |  |
| ALU001        | aludonna         | 50000          | 15000          | 10               | $2$ minta                                                    |  |
| <b>ALU002</b> | aludonna d       | 47300          | 41000          | 10               | 20 ada                                                       |  |

**Gambar 5.73 Antarmuka tampil data barang dan obat**

**Evaluasi dari skenario di atas adalah fungsi pengajuan permintaan barang dan obat ke pengadaan sudah berjalan sesuai dengan desain yang sudah dibuat dan integrasi antara modul apotek dan pengadaan juga sudah beijalan sesuai dengan desain.**

# **BAB VI PENUTUP**

Bab ini berisi mengenai simpulan dari rancangan dan implementasi sistem yang telah dibuat beserta saran untuk pengembangan sistem ke depan.

#### **Simpulan 6.1**

- 1. Berdasarkan pengumpulan data yang telah dilakukan didapatkan permasalahan yang cukup penting yaitu penanganan stok recara responsif di apotek khususnya serta rumah sakit pada umumnya, penanganan resep yang masuk ke apotek, dan pembuatan laporan terhadap pihak managemen. Permasalahan tersebut erat kaitannya dengan instalasi lain dalam rumah sakit.
- 2. Pada tahap analisa kebutuhan diketahui bahwa aktor yang terlibat dalam aplikasi apotek ini antara lain adalah apoteker dan asisten apoteker. Apoteker memiliki hak akses yang lebih tinggi daripada asisten apoteker. perbedaan dari kedua hak akses tersebut adalah apoteker dapat mengajukan permintaan ke pengadaan dan menambah data obat baru.
- 3. Fungsi yang dibuat dalam aplikasi apotek ini antara lain adalah fungsi mengelola resep, fungsi peracikan resep, fungsi retur ke pengadaan, fungsi permintaan ke pengadaan, fungsi menambah data obat, fungsi menyetujui mutasi obat, fungsi menyetujui retur obat pasien, dan fungsi membuat laporan. Fungsi resep, mutasi bergantung pada modul kasir, IRJA dan IRNA. Fungsi retur dan permintaan bergantung pada modul pengadaan. Sedangkan fungsi retur obat pasien bergantung pada modul IRNA.
- 4. Desain yang dibuat dengan UML dari aplikasi apotek ini menghasilkan usecase diagram, activity diagram, <sup>1</sup> class

diagram, serta sequence diagram. Desain tabel yang dibuat dengan ERD menghasilkan 77 tabel dengan perincian sebagai berikut 54 tabel dipakai bersama untuk aplikasi S1RST dan 3 tabel dipakai khusus untuk aplikasi apotek. Dari diagram yang sudah dibuat, fungsi mengelola resep merupakan fungsi yang paling banyak berkaitan dengan modul lain yaitu modul kasir, IRJA, dan 1RNA sementara fungsi lain umumnya hanya berkaitan dengan 2 modul lain saja. Selain itu fungsi mengelola resep juga merupakan fungsi yang paling rumit karena melibatkan 6 usecase dari 17 usecase yang ada.

5. Pada tahap implementasi dan uji coba, dilakukan uji coba pada usecase-usecase sebagai berikut yaitu usecase menambah data obat, membuat laporan, menambah data resep, mengelola retur obat pasien, mengubah data resep, melihat usulan obat, mengelola mutasi obat, mengajukan retur ke pengadaan, mengajukan permintaan ke pengadaan. Uji coba tersebut mengambil sampel 9 usecase dari 17 usecase yang sudah dibuat. Uji coba tersebut dilakukan baik itu dari untuk modul apotek sendiri maupun integrasi dengan modul lain. Secara umum hasil dari uji coba tersebut adalah bahwa integrasi antar modul dalam SIRST sudah berjalan.

# **6.2 Saran**

- 1. Fungsi ubah resep dapat dikembangkan lagi dengan tambahan fungsi untuk mengubah jumlah semua obat dalam resep menjadi setengah atau seperempatnya secara langsung tanpa harus mengubah masing-masing obat dengan cara menambahkan fungsi untuk mengurangi jumlah item masing-masing obat melalui sebuah tombol.
- 2. Agar pengolahan dalam logistik lebih sesuai dengan kenyataan maka dapat ditambahkan pencatatan tentang tipe sirkulasi dari masing-masing barang seperti misalnya FIFO atau FEFO.

3. Dalam aplikasi ini, informasi lokasi barang sudah tersedia walaupun masih terbatas pada lokasi logistik di unit, namun lebih bak bila pencatatan barang dilakukan dengan lebih mendetail dengan menambahkan pencatatan tentang lokasi rak penyimpanan barang.

 $\alpha$ 

 $\gamma\gamma-$ 

 $-1$ 

# **DAFTAR PUSTAKA**

Bray, Ian K. 2002. **An Introduction to Requirements Engineering.** Pearson Education.

Cantu, Marco. 2003. **Mastering Delphi** 7. Sybex, Inc.

Chlonoless, Michael Jesse dan James A. Schardt. 2003. **UML 2 for Dummies.** Wiley Publishing, Inc.

Felsinger, Richard. 2000. Using Rational Rose UML Case Tool. URL:http://www.rational.com.

Kadir, Abdul. 2004. **Dasar Aplikasi Database MySQL Delphi.** Penerbit Andi Yogyakarta.

- Prayitno, Bagus Permadi. 2004. **Analisis dan Perancangan Sistem Informasi Rumah Sakit Ibu dan Anak, studi kasus di RSIA Permata Bunda Jogjakarta.** Teknik Informatika ITS.
- Purwanti, Angki dan Harianto. 2004. **Gambaran Pelaksanaan Standar Pelayanan Farmasi di Apotek DKI Jakarta Tahun 2003.** Majalah Ilmu Kefarmasian.
- Siregar, Charles J.P. 2004. **Farmasi Rumah Sakit Teori dan Penerapannya.** Penerbit Buku Kedokteran EGC.
- Sommerville, Ian dan Gerald Kotonya. 1998. **Requirements Engineering Process and Techniques.** John Wiley & Sons,

Wijono,Djoko. 2004. **Manajemen Mutu Pelayanan Kesehatan.** Penerbit Buku Kedokteran EGC

\*-\* *-f\*i* Surat Keputusan (SK) Menteri Kesehatan no. 1333/Menkes/SK/XII/1999 tentang Standar Pelayanan Rumah Sakit (RS)

^fS'5 •

- Keputusan Menteri Kesehatan Republik Indonesia nomor: 1197/Menkes/SK/XI/1992 tentang Standar Pelayanan Farmasi Rumah Sakit
- SK No. 13/MEN/SK/1978 tentang Perbekalan Farmasi
- Keputusan Menteri Kesehatan Republik Nomor:806b/Menkes/SK/XII/l987, Klasifikasi Rumah Sakit Umum Swasta. Indonesia tentang
- Keputusan Menteri Kesehatan Republik Indonesia nomor:983/Menkes/SK/XI/1992 tentang tugas rumah sakit.

**LAMPIRAN A Dokumentasi Identifikasi dan Pengelompokan**

# Identifikasi Viewpoint

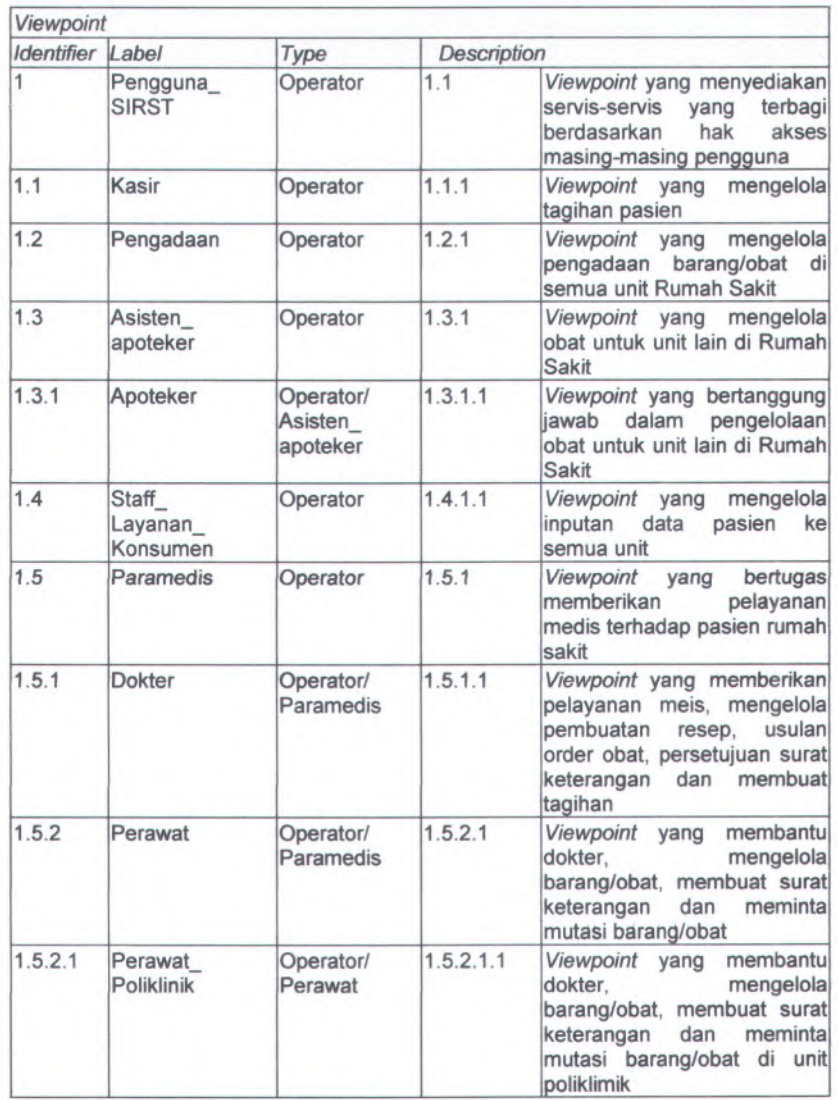

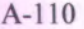

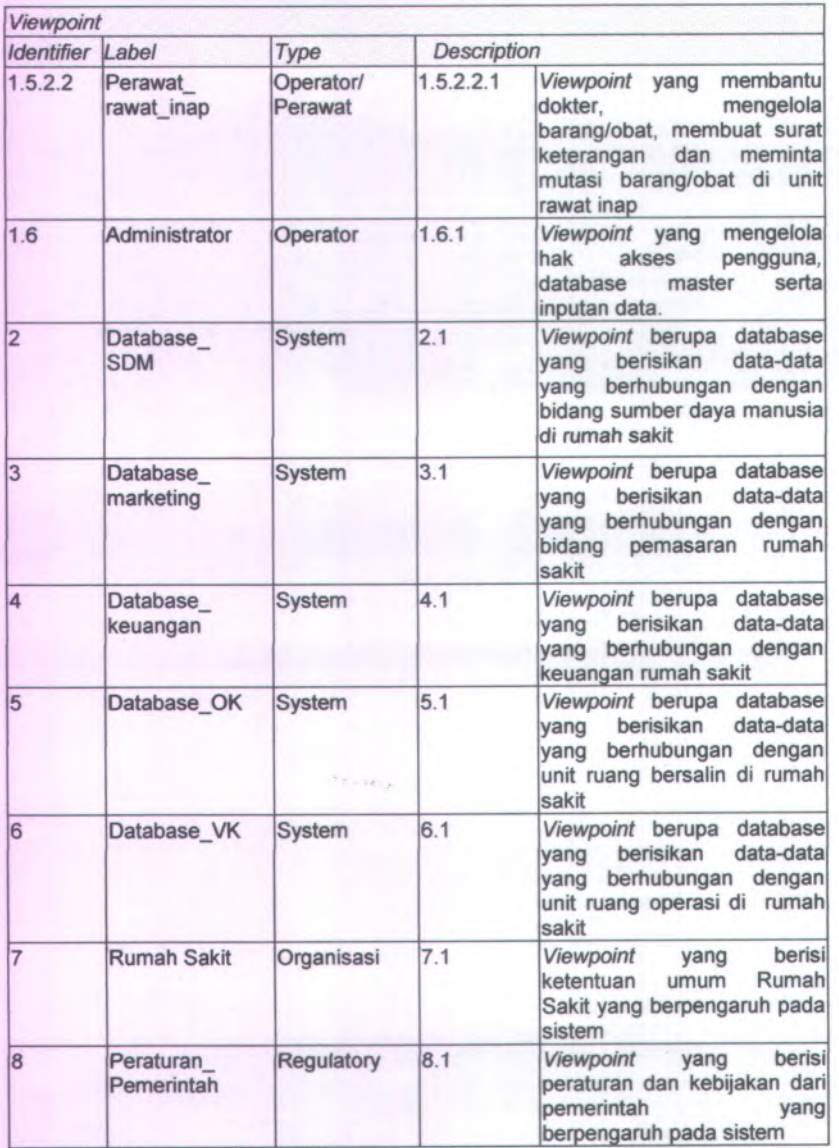

**A-l l l**

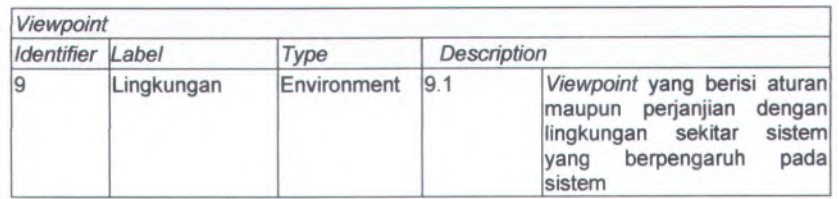

# **Hirarki Viewpoint**

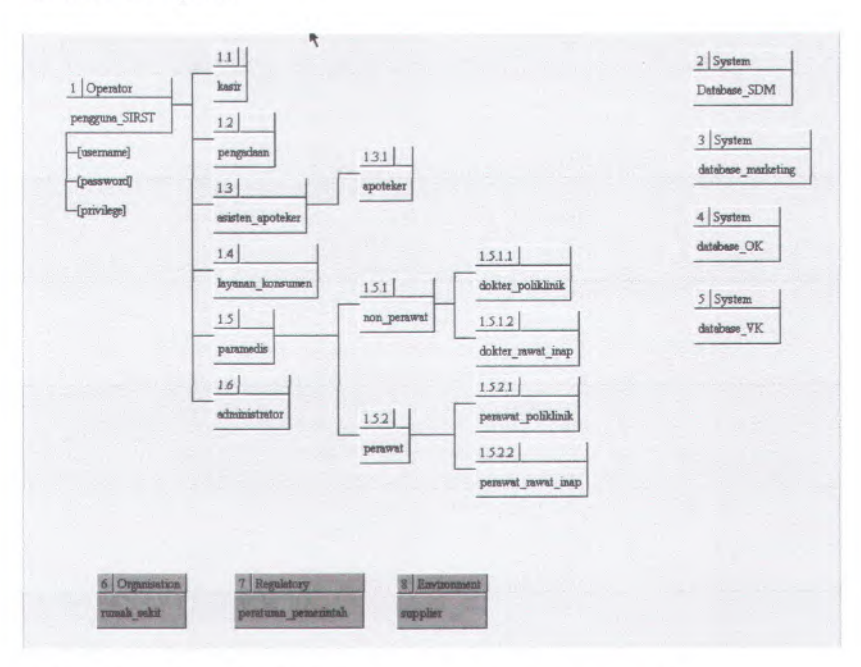

# **Kebutuhan Fungsional dan Kebutuhan Non Fungsional**

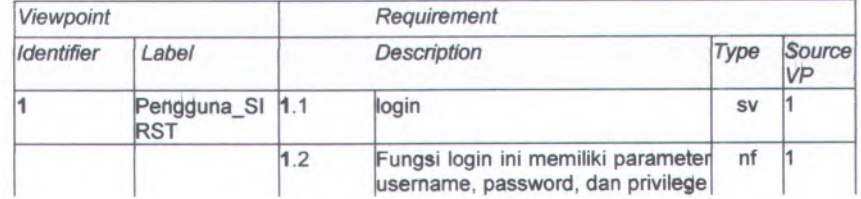

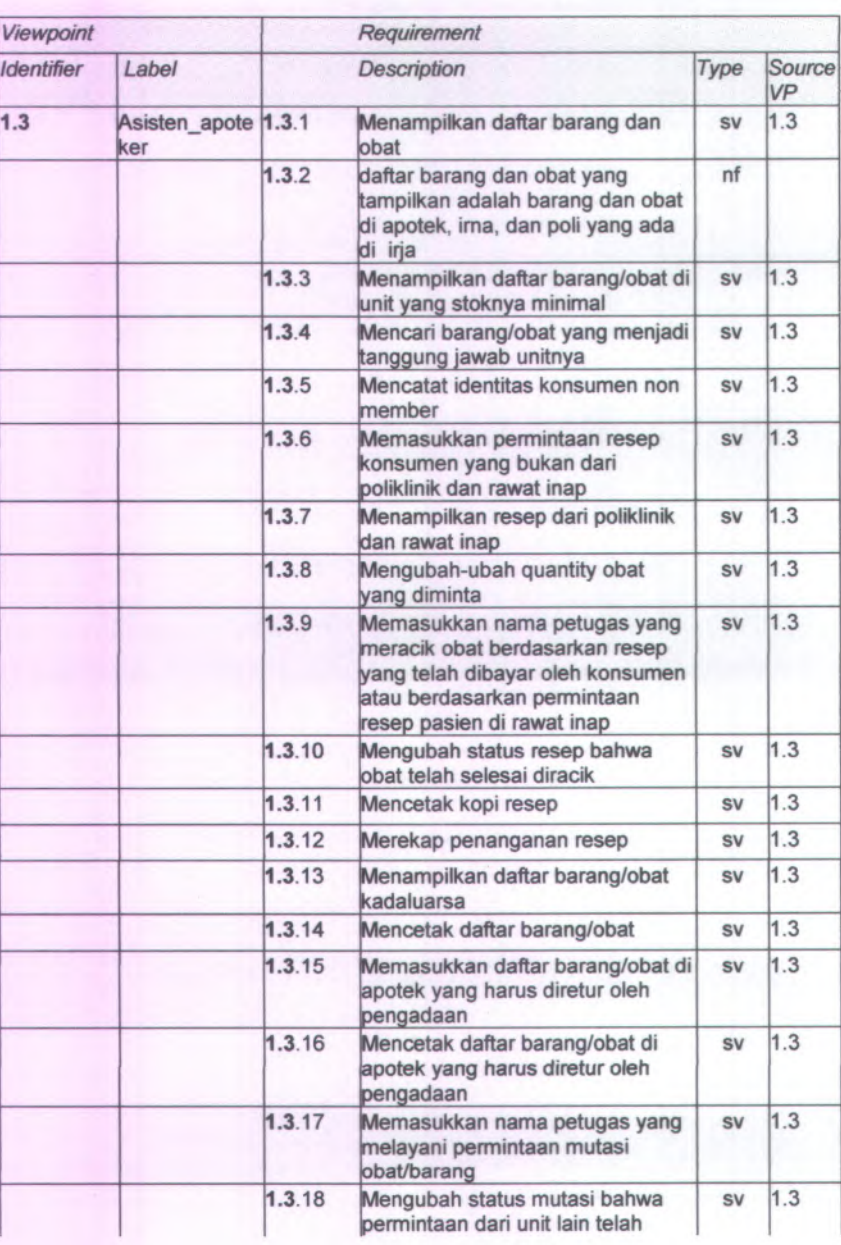

' »« 4..

 $A-112$ 

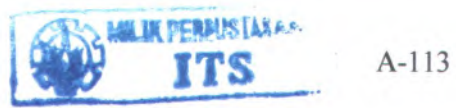

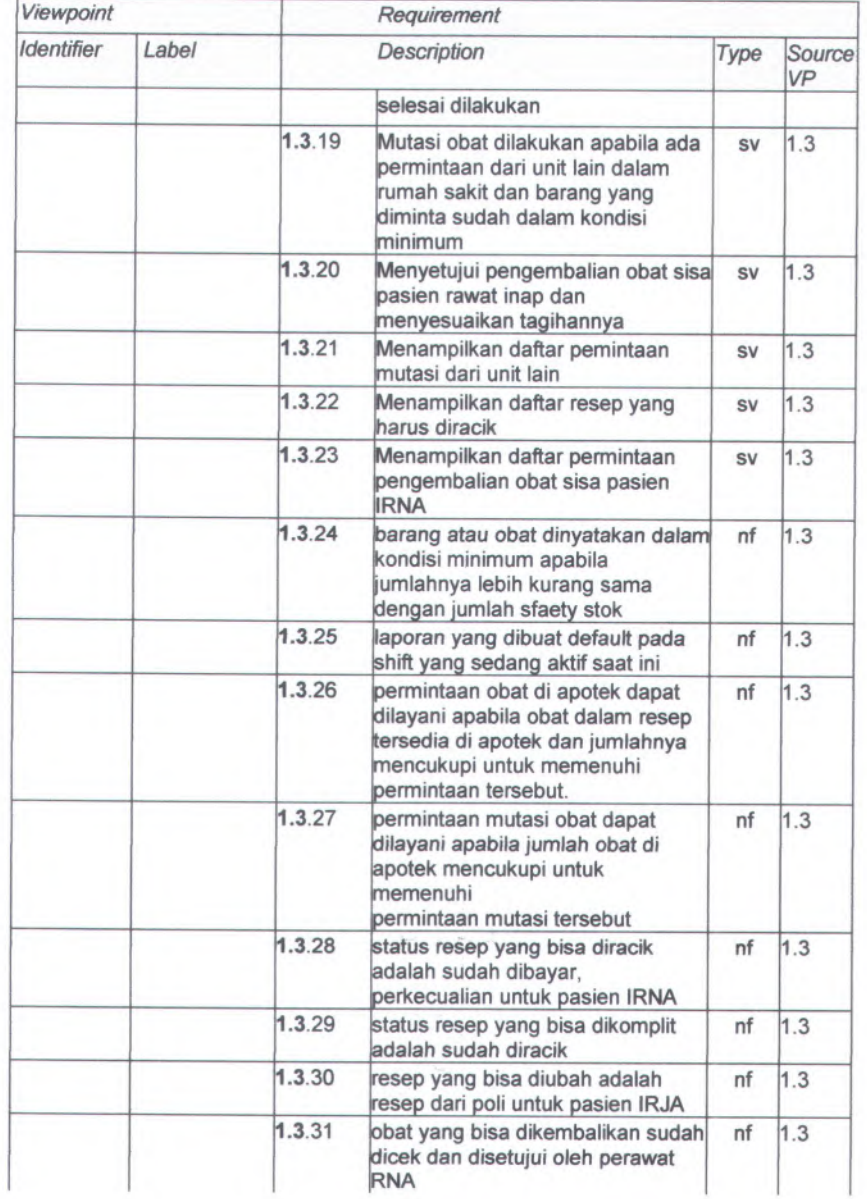

# A -114

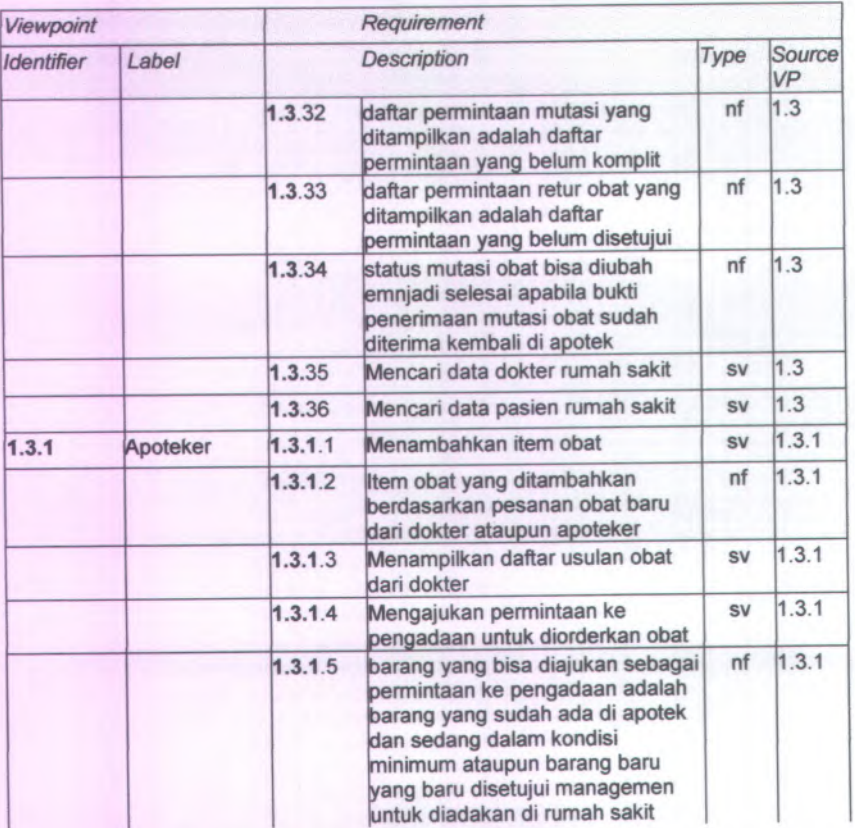

**API 115** 

**LAMPIRAN B Daftar Pertanyaan dan Wawancara**

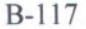

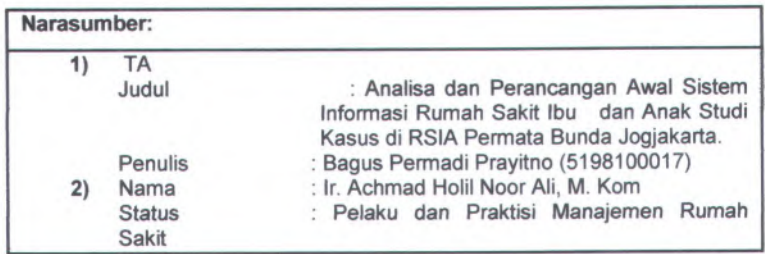

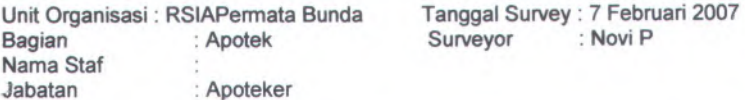

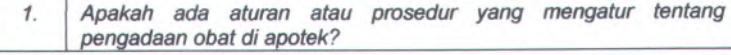

### **Jawaban:**

#### **Narasumber(2):**

<sup>a</sup>. Ya V

#### b. Tidak

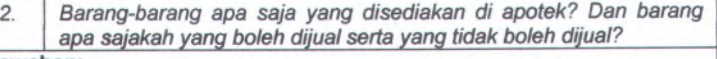

# **Jawaban:**

### **Narasumber(l):**

Dalam Rumah Sakit ini barang-barang yang disediakan oleh apotek antara lain:

- Barang medis  $\rightarrow$  obat, bahan obat, alat kesehatan  $\blacksquare$
- Barang non medis  $\rightarrow$  makanan, minuman, barang-barang keperluan sehari-hari, dll

### **Narasumbet{2):**

Semua barang medis yang ada di swalayan bisa dijual bebas, dan pembayaran dilakukan di kasir. Namun untuk obat-obatan tertentu dan psikotropika penjualan harus didasarkan pada resep sehingga pengunaannya dapat dilaporkan.

<sup>3</sup>. I*Bagaimanakah alur proses permintaan obat dokter?*

### **Jawaban:**

#### **Narasumber(1):**

Dokter mengajukan usulan obat yang bisa disediakan kepada apoteker. Kemudian apoteker mengajukan permintaan ke sekretaris untuk menyediakan obat yang diminta dokter tesebut dengan persetujuan

### B-118

direkturfnamajemen rumah sakit) terlebih dahulu. Setelah disetujui oleh direktur, maka pihak apotek akan melakukan order pada pihak supplier.

### **Narasumber(2):**

Diharapkan akan ada bagian khusus yang menangani masalah order ke supplier dan penerimaan barang yaitu bagian pengadaan. Sehingga pihak apotek tidak periu berurusan dengan supplier lagi dan penanganan stok di rumah sakit menjadi terpusat.

*4. Bagaimana jika obat yang dituliskan dokter di dalam resep temyata tidak tersedia di apotek ?*

# **Jawaban:**

### **Narasumber(1):**

Apoteker/asisten apoteker mengusulkan pada pasien alternatif obat yang bisa digunakan.

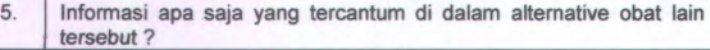

# **Jawaban:**

**Narasumber(1):**

- ٠ Nama obat
- Jumlah obat ٠
- Takaran
- Harga ٠
- 6. *Apakah obat racikan diperbolehkan? Siapakah yang berhak meracik dan mengevaluasi kualitasnya?*

**Jawaban:**

#### **Narasumber(2):**

Ya, obat racikan diperbolehkan khusus untuk resep dari dokter. Yang berhak meracik adalah apoteker berdasarkan resep dokter. Penentuan harga untuk obat racikan berdasarkan bahan pembuatnya.

**7.** *Informasi apa saja yang ingin dapat tercantum pada nota pembelian dari customer?*

### **Jawaban:**

#### **Narasumber(2):**

Untuk pasien dari dalam rumah sakit:

 $Resep \rightarrow$  informasi detil pengeluaran

Paketan  $\rightarrow$  informasi harga per paketnya saja, tidak usah hingga detil per item barangnya

Untuk pasien dari luar rumah sakit:

 $Resep \rightarrow$  informasi detil pengeluaran, untuk tiap item barangnya

Non resep  $\rightarrow$  informasi detil pengeluaran, untuk tiap item barangnya, khusus untuk tipe customer ini ditangani langsung oleh kasir tidak

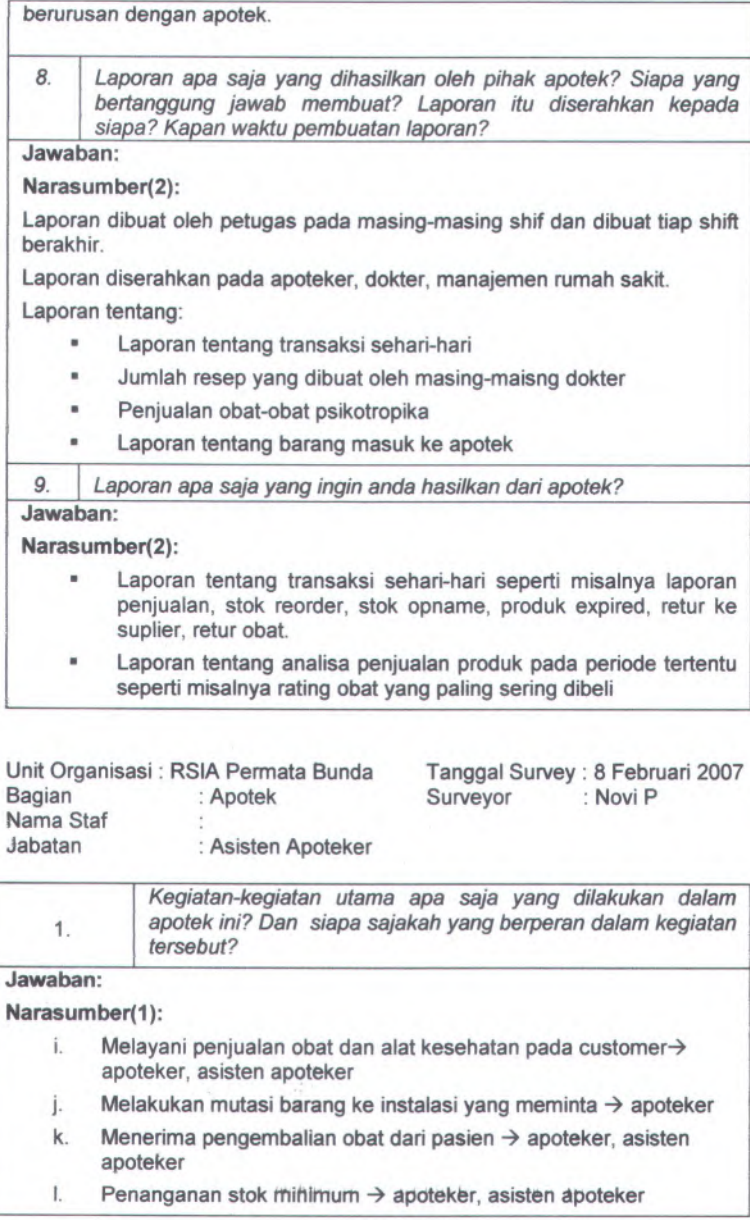

### B-120

m. Mengecek informasi dan stok barang *->* apoteker, asisten apoteker

Apabila perlu melakukan penyesuaian stok maka hanya apoteker yang berhak

- n.Mengajukan order pembelian ke suplier  $\rightarrow$  apoteker
- o. Membuat retur barang ke suplier  $\rightarrow$  apoteker, asisten apoteker
- p. Membuat laporan aktifitas di apotek  $\rightarrow$  apoteker, asisten apoteker

#### **Narasumber(2):**

Diharapkan akan ada bagian khusus yang menangani masalah order ke supplier dan penerimaan barang yaitu bagian pengadaan. Sehingga pihak apotek tidak perlu berurusan dengan supplier lagi dan penanganan stok di rumah sakit menjadi terpusat.

*2.*

*Bagaimana alur penjualan obat pada customer dalam rumah sakit? Bagaimana pula untuk customer luar rumah sakit?*

### **Jawaban:**

### **Narasumber(1):**

Pasien membawa resep dari dokter, datang ke apotek, menyerahkan resep ke petugas. Apabila obat tersedia maka customer akan dilayani dan pembayaran dilakukan di kasir. Apabila obat tidak ada, petugas menawarkan alternatif obat yang ada. Untuk pasien rawat inap, pembayaran dilakukan di akhir dan total harga obat ditambahkan ke tagihan pasien.

Untuk pasien luar rumah sakit yang membawa resep, tetap dilayani oleh apoteker/asisten apoteker den langsung membayar di kasir. Namun apabila customer tidak membawa resep, atau customer belanja di swalayan maka langsung membayar di kasir, tidak berhubungan dengan petugas apotek.

> *Informasi-informasi apa sajakah yang diperlukan dalam melayani penjualan obat pada customer baik itu pasien rumah sakit maupun bukan pasien? Informasi tersebut didapatkan dari instalasi mana saja dalam rumah sakit? 3.*

#### **Jawaban:**

#### **Narasumber(1):**

- $\blacksquare$ Data Pasien → registrasi
- Status Pasien  $\rightarrow$  rawat jalan/rawat inap atau luar rumah sakit
- Data resep  $\rightarrow$  rawat jalan/rawat inap atau luar rumah sakit ٠
	- 4*Bagaimana proses untuk mutasi barang?*

#### **Jawaban:**

#### **Narasumber(1):**

Adanya permintaan sediaan bahan medis oleh instalasi dalam rumah sakit pada pihak manajemen, selanjutnya pihak manajemen menindaklanjuti permintaan tersebut dengan melakukan konfirmasi, dan bila manajemen

menyetujui maka pengelola apotek akan membuat order pembelian, selanjutnya setelah barang yang diminta tersedia di apotek maka staf apotek melakukan mutasi barang ke instalasi yang meminta sediaan bahan medis tersebut.

Namun apabila sediaan bahan medis yang diinginkan isntalasi lain ada di apotek, maka petugas apotek langsung melakukan mutasi barang.

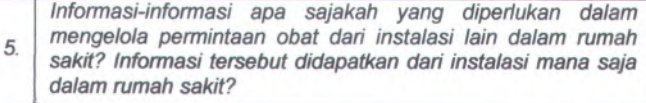

### **Jawaban:**

### Narasumber(1):

- Data barang yang dimutasi  $\rightarrow$  apotek ×
- Tujuan mutasi  $\rightarrow$  instalasi lain
	- g *Apakah ada kondisi-kondisi perkecualian yang sering terjadi dalam proses penjualan barang pada customer ?*

## **Jawaban:**

### **Narasumber(1):**

- $\blacksquare$ Customer hanya mengambil obat sebagian dari yang tertulis dalam resep
- Customer tidak mengambil obat di apotek

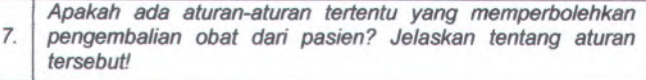

#### **Jawaban:**

### Narasumber(1):

Rumah sakit memiliki ketentuan tertentu tentang pengembalian obat dari pasien, biasanya apabila karena ada obat yang masih tersisa dan sudah tidak terpakai oleh pasien, serta kondisi fisik obat yang masih baik. Pasien yang berhak mengembalikan obat ini adalah pasien rawat inap.

> *Bagaimana langkah-langkah yang harus dilakukan apabila apotek menerima pengembalian obat dari pasien? 8.*

### **Jawaban:**

#### Narasumber(1):

Apoteker/asisten apoteker melakukan pengecekan apakah customer yang mengembalikan obat memang pasien rawat inap rumah sakit dan apakah obat tersebut masuk kategori obat yang bisa dikembalikan. Apabila sepakat maka transaksi dilakukan dan petugas mengupdate tagihan pasien sejumlah nominal obat yang dikembalikan.

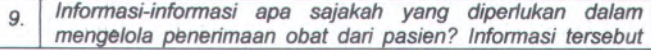

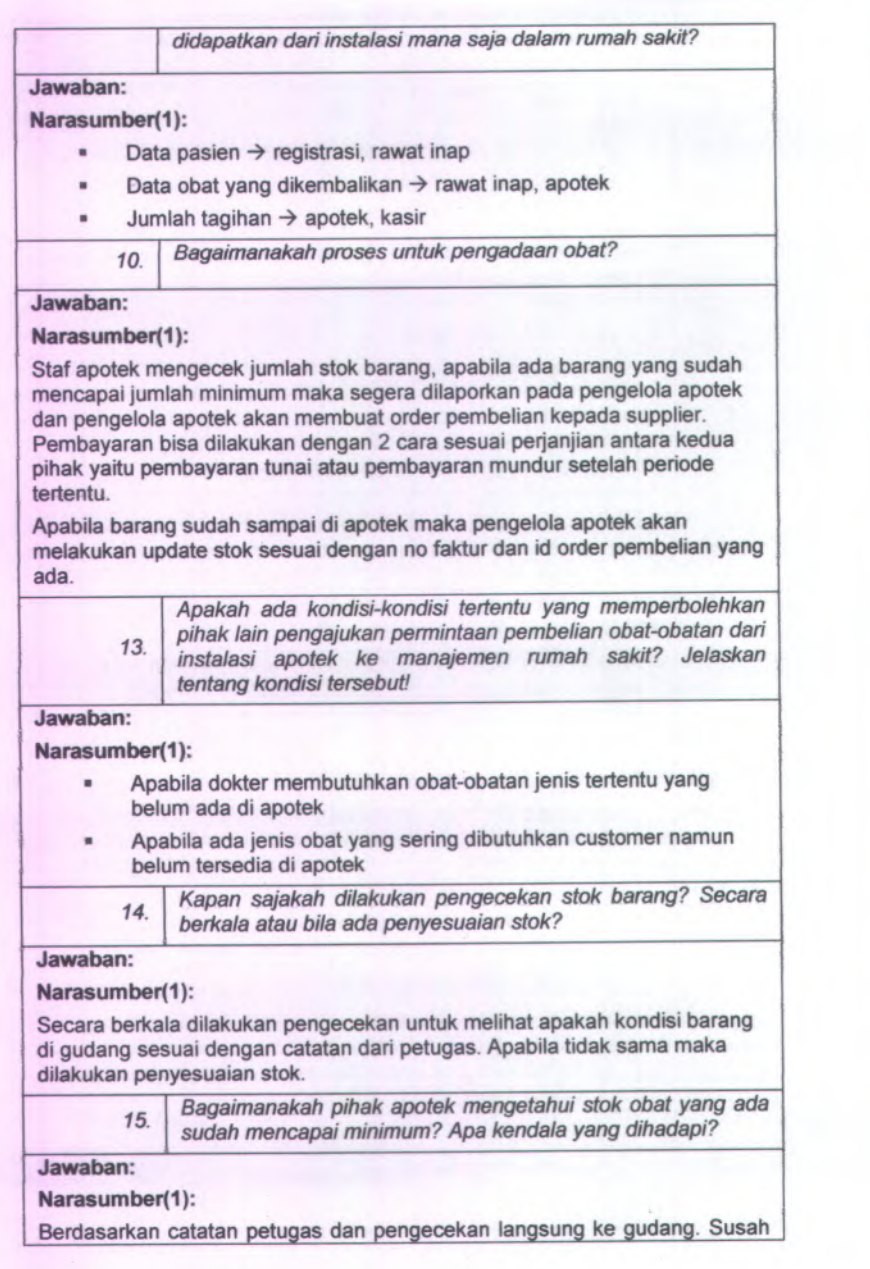

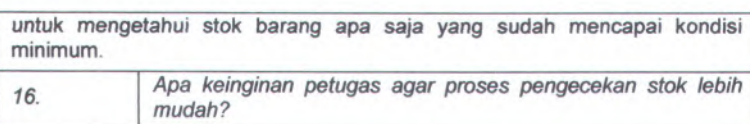

**Jawaban:**

### **Narasumber(2):**

Data ynag dimiliki petugas dapat terupdate apabila ada pengurangan atau *penambahan* stok, sehingga tidak perlu menghitung dahulu. Selain itu juga agar dapat memberitahu atau paling tidak mengetahui dengan cepat barang apa yang sudah mencapai stok minimum

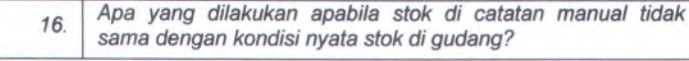

### **Jawaban:**

### **Narasumber(1):**

Dilakukan penyesuaian stok

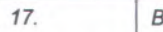

*17. Bagaimana proses untuk melakukan penyesuaian stok?*

### **Jawaban:**

#### Narasumber(1):

Staf apotek mengecek jumlah stok barang secara riil dan melaporkan data pengecekan kepada pengelola apotek, apabila terdapat

ketidaksesuaianantara stokriil dengans tok pada kartu catatan maka pengelola apotek membuat penyesuaian stok pada kartu catatan stok dan memberi keterangan sebab penyesuaian stok apakah karena hilang atau rusak, dsb.

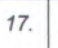

*Bagaimana metode untuk sirkulasi obat di gudang apotek? FIFO ataukah sekedar ambil saja?*

#### **Jawaban:**

#### **Narasumber(2):**

Untuk masing-masing obat memiliki sirkulasi sendiri-sendiri

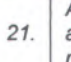

*Apakah pasien dari luar rumah sakit dapat membeli obat di apotek? Apakah ada pembedaan dengan pasien dari dalam rumah sakit?*

### **Jawaban:**

#### **Narasumber(2):**

Dapat. Perbedaannya terletak pada resep. Apabila pasien dari dalam rumah sakit membawa resep, maka pasien dari luar rumah sakit ada yang membawa resep ada yang tidak. Namun tidak ada pembedaan pelayanan.

> *Bagaimanakah format resep secara urnurn? Informasi-26. informasi apa sajakah yang harus ada?*

### Jawaban:

### **Narasumber(2):**

Format resep secara umum berisi nama obat, jumlah obat, keterangan cara pakai/cara minum. Khusus untuk obat racikan dilengkapi cara pembuatan yang sudah terstandarisasi dalam ilmu farmasi kedokteran.

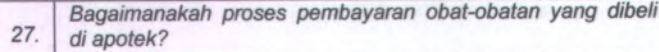

Proses pembayarannya dilakukan di kasir. Walaupun apoteker/asisten apoteker juga mencatat semua transaksi/tagihan.

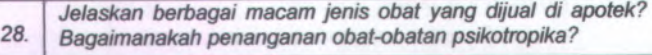

### **Jawaban:**

#### **Narasumber(2):**

Obat-obat psikotropika tidak boleh dijual tanpa resep.

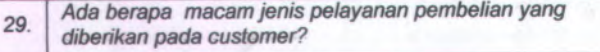

#### **Jawaban:**

**Narasumber{2):**

- Resep untuk pasien rumah sakit  $\blacksquare$
- Paketan untuk pasien rumah sakit  $\blacksquare$
- Resep untuk pasien luar rumah sakit ٠
- Tanpa resep untuk pasien luar rumah sakit  $\blacksquare$

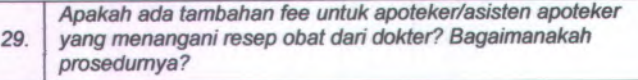

### **Jawaban:**

#### **Narasumber(2):**

Ada, jumlah fee yang didapatlan berdasarkan jumlah resep yang ditangani. Apabila dia menangani resep untuk obat racikan maka akan ada fee lagi. Namun fee untuk resep dalam dan resep luar berbeda, sehingga harus diberikan keterangan apakah itu resep dalam ataukah resep luar,

Harapannya sehingga ada sistem yang menangani status dari petugas yang sedang menangani resep

# **BIODATA PENULIS**

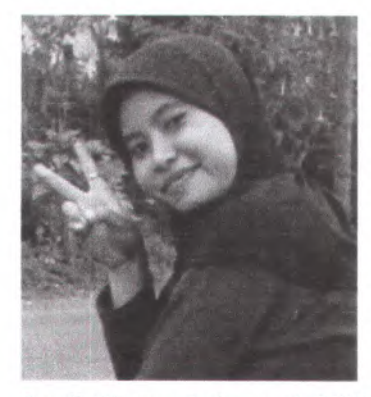

Penulis dilahirkan di Jombang, 1 November 1985, merupakan anak pertama dari 3 bersaudara. Penulis telah menempuh pendidikan formal yaitu TK Dharma Wanita Kepuhkajang Perak Jombang, SDN PL. Gambang 1 Gudo Jombang, SLTPN 1 Jombang, dan SMUN 2 Jombang. Setelah lulus dari SMUN tahun 2003, Penulis mengikuti SPMB dan diterima di Program

Studi Sistem Informasi FTIf-lTS pada tahun 2003 dan terdaftar dengan NRP 5203100036. Di Program Studi Sistem Informasi ini, Penulis Pengembangan mengambil Bidang Minat Perencanaan dan Sistem Informasi (PPSI).

125